# とことん**AD**変換 **(dsPIC33FJ128MC802**を用いて**)**

本稿掲載の**Web**ページ

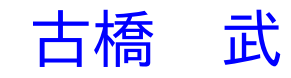

# 目次

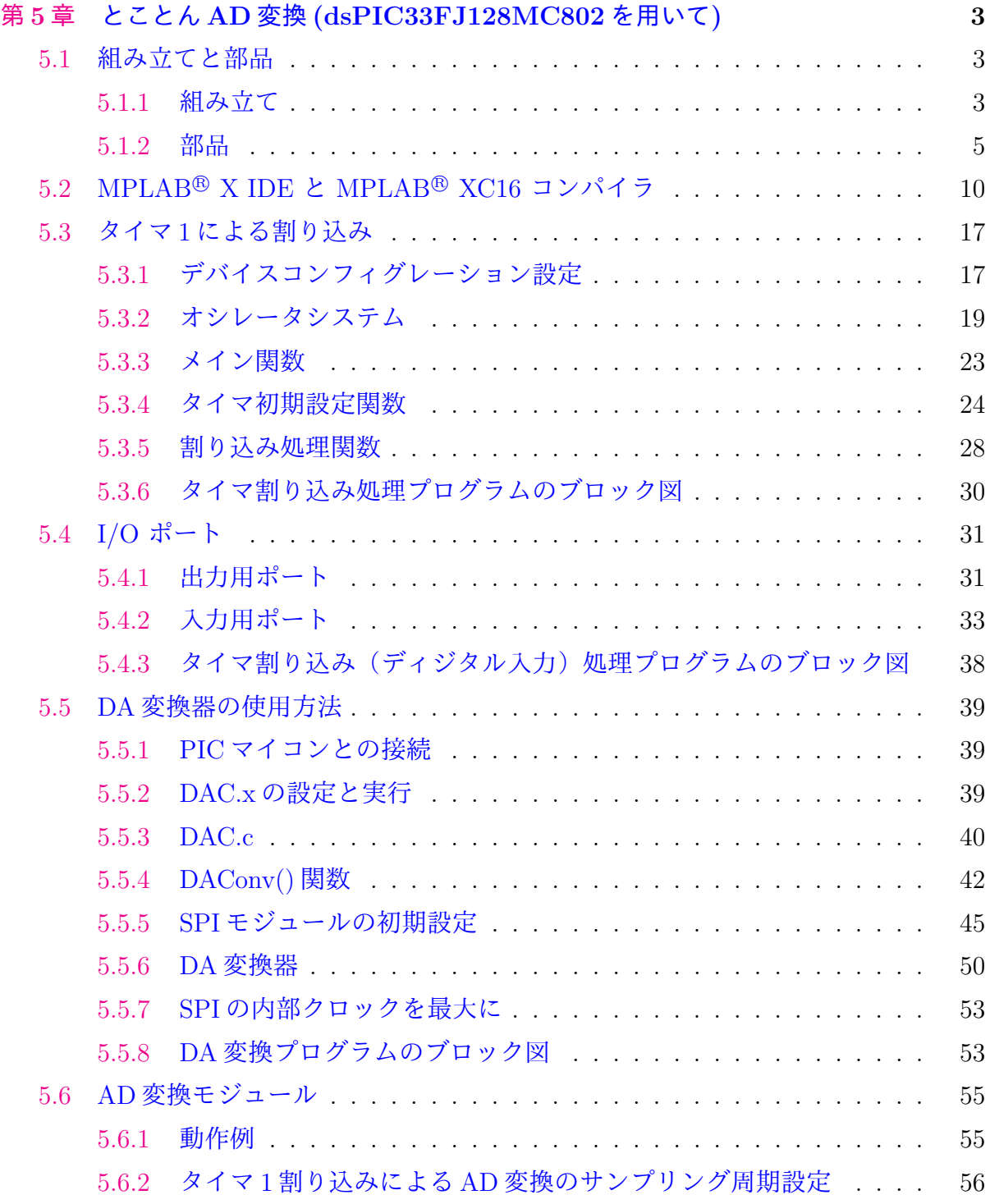

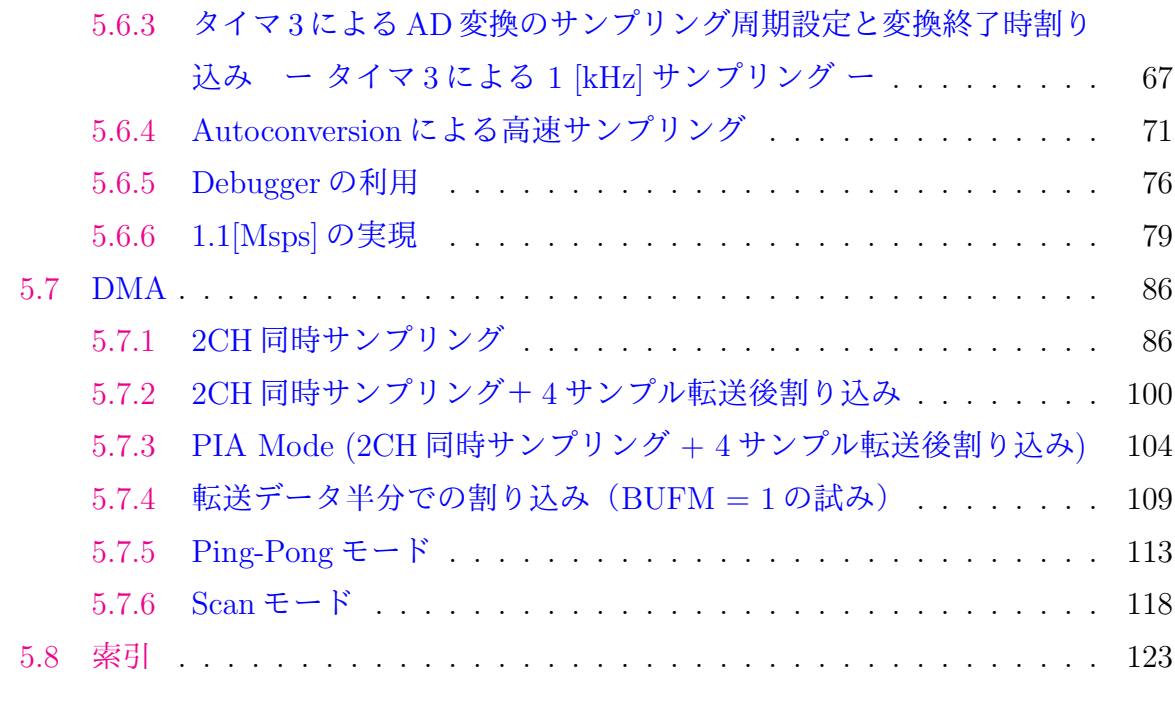

参考文[献](#page-118-0) **129**

# <span id="page-3-0"></span>第**5**章

とことん**AD**変換**(dsPIC33FJ128MC802**を用 いて**)**

# **5.1** 組み立てと部品

<span id="page-3-1"></span>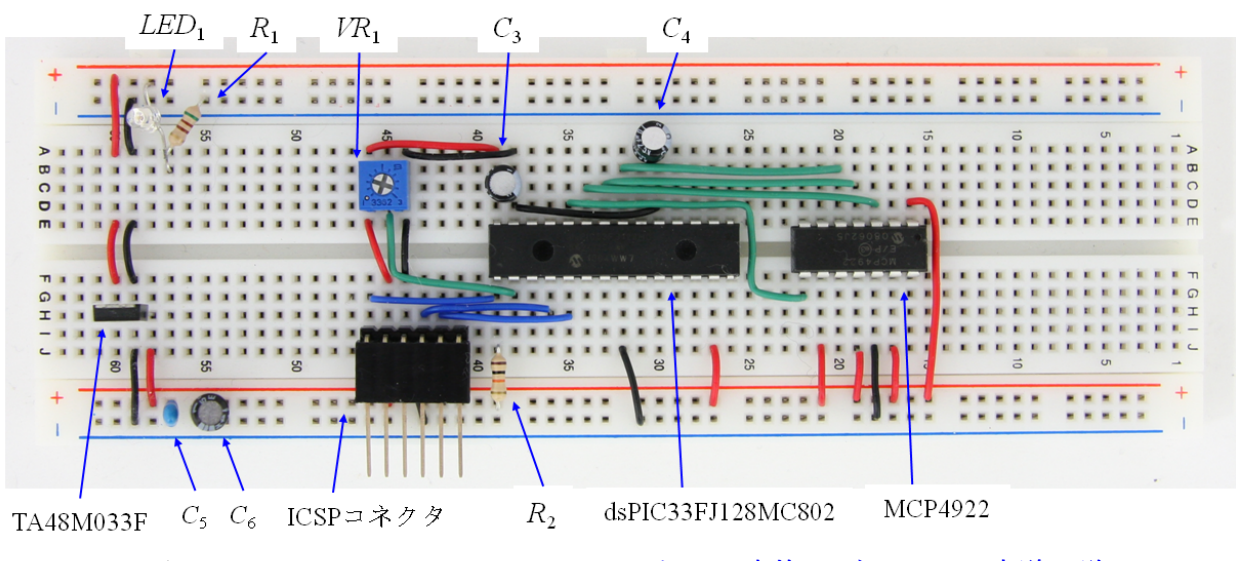

<span id="page-3-3"></span>図 5.1: dsPIC33FJ128MC802 を用いた AD 変換モジュールの実験回路

#### **5.1.1** 組み立て

<span id="page-3-2"></span>本節では AD(Analog/Digital) 変換モジュールの使用方法について解説する. 図 5.1 は ブレッドボード上に製作した実験回路である.PIC33FJ128MC802 を用いて,内蔵の AD 変換モジュールの実験を行うための回路である.MCP4922 は 12 ビットの DA 変換器で あり、マ[イコ](#page-3-3)ン内の値のモニタ用である.本章にて新たに使用する部品は PIC マイコン

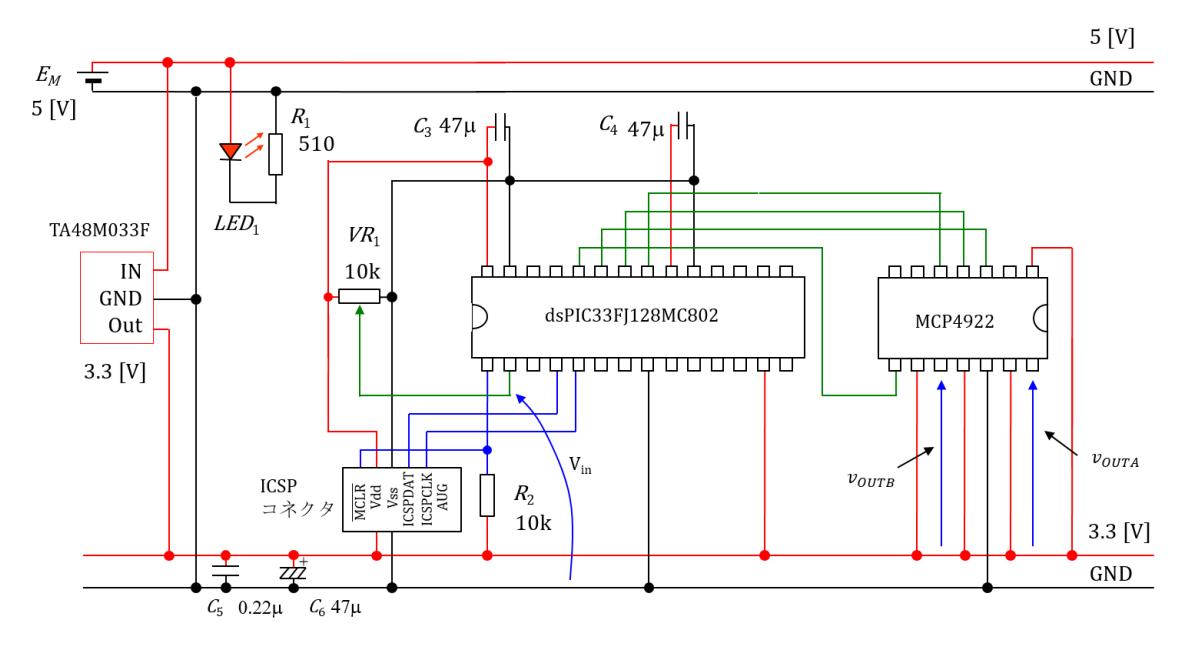

<span id="page-4-0"></span>図 5.2: dsPIC33FJ128MC802 を用いた AD 変換モジュールの実験回路図

(PIC33FJ128MC802),DA 変換器 (MCP4922),3 端子レギュレータ (TA48M033F),電 解コンデンサ (47 [*µ*F], 35 [V]),とブレッドボードである.

図 5.2 は実験回路の回路図である. 表 5.1 にこの実験回路において新たに使用する部品 を示す. 表には平成 30年10月時点での筆者の部品購入先を記してある.ただし、送料は 合まれていない. いずれもネット通販である. 電源には充電池 4 本を使用して, 約 5 [V] の電[圧を](#page-4-0)得ている. 乾電池 3 本で 4.5[V] [とし](#page-4-1)ても問題なく動く. 以降, 回路内の各部品に ついて順次解説し,その後に AD 変換モジュールの実験用プログラムについて説明する.

<span id="page-4-1"></span>表 5.1: 部品表

| 品名          | 型式                      | 個数 | 単価  | 值段   | 入手先の例             |
|-------------|-------------------------|----|-----|------|-------------------|
| PICマイコン     | PIC33FJ128MC802-I/SP    |    | 701 | 701  | チップワンストップ         |
| 12ビットD/A変換器 | MCP4922                 |    | 250 | 250  | 秋月電子通商            |
| 3端子レギュレータ   | NJU7223F33, 3.3V, 500mA |    | 50  | 50   | $^{\prime\prime}$ |
| 抵抗          | 100Ω.1/4W 100個入り        |    | 100 | 100  | Л                 |
| 電解コンデンサ     | 47 µF, 35 V             |    | 10  | 30   | $_{\eta}$         |
| ブレッドボード     | $EIC-102J$              |    | 650 | 650  | IJ                |
|             |                         |    | 総計  | 1781 | 円                 |

#### **5.1.2** 部品

#### <span id="page-5-0"></span>**PIC** マイコン**–PIC33FJ128MC802–**

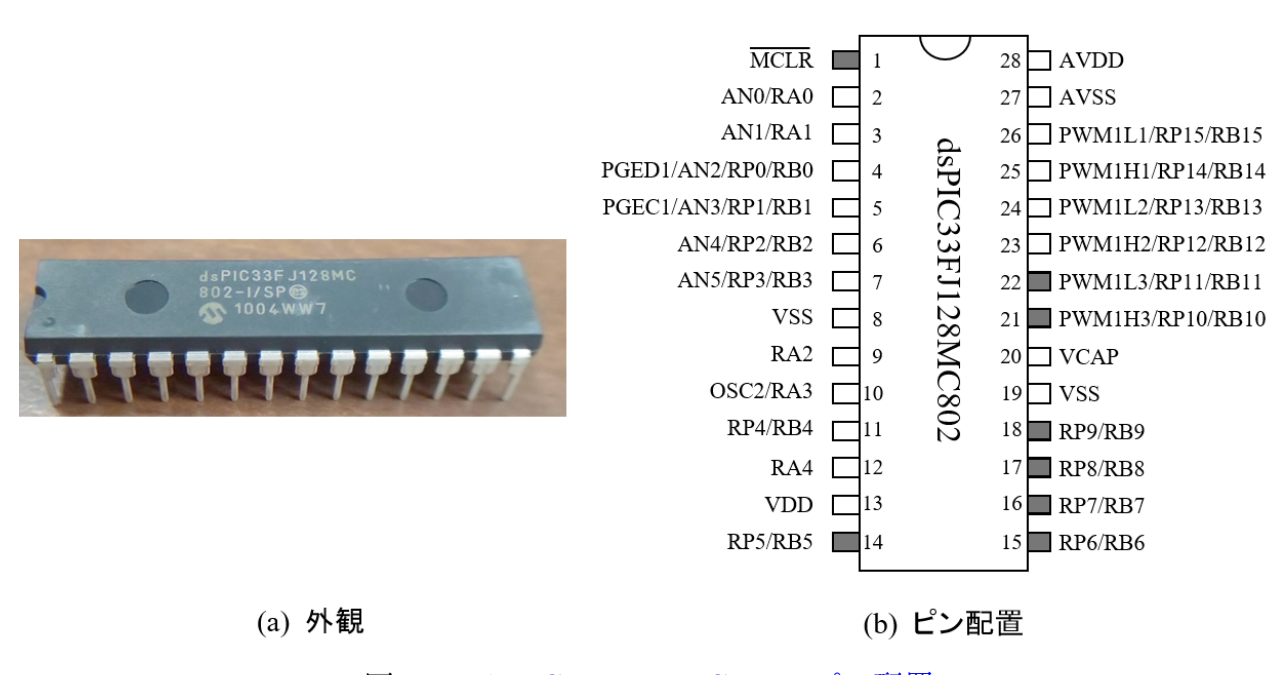

<span id="page-5-1"></span>図 5.3: dsPIC33FJ128MC802 のピン配置

図 5.3 には dsPIC33FJ128MC802 の外観とピン配置を示す.このマイコンは 28 ピンか らなる.ピン配置図にはPIC33FJ128MC802 のピンの機能のうち,本章のAD変換と本稿 のモータドライブに関係のあるものを記してある.VDD には+ 3.3V の電圧源を接続し, VSS [には](#page-5-1)グラウンド(GND) を接続する.また,AN0/RA0 のように/記号で併記された 機能は、プログラムの設定により使い分けできることを意味する. RPx ( $x = 0$ ~15)は Remappable Pin と呼ばれるピンであり,Input Capture, Output Compare, QEI, UART, SPI等の入出力端子としてソフトウェアにより使い分けることができる.詳細はMicrochip 社の Web ページから無料でダウンロードできるデータシート "PIC33FJ128MC802 Data Sheet"の Peripheral Pin Select を参照されたい.出力ピンについては表:OUTPUT SE-LECTION FOR REMAPPABLE PIN に対応が記載されている. 入力ピンについては 表:SELECTABLE INPUT SOURCES (MAPS INPUT TO FUNCTION) に入力信号 名と RPx 設定用レジスタとの対応が記載され, RPINRx レジスタ (PERIPHERAL PIN SELECT INPUT REGISTER) により入力信号を RPx のいずれに割り当てるかを設定で きる.黒く塗られた端子は5 [V] の信号を受け付けることができる. このマイコンの定格

電圧は 3.3 [V] であるが, ディジタル回路の多くが 5 [V] 電源を使用しているので, 5 [V] 信号を電圧変換することなく,直接接続できる端子が設けられている.

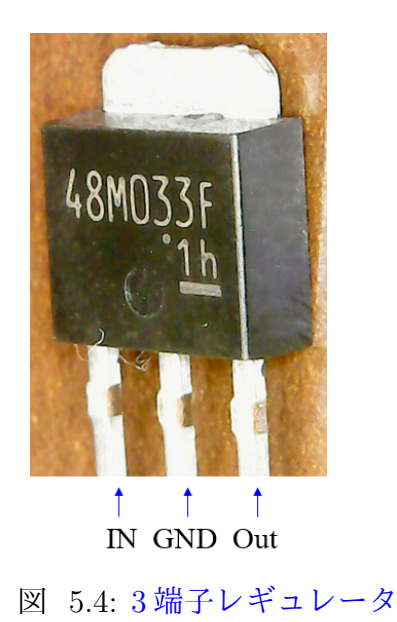

#### <span id="page-6-0"></span>**3** 端子レギュレータ

図 5.4 は 3 端子レギュレータ TA48M033F の外観とピン配置を示す. データシートによ ると,出力電圧 3.3 [V], 最大入力電圧 29 [V], 最大出力電流 0.5 [A] である. 本稿で用い るマイコンの定格電圧は 3.3[V] であるため,電池の組み合わせでこの電圧を実現するこ とは[でき](#page-6-0)ない. そこで, この3端子レギュレータを用いて 3.3[V] の電圧を得ている. IN 端子に電池の+側を接続し,GND 端子に電池の‐側を接続する. Out 端子をマイコンの VDD 端子 (13 番ピン) に接続する.

#### ブレッドボード

図5.5は本章から用いているブレッドボードの外観と穴同士の配線の様子を示す. 基本 的には図 1.24 のブレッドボードと、穴の数が異なるだけで、同じ構造である。口の記号 が穴であり,穴同士のボード内部のつながりの様子を黒い線で示してある.一番上の 2 行 と一[番下](#page-7-0)の2行の穴はそれぞれ横同士でつながっている。これらは、図 5.1,図 5.2のよ うに,電源ライン,GND ラインとして使い分けると,回路の配線を電源への配線,GND への配線を簡潔にすることができる.

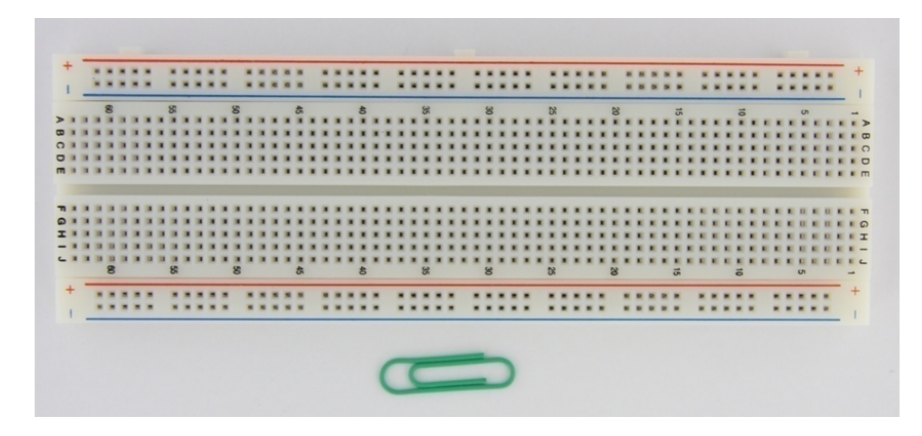

(a) ブレッドボード

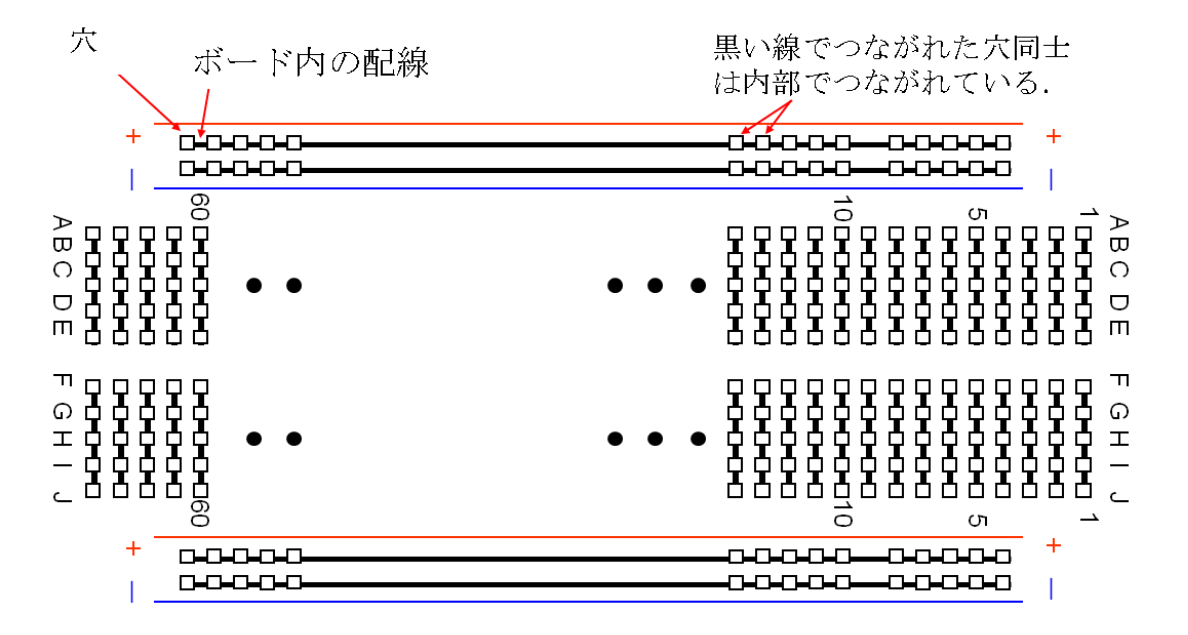

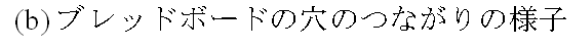

<span id="page-7-0"></span>図 5.5: ブレッドボード

電解コンデンサ

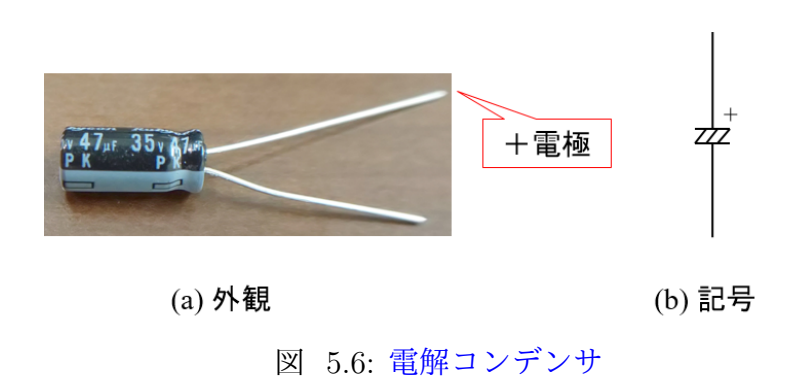

<span id="page-8-0"></span>図 5.6 は電解コンデンサの外観写真と記号である.図は 47 [*µ*F],35 [V] の電解コンデ ンサである. 電解コンデンサには極性がある. 足の長い方が+電極である. 逆極性に電 圧を印加しておくと爆発することがあるので注意を要する.記号には極性を表す+の印 がつ[いて](#page-8-0)いる.

## **12** ビット **DA** 変換器

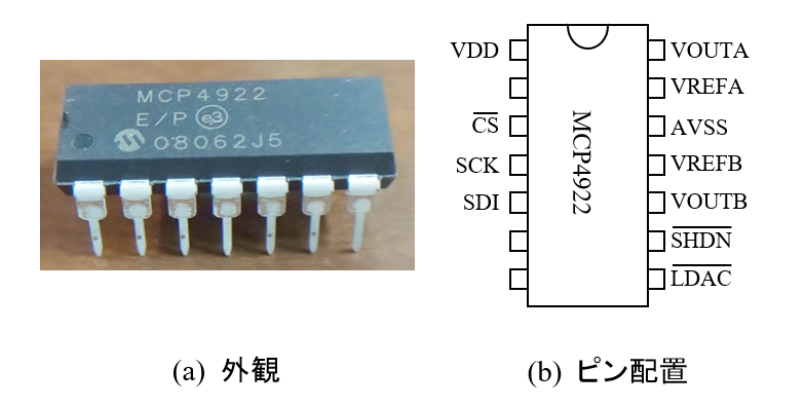

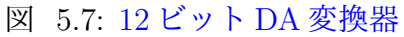

図5.7は12ビットDA変換器MCP4922の外観写真とピン配置である. 電気的仕様の詳細 は Microchip 社のWeb ページから無料でダウンロードできるデータシート"MCP4922"を 参照されたい.PIC マイコンとの接続法,プログラムの詳細は後述する.

# **ICSP** コネクタ

ICSP(In-Circuit Serial Programming) コネクタの製作と PICkit3 の接続方法について は本稿第 1 章の図 1.30, 1.31 を参照されたい.

# <span id="page-10-0"></span>**5.2 MPLAB***⃝***<sup>R</sup> X IDE** と **MPLAB***⃝***<sup>R</sup> XC16** コンパイラ

本モータドライブノートの第1章では統合開発環境に MPLAB<sup>®</sup> IDE を用い,8 ビッ トマイコン用の HI-TECH C コンパイラを用いた. 第1章を書き終えてから6年の間が 空いてしまった.こういうのを間抜けというのでしょうが,途中まで書いてあったので, 思い切って最後まで書き上げて公開しようと思います。どなたかの目にとまって、お役 に立てれば幸いです.

本稿では新しい統合開発環境である MPLAB*⃝*<sup>R</sup> X IDE (Integrated Development Environment:統合開発環境へと移行し,dsPIC 用のコンパイラとしてはレガシィとなった MPLAB<sup>®</sup> C30 コンパイラから,最新の MPLAB<sup>®</sup> XC16 コンパイラへと切り替える. そ こで. 本節では MPLAB<sup>®</sup> X IDE の使い方を解説します. 知ってるよという方は本節を 飛ばしてください.

MPLAB<sup>®</sup> X IDE は Microchip 社のホームページ → Design → Development Tools  $\rightarrow$  Software Tools for PIC MCUs and dsPIC DSCs  $\rightarrow$  MPLAB<sup>®</sup> X IDE  $\rightarrow$  Downloads → MPLAB<sup>®</sup> X IDE v5.05 (2018年10月時点) とたどることでインストーラ (MPLABXv5.05-windows-installer.exe) をダウンロードできる.このインストーラを立ち上げ,イ ンストーラの推奨通りに Next ボタンを押していくことで,MPLAB*⃝*<sup>R</sup> X IDE をインス トールできる. 無事インストールに成功すれば, C:\Program Files (x86) のフォルダ内 に Microchip という名前のフォルダ,ドキュメントフォルダ内に MPLABXProjects とい う名前のフォルダが作られている.

同様に,MPLAB*⃝*<sup>R</sup> XC16 コンパイラは Microchip 社のホームページ → Design → Development Tools  $\rightarrow$  Software Tools for PIC MCUs and dsPIC DSCs  $\rightarrow$  MPLAB® XC Compilers → Downloads → MPLAB<sup>®</sup> XC16 Compiler v1.35 (2018年10月時点)とたど ることでインストーラ (xc16-v1.35-full-install-windows-installer.exe) をダウンロードでき る. このインストーラを立ち上げ, 推奨通りに Next ボタンを押していくことで, XC16 コンパイラをインストールできる.無事インストールに成功すると,Microchip フォルダ 内に xc16¥v1.35 という名前のフォルダが作られている.

次に,XC16 コンパイラと同じページにある 16-bit dsPIC33, PIC24E, PIC24H MCUs: Legacy Peripheral Libraries のインストーラをダウンロードし,Peripheral Libraries を v1.35 フォルダ内にインストールする. これにより, adc.h, timer.h, spi.h などのヘッダ ファイルを入手できる.

本稿では,v1.35¥support¥dsPIC33F¥hフォルダ内のヘッダファイルp33FJ128MC802.h と, v1.35¥support¥peripheral 30F 24H 33F フォルダ内のヘッダファイル adc.h, dma.h, spi.h, timer.h を使用する.

本稿で解説するタイマ1による割り込み, AD 変換器等のソースコードを, 本稿と同じ モータドライブノート

に圧縮フォルダに入れて掲載してある.この圧縮フォルダには利用するヘッダファイル も入れてある.これらヘッダファイルの中身は,読みやすさを重視して,Microchip 社の オ[リジナルのヘッダファイ](http://mybook-pub-site.sakura.ne.jp/Motor_Drive_note/index.html)ルから daPIC33FJ128MC802 が使用する部分のみを抜き出し てある.

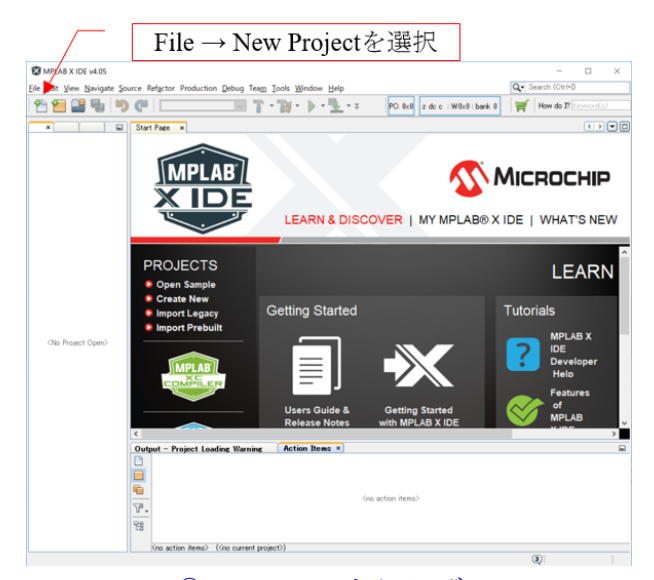

図 5.8: MPLAB<sup>®</sup> X IDE の立ち上げと New Project の設定

<span id="page-11-0"></span>本節では、次節で詳述するタイマ1による割り込みに関連するファイルを用いて, MPLAB<sup>®</sup> X IDE による編集,マイコンへの書き込み方法について記す.

MPLAB<sup>®</sup> X IDE のアイコンを左ダブルクリックすることで, この統合開発環境を立 ち上げることができる. 図 5.8 の画面が立ち上がったら, File → New Project と選択する. 次に図 5.9 のように進み,デバイスとして dsPIC33FJ128MC802 を選択する.

その後は図 5.10 のように書き込み,デバッグツールとしてPICkit3 を選択し,コンパイ ラに XC16(vx.xx).... を選[択す](#page-11-0)る. 図 5.11 は次に表示される画面である. あらかじめ作っ ておい[たフ](#page-12-0)ォルダ(例えば,MPLABXProjects フォルダ内に dsPIC33FJ128MC802 とい う名前のフォ[ルダ](#page-12-1)を作っておく)をブラウズし、プロジェクト名を自分で決めて(例え ば,Timer1 interrupt とする)入力[し,](#page-13-0)"Set as main project"にチェックを入れて,言語 に Shift JIS を選択する.

以上が完了した段階で,(上の例ではdsPIC33FJ128GP802のフォルダの中にTimer1 interrupt という名前の)フォルダが作られている.図 5.12 のように,このフォルダの中へ

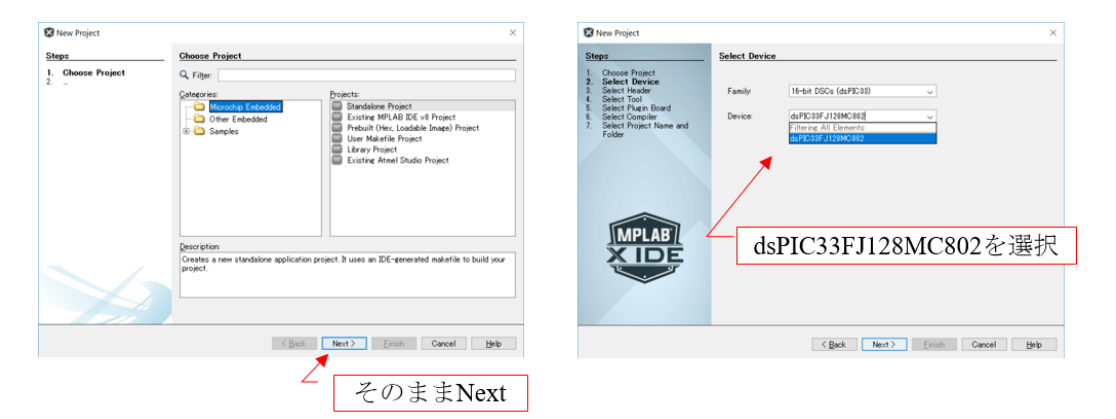

<span id="page-12-0"></span>図 5.9: MPLAB<sup>®</sup> X IDE: Device 選択

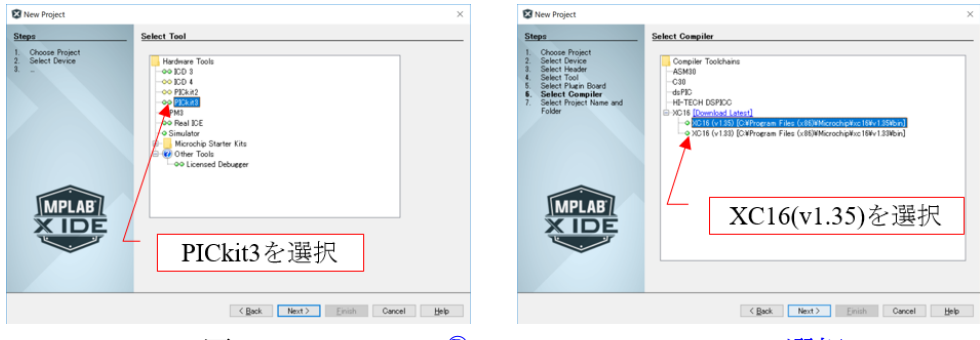

<span id="page-12-1"></span>図 5.10: MPLAB<sup>®</sup> X IDE: tool, compiler 選択

# モータドライブノート

からダウンロードしておいた「タイマ 1 による割り込み」フォルダ内のプログラムのソー スファイル (Timer1 interrupt.c, timer1.c) およびヘッダファイルの入っているフォルダ (include) [をコピーする.](http://mybook-pub-site.sakura.ne.jp/Motor_Drive_note/index.html)

次に、これらのファイルをプロジェクトに追加する. 図 5.13 のように, Source Files の フォルダを右クリックし, ADD Existing Item を選択する. そして、同図右のように追 加したいソースファイルを選択する.次に,図 5.14 の画面のように,Header Files のフォ ルダを右クリックして,ヘッダファイルを追加する.

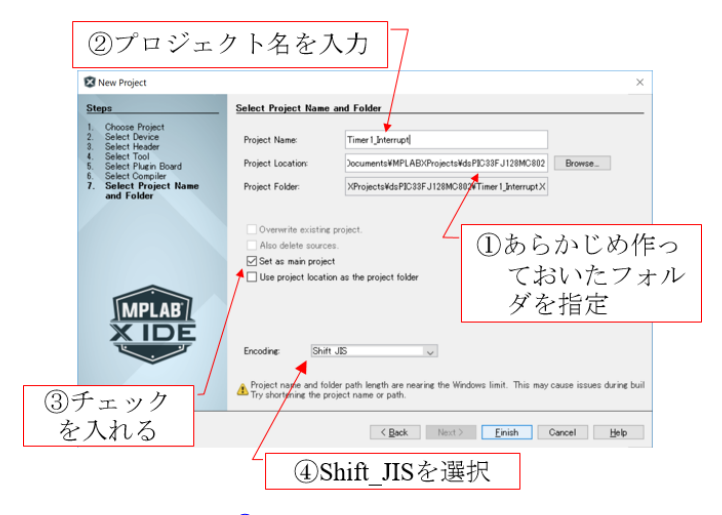

<span id="page-13-0"></span>図 5.11: MPLAB<sup>®</sup> X IDE: project name, folder, 言語選択

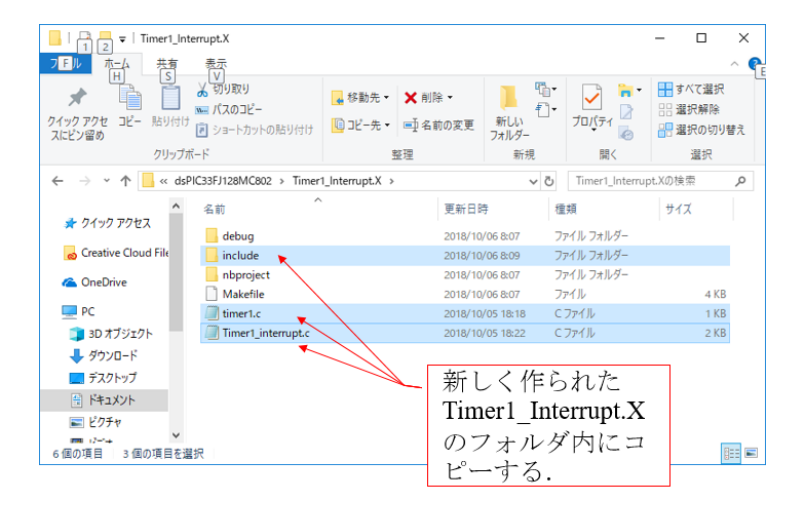

図 5.12: MPLAB<sup>®</sup> X IDE: ソースファイル, ヘッダフォルダのコピー

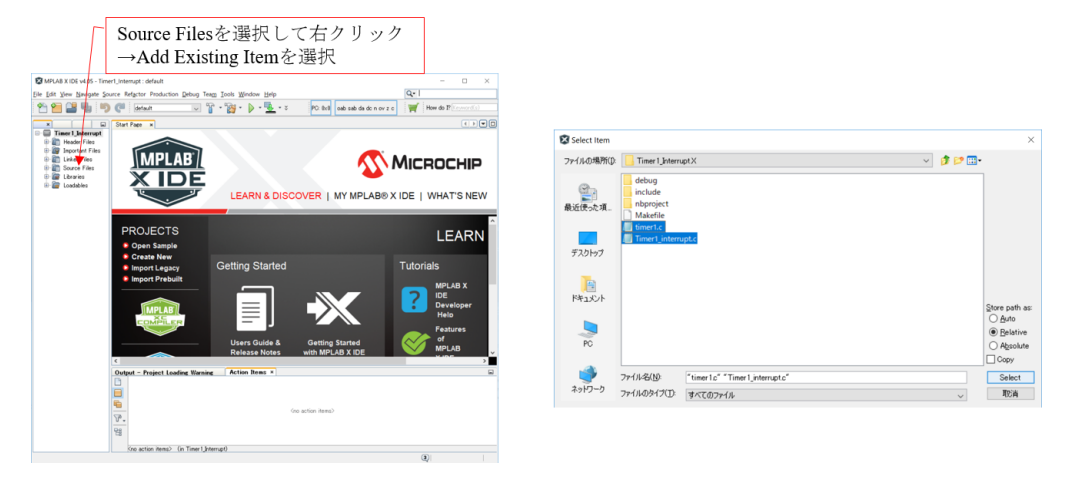

図 5.13: MPLAB<sup>®</sup> X IDE: Source の追加

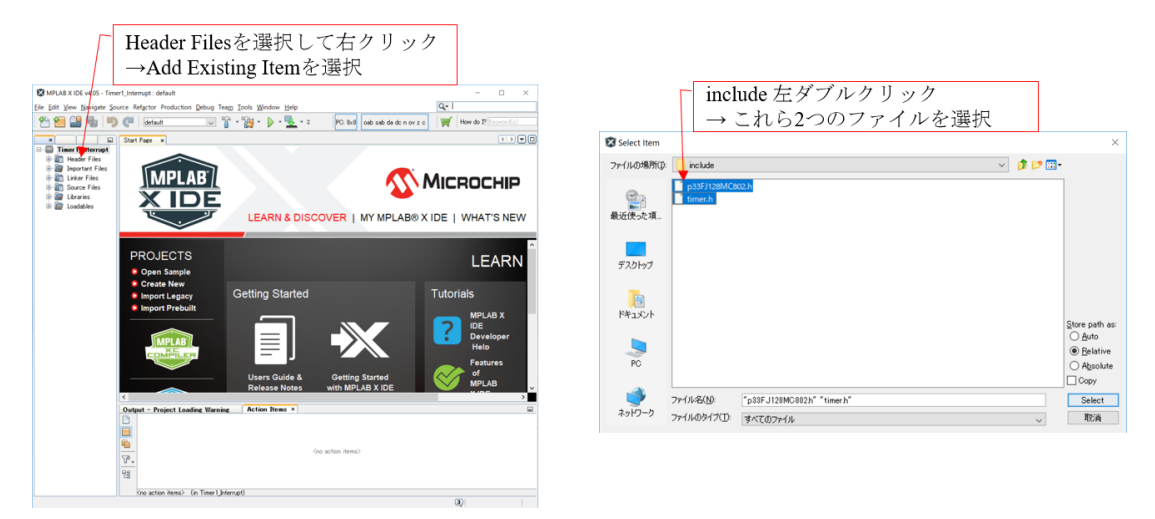

図 5.14: MPLAB<sup>®</sup> X IDE: Header の追加

以上で MPLAB<sup>®</sup> X IDE によるプログラムの編集, PIC マイコンへの書き込み準備が 完了した.ブレッドボードの電源ラインに 4 本の乾電池 (6[V]) もしくは充電池 (5[V]) の電 源を接続して電圧を印加し,ICSP コネクタに PICkit3 を接続してパソコンと USB ケー ブルで接続する.そして,図 5.15 のように,画面内の Timer1 Interrupt.c を左ダブルク リックすることで、このファイル内のプログラムを開くことができる. そして, Make and Program Device Main Project ボタンをクリックすれば、同図下の表示が現れて、マイコ ンの 12 番ピンには図 5.16 に[示す波](#page-15-0)形が出力される.このプログラムはタイマ 1 により 1[kHz] の繰り返し周波数で割り込みモジュールが起動され、同モジュールは RA4 ポート に 1(12 番ピンに約 3 [V]) を出力する.

|                                                | Makeとマイコンへの書き込み                                                                                                    |                         |  |  |  |
|------------------------------------------------|----------------------------------------------------------------------------------------------------|-------------------------|--|--|--|
| MPLAB X IDE v5.05 - Timer1 Interrupt : default |                                                                                                    | $\Box$<br>$\times$      |  |  |  |
|                                                | Eile Edit View Navigate Source Refactor Production Debug Team Tools Window Help                                                                                  | Q - Search (Ctrl+I)     |  |  |  |
|                                                | $\triangleright \cdot \mathbb{R} \cdot \mathbb{R} \cdot \mathbb{R}$ $\mathbb{R} \cdot$ PC: 0x0 0 0ab sab da dc n ov z c<br>$-200 - 900$<br>$\sqrt{ }$<br>default | How do I? Keyword(s)    |  |  |  |
| Projects × Files<br>囗                          | Start Page x 4 Timer 1_interrupt.c x                                                                                                    |                         |  |  |  |
| <b>E</b> Timer 1 Interrupt                     |                                                                                                    | 88                      |  |  |  |
| Header Files<br>⊕                              | 1                                                                                                    | $\wedge$                |  |  |  |
| <b>E</b> Important Files                       | タイマ1割り込みブログラム<br>$\overline{c}$                                                                                                    |                         |  |  |  |
| <b>E-</b> Linker Files                         | ***************************<br>****************<br>$\overline{3}$                                                                                                |                         |  |  |  |
| <b>Grid</b> Source Files                       | $"$ .¥include¥p33fj128mc802.h"<br>$\Box$ #include<br>$\overline{4}$                                                                                              |                         |  |  |  |
| <sup>2</sup> timer1c                           | ".¥include¥timer.h"<br>$-$ #include<br>5                                                                                                    |                         |  |  |  |
| Timer1 interrupt.c                             |                                                                                                    |                         |  |  |  |
| <b>E</b> - <i>l</i> e Libraries                | // コンフィギュレーション設定<br>$\overline{\phantom{a}}$                                                                                                    |                         |  |  |  |
| <b>E</b> Loadables                             | FBS (BURP_URPROTECT_OFF & BSS_NO_BOOT_CODE & RBS_NO_BOOT_RAM);<br>$\overline{8}$                                                                                 |                         |  |  |  |
|                                                | $\mathbf{a}$<br>FSS (SWRP WRPROTECT OFF & SSS NO SEC CODE & RSS NO SEC RAM);                                                                                     |                         |  |  |  |
|                                                | FGS(GWRP OFF & GSS OFF);<br>10                                                                                                    |                         |  |  |  |
|                                                | FOSCSEL(FNOSC FRCPLL & IESO OFF):<br>11                                                                                                    | // ブライマリオシレータに内蔵発振      |  |  |  |
|                                                | FOSC (POSCMD_NONE & OSCIOFNC_OFF & IOLIWAY_ON & FCKSM_CSDCMD);<br>12                                                                                             |                         |  |  |  |
|                                                | FWDT(FWDTEN OFF);<br>13                                                                                                    |                         |  |  |  |
|                                                | FPOR (FPWRT PWR1 & LPOL OFF & HPOL OFF & PWMPIN OFF);<br>14                                                                                                    |                         |  |  |  |
|                                                | FICD (JTAGEN OFF & ICS PGD1);<br>15                                                                                                    | // JTAGオフ, ICSPによるデバッグ用 |  |  |  |
|                                                | 16                                                                                                    |                         |  |  |  |
| Navigator ×<br>$\Box$<br>Timer1 Inte-          | 17 日 // システムクロック周波数FOSCの設定:dsPIC33Fでは、FOSCは最大80MHz                                                                                                    |                         |  |  |  |
| $\boxed{\otimes}$ M                            | // 以下の定義より fOSC = FRC * M / (N1 * N2), FCY = Fosc / 2 と設定される。<br>18                                                                                              |                         |  |  |  |
| $\boxed{\otimes}$ N1                           | └ // fOSC = 7.37 MHz * 44 / (2 * 2) = 81MHz, FCY = Fosc/2 = 40.5MHz である.<br>19                                                                                   |                         |  |  |  |
| $\boxed{\otimes}$ N <sub>2</sub>               | unsigned int $M = 44$ ;<br>20 <sub>2</sub>                                                                                                    |                         |  |  |  |
| <b>◙ FBS</b>                                   | unsigned int $NI = 2$ ;<br>21                                                                                                    |                         |  |  |  |
| <b>图 FGS</b>                                   | unsigned int $N2 = 2$ ;<br>22                                                                                                    |                         |  |  |  |
| $\sqrt{2}$ FICD                                | $\left\langle \right\rangle$                                                                                                    | $\rightarrow$           |  |  |  |
| <b>图 FOSC</b>                                  |                                                                                                    |                         |  |  |  |
| <b>EXECUTE:</b> FOSCSEL                        | Output ×                                                                                                    | $\Box$                  |  |  |  |
| <b>图 FPOR</b><br><b>图 FSS</b>                  | PICkit $3 \times$<br>Timer 1_Interrupt (Build, Load, ) ×                                                                                                    |                         |  |  |  |
| <b>图 FWDT</b>                                  | Programming                                                                                                    |                         |  |  |  |
| T1Interrupt()                                  |                                                                                                    |                         |  |  |  |
| main()                                         | The following memory area(s) will be programmed:                                                                                                    |                         |  |  |  |
| samp1                                          | program memory: start address = 0x0, end address = 0x3ff                                                                                                    |                         |  |  |  |
|                                                | configuration memory                                                                                                    |                         |  |  |  |
|                                                | Programming/Verify complete                                                                                                    |                         |  |  |  |
|                                                | 書き込み完了                                                                                                    |                         |  |  |  |
|                                                |                                                                                                    | 1:1<br><b>INS</b>       |  |  |  |

<span id="page-15-0"></span>図 5.15: MPLAB<sup>®</sup> X IDE: Make とマイコンへの書き込み

図 5.16 はオシロスコープ画面のスナップショットであり, 画面の横軸は 25[ns/div], 縦 軸は 1 [V/div] である.画面の右下には観測波形の繰り返し周波数が 1.00401[kHz] と表示 されている. これはタイマ1による割り込み周波数の計測値である. また, RA4 ポート に出[力さ](#page-16-0)れるパルスの幅 (約 3[V] の電圧が出力されている期間)は約 25[ns] である. こ のプログラムでは,RA4 ポートに 1 を出力する命令を実行した直後に同ポートに 0 を出 力する命令を実行している.12 番ピンに約 3[V] の電圧が出力され,0 を出力する命令の

実行直後に 12番ピンに 0 $[V]$ の電圧が出力される. パルス幅より1命令の実行所要時間が 約 25[ns] であることが分かる. データシートによると Device Instruction クロック周波 数 (Device Operating 周波数とも呼ばれている)FCY = FOSC/2 である. 1 命令の実行 時間は 1/FCY = 1/40.5 [MHz] *≈* 25 [ns]) であり,観測結果はこの値と一致する.

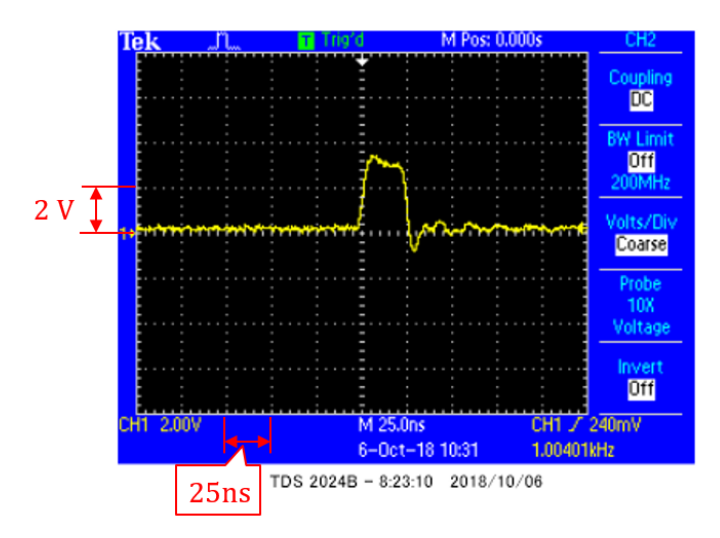

<span id="page-16-0"></span>図 5.16: タイマ 1 割り込みプログラムによる 12 番ピンの出力波形

# **5.3** タイマ **1** による割り込み

#### <span id="page-17-0"></span>**5.3.1** デバイスコンフィグレーション設定

<span id="page-17-1"></span>本節では,前節で設定したプロジェクト Timer1 Interrupt を用いて解説を進める. データシート (PIC33FJ128MC802 Data Sheet) の TIMER1,TIMER2/3 and 4/5 によ ると PIC33FJ128MC802 には 16 ビットタイマモジュール (Timer1 ~ 6) がある.このう ち Timer2 と 3,Timer4 と 5 はそれぞれ連結されて 32 ビットタイマとして使うことがで きる.本節では Timer1 を用いて,1[msec] の周期で割り込みを行うプログラムを示す.割 り込みとは,マイコンがあるプログラムを実行中に,そのプログラムの実行を一時中断 させて,別のプログラムを実行させることを言う.マイコンに割り込み要求が入ると,マ イコンはそれまでのプラグラムの実行を中断して,要求のあった別のプログラムを実行 し,その割り込みプログラム終了後に,中断していた元のプログラムの実行を再開する.

#include  $"$ .¥include¥p $33f$ j128mc802.h $"$ ".¥include¥timer.h" #include

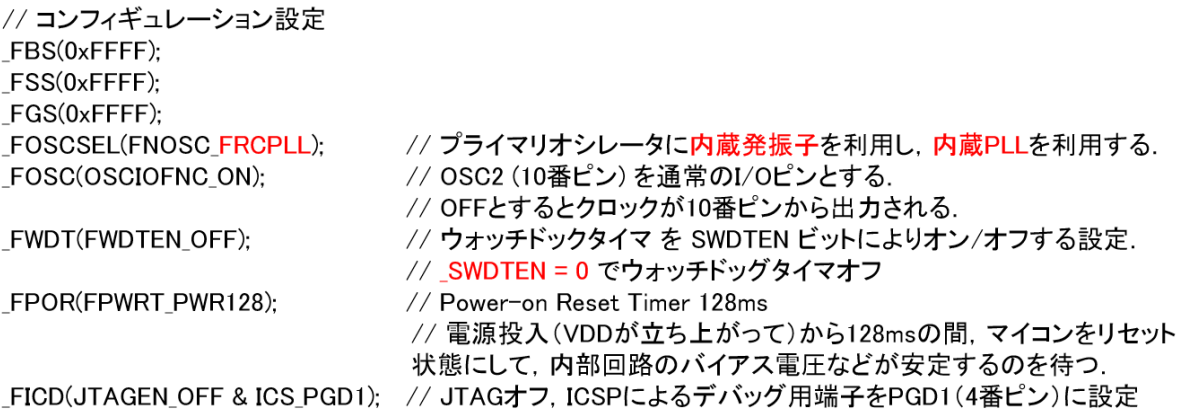

<span id="page-17-2"></span>図 5.17: デバイスコンフィギュレーション設定

図5.17はヘッダファイルのインクルードとデバイスコンフィギュレーション設定を示す. インクルードするヘッダファイルは p33fj128mc802.h と timer.h である.p33fj128mc802.h は XC16 コンパイラをインストールした際に

C:[Y=Pro](#page-17-2)gram Files (x86)Y=MicrochipY=xc16Y=v1.35Y=supportY=dsPIC33FY=h フォルダに自動的にダウンロードされている. また, timer.h は XC16 コンパイラのパッ チファイル(XC16 コンパイラと同じ Web ページにある)をインストールすると,

C:\Program Files (x86)\\times\text{Microchip\text{DevantAspic=dsPIC33F\text{PIC33F\text{Ph}}\$ 内にダウンロードされているので,これらを用いることが出来る.本稿では,筆者が事 前にこれらヘッダファイルを「タイマ1による割り込み¥include」フォルダ内にコピー しておいたものを用いる例を紹介している.

インクルードするヘッダファイルはTimer1 interrupt.cと同じフォルダ内にincludeと名 付けられたフォルダ内にある.この場合,先頭にピリオドを付けることで,Timer1 Interrupt と同じフォルダ内のフォルダ include を指定できる.各ヘッダファイルの内容については 以降必要に応じて触れていく.

デバイスコンフィギュレーションレジスタおよびレジスタ内の各ビットの名前は,デー タシートの DEVICE CONFIGURATION REGISTER MAP に定義されている. 例えば, コンフィギュレーション設定の先頭の FBS() は, FBS レジスタの値を設定するマクロで あり, p33fj128mc802.h のヘッダファイル内で定義されている. 設定項目はたくさんある が,その多くをオフにしてある.ここで重要なのは,FOSCSELレジスタである.データ シートによると,FOSCSEL レジスタ内の第 0~2 ビットは FNOSC bits と名付けられて いる. そして, dsPIC33F CONFIGURATION BITS DESCRIPTION によると, FNOSC bitsはオシレータソースを選択するビットであることが分かる.p33FJ128MC802.hのヘッ ダファイルを開くと,

#### $\#$ define FNOSC\_FRCPLL 0xFFF9 (5.1)

と定義されている.0xFFF9 は 16 進数表記であり,2 進数表記では,この数値は 0b1111 1111 1111 1001 である.下 3 桁は 001 であり,データシートの dsPIC33F CONFIGURA-TION BITS DESCRIPTION から

 $001 =$ Internal Fast RC (FRC) oscillator with PLL である.コンフィギュレーション設定において,

FOSCSEL(FNOSC FRCPLL)

と記述することで,マイコンのプライマリオシレータに内蔵発振子を使用し,さらに内 蔵 PLL の使用を指定する.

FOSC レジスタの第 2 ビットは OSCIOFNC bits (OSC2 Pin Function bit) と名付けら れている.p33fj128mc802.h のヘッダファイルにて

#### #define OSCIOFNC ON 0xFFFB (5.2)

と定義されている. B = 0b1011 なので第2ビットは0 であり、データシートの dsPIC33F CONFIGURATION BITS DESCRIPTION から

 $0 = \text{OSC2}$  is general purpose digital I/O pin である.図 5.3 より,OSC2 は 10 番ピンである.OSC2 を汎用 I/O ピンとして使用する 設定である. もし, OSCIOFNC\_OFF とすると,

 $1 = \text{OSC2}$  is clock output

とあるので,10 番ピンからマイコンのクロック信号を出力する設定となる.

FWDT レジスタの第7ビットは FWDTENbit と名付けられている.ヘッダファイル では

$$
\#define \text{ FWDTEN_OFF} \quad 0 \text{xFF7F} \tag{5.3}
$$

とあり, 第7ビットを0にしている. データシートより, ウォッチドッグタイマを RCON レジスタの SWDTEN ビットにより起動/停止できる設定である.本稿ではウォッチドッ グタイマは使用しないので,図 5.21 の main() 関数にて

 $-SWDTEN = 0$ ;

と記述することで,ウォッチドッグタイマをオフにしている.

FPOR レジスタの第 0~3 ビ[ットは](#page-22-0) FPWRTbits である.

$$
\#define \text{ FPWRT_PWR128} \quad 0 \text{xFFFF} \tag{5.4}
$$

により,111 = Power-on Reset Timer 128 ms と設定している.電源投入(VDD が立ち 上がって)から 128ms の間, マイコンをリセット状態にして, 内部回路のバイアス電圧 などが安定するのを待つ設定である.

FICD レジスタの第 0,1 ビットは ICS bits(ICD Communication Channel Select bits) と名付けられている. ICD は In-Circuit Debugger のことである. 本稿では ICD に Pickit3 を使っている.ヘッダファイルにて

$$
\#define ICS_PGD1 \quad 0xFFFF \tag{5.5}
$$

と定義されている.下 2 桁は 11 であり,データシートの dsPIC33F CONFIGURATION BITS DESCRIPTION から

 $11 =$  Communicate on PGEC1 and PGED1

である.図 5.3 より,PGEC1 は dsPIC33FJ128MC802 の 5 番ピン,PEGD1 は 4 番ピン である.

FICD(ICS PGD1)

と記述する[こと](#page-5-1)で,ICSP によるデバッグ用端子を 4, 5 番ピンに設定している.

#### **5.3.2** オシレータシステム

<span id="page-19-0"></span>図 5.18 はオシレータシステムのブロック図である. 前項に述べたように, FNOSC ビッ トを FRCPLL=0b001 とすることで,システムクロック FOSC に FRC オシレータ + PLL

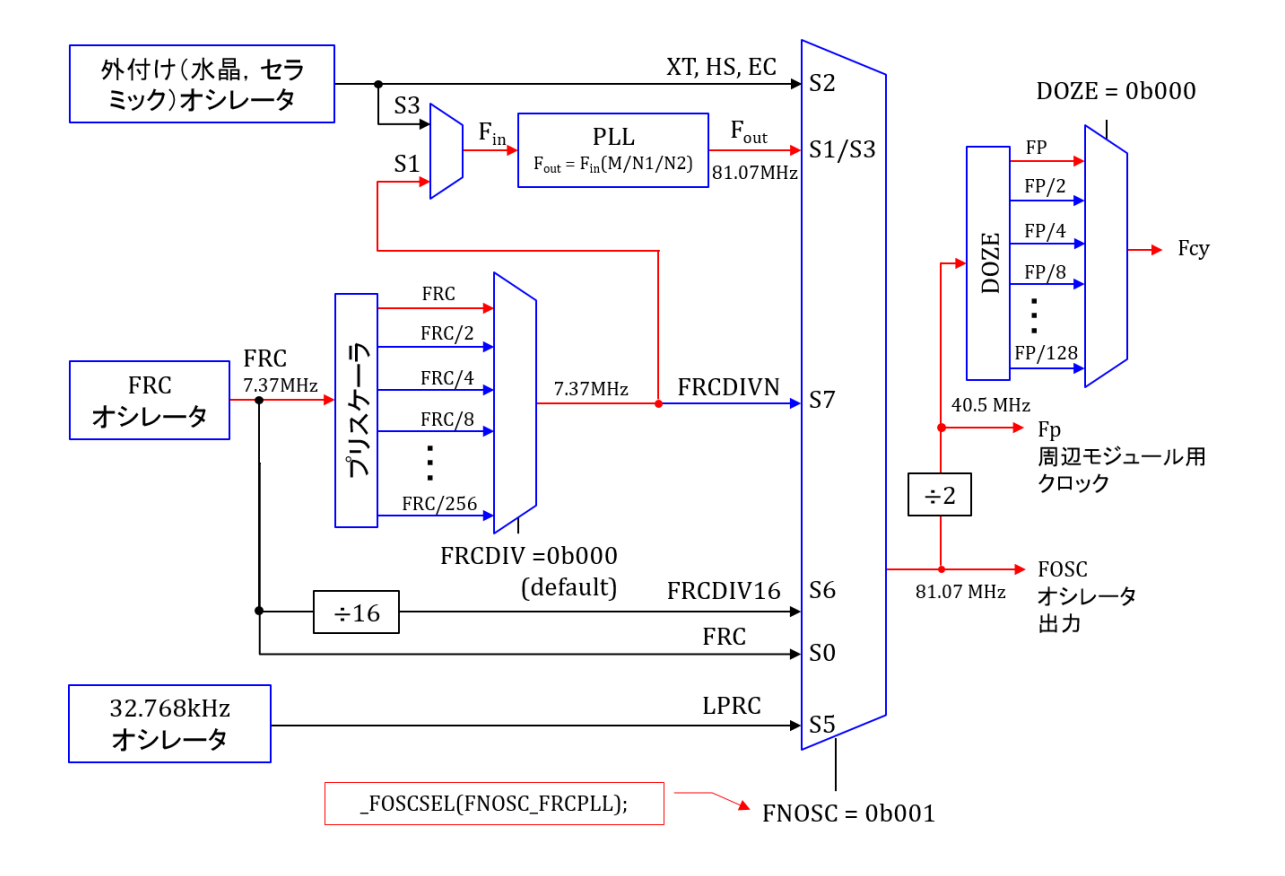

<span id="page-20-0"></span>図 5.18: オシレータシステムブロック図

の出力を得る設定としている. FRCDIV ビット (図 5.20) はデータシートの CLOCK DIVISOR REGISTER によると,デフォルト値が 000 である.これは FRC divided by 1 を意味する.

図 5.19 は内蔵 PLL のブロック図である.PLL には[内蔵](#page-21-0) FRC オシレータの出力がその まま入力され, その周波数 F<sub>in</sub> = 7.37 [MHz] となる. PLLPRE, PLLDIV,PLLPOST を 設定することで, PLL の出力周波数  $F_{out}$  が決められる. 図 5.20 は CLKDIV レジスタで ある[.](#page-21-1)dsPIC33FJ128MC802 のデータシートによると

$$
PLLPRE = 0b11111 \oslash \geq \geq N1 = 33
$$
  
\n
$$
\vdots
$$
  
\n
$$
PLLPRE = 0b00001 \oslash \geq \geq N1 = 3
$$
  
\n
$$
PLLPRE = 0b00000 \oslash \geq \geq N1 = 2
$$
 (5.6)

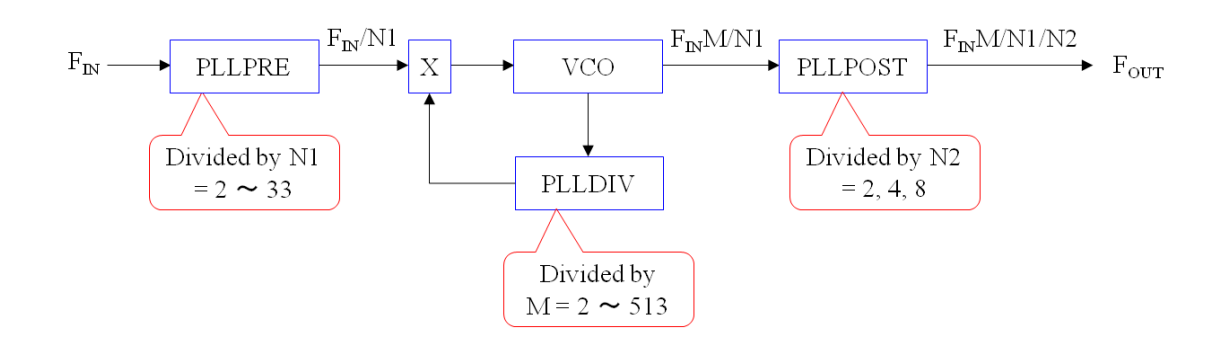

<span id="page-21-1"></span>図 5.19: PLL ブロック図

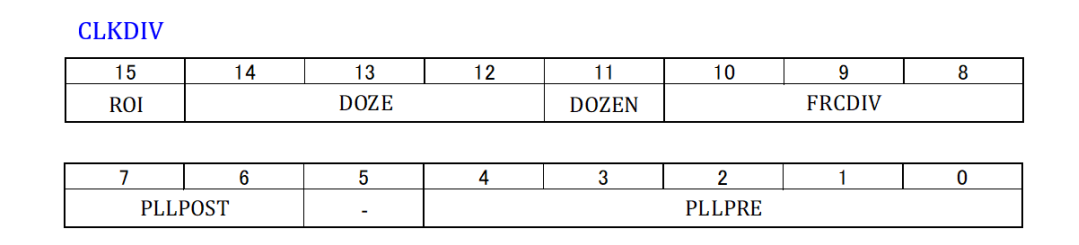

<span id="page-21-0"></span>図 5.20: CLKDIV レジスタ

であり,

$$
PLLPOST = 0b11 \oslash \succeq \succeq N2 = 8
$$
\n
$$
PLLPOST = 0b01 \oslash \succeq \succeq N2 = 4
$$
\n
$$
PLLPOST = 0b00 \oslash \succeq \succeq N2 = 2
$$
\n(5.7)

である.また,PLLFBD レジスタより

$$
\begin{aligned}\n\text{PLLDIV} &= 0b111111111 \oslash \succeq \succeq M = 513 \\
&\vdots \\
\text{PLLDIV} &= 0b000000001 \oslash \succeq \succeq M = 3 \\
\text{PLLDIV} &= 0b000000000 \oslash \succeq \succeq M = 2\n\end{aligned} \tag{5.8}
$$

である.図 5.21 にて, PLLPRE = 0, PLLDIV = 42, PLLPOST = 0 と設定している.

```
//タイマ周期設定
            tsamp1 = 40000;
unsigned int
            // Timer1 インタラプト周波数設定 40MHz/tasmp1 = 1kHz
            // init timer1にて使用
//メイン関数
int main(void)
{ //PLL設定
  -PLLPRE = 0;
                // NI = 2// M = 44-PLLDIV = 42;
  -PLLPOST = 0; // N2 = 2
         // FOSC = FRC * M / (N1 * N2), FCY = Fosc / 2
         // FOSC = 7.37 MHz * 44 / (2 * 2) = 81MHz, FCY = 40.5MHz
  SWDTEN = 0//ウォッチドッグタイマオフ
  while(OSCCONbits.LOCK !=1); // PLLロック待ち
  // ポート初期設定
 TRISA = 0b00000:// ポートRA4~RA0 出力ポート設定
 TRISB = 0b0000000000000000;
                          // RB15~RB0 出力ポート設定
 // 周辺モジュール初期設定
                           // タイマ1初期設定
 init_timer1(tsamp1);
 while(1)//メインループ
\mathbf{r}図 5.21: メイン関数
```
これにより, N1 = 2, M = 44, N2 = 2 となる. したがって,

<span id="page-22-0"></span>
$$
F_{\text{out}} = \frac{F_{\text{in}} \times M}{N1 \times N2}
$$
  
= 
$$
\frac{7.37 \text{[MHz]} \times 44}{2 \times 2}
$$
  

$$
\approx 81.07 \text{[MHz]}
$$
 (5.9)

と得られる.なお,PLLPRE 等はデータシートで用いられている用語であるが,これら 用語はヘッダファイル p33fj128mc802.h 内にて、前にアンダーバーを付して

#### #define PLLPRE CLKDIVbits*.*PLLPRE (5.10)

と定義されている. PLLPREに値を代入することで,CLKDIVレジスタのPLLPREビッ トを書き換えることのできる設定が,ヘッダファイル内でなされている.

オシレータ出力 FOSC は図 5.18 の設定により, PLL の出力周波数  $F_{out}$  が取り出され,

5.3. タイマ 1 による割り込み 23

 $\text{FOSC} = 81.07[\text{MHz}]$ となる. また, 同図の周辺モジュール用クロック Fp は

$$
\begin{array}{rcl}\n\text{Fp} &=& \frac{\text{FOSC}}{2} \\
& & \approx & 40.5[\text{MHz}] \\
\end{array} \tag{5.11}
$$

となる.Fcy はデータシートにてデバイスインストラクションクロック,デバイスオペ レーティングクロック,インストラクションサイクルクロック,システムクロックと呼 ばれている.dsPIC33FJ128MC802 のデータシートの SYSTEM CONTROL REGISTER MAP によると, マップの最右列の ALL Resets に 0x3040 とある. すなわち, CLKDIV レジスタのデフォルト値は

 $CLKDIV = 0x3040 = 0b0011 0000 0100 0000$ 

である.0xAAAA は 16 進数表記であり,0bBBBB BBBB *· · ·* は 2 進数表記である.図 5.20 より,第11 ビットは DOZEN と命名されたビットであり,デフォルト値は

 $DOZEN = 0;$ 

である. これにより, ドーズモードはオフとされ, 図 5.18 において,

$$
Fcy = Fp \tag{5.12}
$$

と設定される.DOZE(居眠り)モードは CPU の速度を遅くして,マイコンの消費電力 を抑えるモードである.

以上により図 5.18 の赤い経路が選択される.

#### **5.3.3** メイン[関数](#page-20-0)

<span id="page-23-0"></span>図 5.21 のメイン関数の後半は I/O ポートの設定, タイマ1の初期設定, そして, メイ ンループ(無限ループ)である.

図 5.3 より,dsPIC33FJ128MC802 には RA0~RA4, RB0~RB15 の全部で 21 個のポー トを[ディジ](#page-22-0)タル信号の入力用もしくは出力用に利用できる.データシートの Parallel I/O Ports によると Data Direction Register (TRISx) の値が 1 のとき,当該ピンは入力用ポー トと[なり](#page-5-1),0 のとき出力用ポートとなる.このプログラムでは RA0~RA4, RB0~RB15 の全てのピンを出力用ポートに設定している.

init timer1() 関数にてタイマ 1 の初期設定を行っている.引数の tsamp1 はメイン関数 の上の行にて

$$
unsigned int  $\tanh 1 = 40000;$  (5.13)
$$

により定義されている.この値により,タイマ 1 による割り込み周波数 *finterrupt* が

$$
f_{interrupt} = \frac{FCY}{tsampling} \n= \frac{40.5[MHz]}{40000} \n\approx 1[kHz]
$$
\n(5.14)

と設定される. この仕組みは 5.3.4 項にて詳述する.

while(1)*{}* は () の中が TRUE (=1) である限り *{}* の中の命令を実行する関数である. *{}* の中には何も記述されていないので,この while() 関数は,() の中の判定のみを無限 に繰り返す.タイマ 1 は tsamp1 [の](#page-24-0)定める周期でこの while() に割り込みをかける.

```
// タイマ1 初期設定
void init timer1(unsigned int tsamp1)
\{unsigned int TM1Config = T1 ON & T1 GATE OFF & T1 PS 1 1& T1 SOURCE INT;
  unsigned int TM1IntConfig = T1 INT PRIOR 6 & T1 INT ON;
       OpenTimer1(TM1Config, tsamp1-1);
                            //タイマ1設定 サンプリング周期 (1/40MHz) x tsamp1 sec
       ConfigIntTimer1(TM1IntConfig);
                            //タイマ1による割り込み設定
\}
```
図 5.22: タイマ 1 初期設定関数 init timer1()

#### **5.3.4** タイマ初期設定関数

<span id="page-24-0"></span>図 5.22 はタイマ 1 の初期設定関数 init timer1() である.この関数は timer1.c ファイル の中にある. また, 図 5.23 は, init\_timer1() 関数が使用している OpenTimer1() 関数と ConfigIntTimer1() 関数である. init\_timer1() 関数はメイン関数により起動され, 引数と して tsamp1 = 40000 を引き継ぐ. そして, TM1Config と TM1IntConfig に値を入力し て,OpenTimer1() 関[数を起](#page-25-0)動して,タイマ1を起動し,ConfigIntTimer1() 関数を起動 してタイマ1による割り込みを設定する.

#### 5.3. タイマ 1 による割り込み 25

```
void OpenTimer1(unsigned int config, unsigned int period)
  TMR1 = 0;
                         /* Reset Timer1 to 0x0000 */
                        /* assigning Period to Timer period register */
  PR1 = period;T1CON = config; \frac{1}{2} Configure timer control reg */
\mathcal{E}void ConfigIntTimer1(unsigned int config)
\left\{ \right.T1IF = 0;/* clear IF bit */
  T1IP = (config & 0x0007);/* assigning Interrupt Priority */
  _T11E = (config & 0x0008) > 3; /* Interrupt Enable /Disable */
\mathcal{E}
```
<span id="page-25-0"></span>図 5.23: OpenTimer1() 関数と ConfigIntTimer1() 関数

TM1Config に格納する値と意味は以下の通りである.

T1 ON:タイマ1起動 T1 GATE OFF:タイマ1の外部信号によるゲート操作オフ T1 PS 1 1:プリスケーラの比率を1:1 T1 SOURCE INT:タイマのクロックソースを FCY とする.

これらの定数はヘッダファイル timer.h にて次のように定義されている.

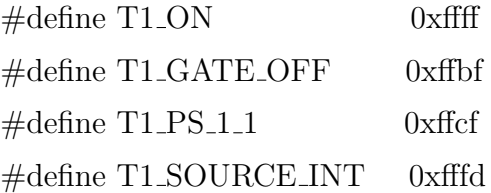

したがって,

T1 ON & T1 GATE OFF & T1 PS 1 1 & T1 SOURCE INT = 0b1111 1111 1000 1101  $(5.15)$ 

である.この値が OpenTimer1() 関数の1番目の引数として,同関数に渡されている. OpenTimer1() 関数ではこの値を config の名前で受けて, T1CON に格納している. ヘッ ダファイル p33FJ128MC802.h にて,T1CON は TIMER1 CONTROL REGISTER であ ることが指定されている.データシートの TIMER1 CONTROL REGISTER によると, T1CON に格納された値より

 $TON = 1$ : Starts 16-bit Timer1  $TGATE = 0$ : When  $TCS = 0$ , gated time accumulation disabled  $TCKPS = 00$ : Presacle = 1:1  $TCS = 0$ : Internal clock  $(FCY)$ 

と設定されたことが分かる.

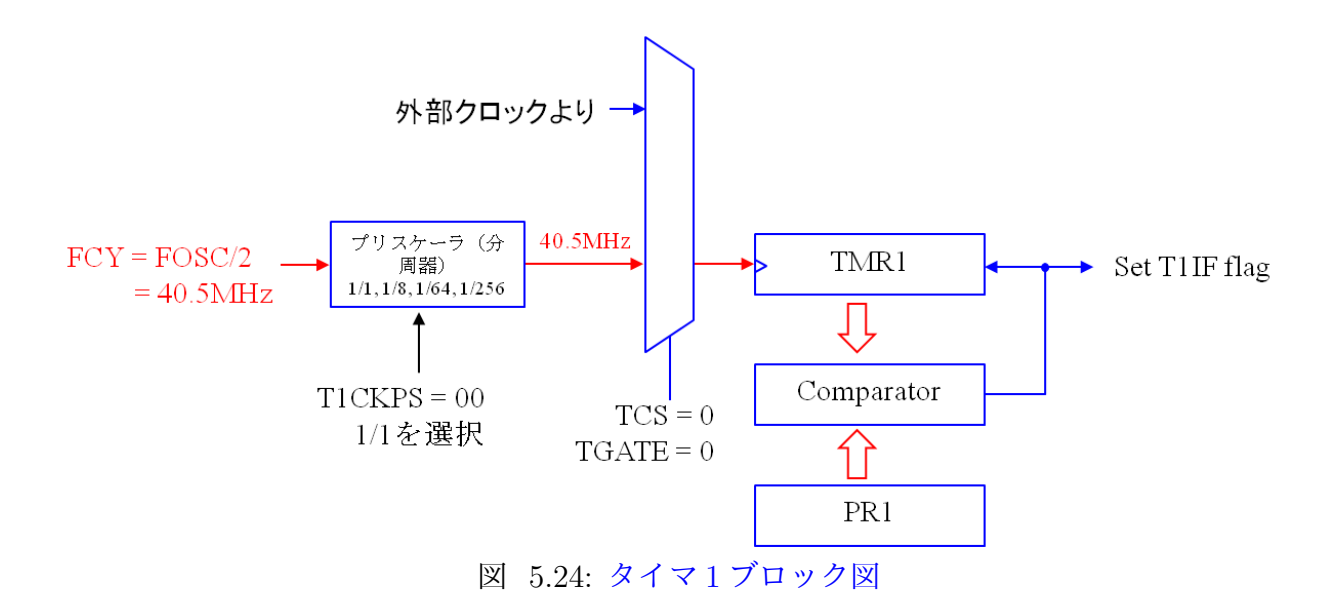

<span id="page-26-0"></span>図 5.24 はタイマ1のブロック図である. 以上の設定に基づいて、データシートのブ ロック図から関連部分を抜粋してある. プリスケーラは 1:1 が選択されたので,16 ビッ トのカウンタ TMR1 には,赤い線の経路を通ってデバイスインストラクションクロック FCY[\(40.5](#page-26-0)MHz) が入力される.

OpneTimer1() 関数の2番目の引数は tsamp1 - 1 である.OpenTimer1() 関数ではこの 値を period の名前で受けて,PR1 に格納している.図 5.24 の Comparator は PR1 の値 と TMR1 の値を比較して、両者が一致したとき T1IF flag を 1 にセットし, TMR1 を 0 にリセットする. T1IF ビットはタイマ1により割り込がかけられているときに 1, そう でないときに 0 とするフラグである.そして,TMR1 [は再び](#page-26-0)クロックのカウントアップ を始める.TMR1 は(5.14) 式の周波数で 0 から tsamp1-1 までのカウントアップを繰り 返す.

TM1IntConfig に格納する値と意味は以下の通りである.

#### 5.3. タイマ 1 による割り込み 27

T1 INT PRIOR 6:タイマ1による割り込みの優先度を 6 とする.(優先度は 1~7) T1 INT ON:タイマ 1 による割り込みオン

これらの定数はヘッダファイル timer.h にて次のように定義されている.

 $\#$ define T1\_INT\_PRIOR\_6 0xfffe  $\# \text{define } T1 \text{INT}_o N$  0xffff

したがって,

T1 INT PRIOR 6 & T1 INT ON = 0b1111 1111 1111 1110

(5.16)

である.この値が ConfigIntTimer1() 関数の引数として,同関数に渡されている.Config-IntTimer1()関数ではこの値をconfigの名前で受けて、下3ビット(=0b110)を T1IPに格納 し,下から4ビット目(=0b1)を T1IEに格納している.ヘッダファイルp33FJ128MC802.h にて,

#define T1IF IFS0bits.T1IF #define T1IP IPC0bits.T1IP  $\# \! \!$  define  $\_ 11IE$  IEC0bits.T1IE

と定義されている. IFS0 は INTERRUP FLAG STATUS REGISTER 0 であり, T1IF ビットはタイマ1により割り込がかけられているときに 1,かけられていないときに 0 と するフラグである.IPC0 は INTERRUP PRIORITY CONTROL REGISTER 0 であり, T1IP ビットは 0b111 のとき優先度最高の 7,0b001 のとき最低の 1 に設定される. IEC0 は INTERRUP ENABLE CONTROL REGISTER 0 であり, T1IE ビットは 1 のとき割 り込み要求を受け付け、0のとき受け付けない. したがって,

 $T1IF = 0$ : 割り込みフラグをクリア (0 にする) T1IP = 0b110 ; 割り込み優先度 6 T1IE = 1 : 割り込み要求受け付け

//タイマ1割り込み処理関数 void \_attribute\_((interrupt, no\_auto\_psv)) \_T1Interrupt(void)  $\left\{ \right.$  $LATAA = 1$ ; // RA4 オン  $LATAA = 0$ ; // RA4 オフ  $TIIF = 0$ ; // 割り込みフラグクリア  $\mathbf{L}$ 

<span id="page-28-1"></span>図 5.25: タイマ 1 割り込み処理関数

#### **5.3.5** 割り込み処理関数

<span id="page-28-0"></span>図 5.25 はタイマ 1 割り込み処理関数 T1Interrupt() を示す.タイマ 1 により1秒間に 1000 回の頻度でメイン関数に割り込みがかけられ,この T1Interrupt() 関数が起動され る. このプログラムは RA4 ポート (図 5.3の12番ピン) を1にセットし, その直後に 0 にク[リアし](#page-28-1)ている.なお,ヘッダファイル p33fj128mc802.h にて

#define LATA4 PORTAbits.LAT[A4](#page-5-1)

と定義されている.

T1IF ビットを0とすることで, タイマ1割り込みフラグを0にクリアしている. この フラグは図 5.24 において,タイマ1が割り込みを欠けるときに 1 にセットされている. 割り込みフラグのクリアにより,再割り込みを受け付け可とする.

割り込み処理関数の名前 T1Interrupt() は Interrupt vector name の一つである.この 名前の一覧[はデ](#page-26-0)ータシートの INTERRUPT VECTORS の Interrupt Source にある. 割 り込み処理関数はこのリストの記号(例えば T1, ADC1 など)の前に \_(アンダーバー) をつけ、後ろに Interrupt() をつければよい.

attribute ((interrupt,*· · ·*)) はこの関数の属性が割り込みが要求が受け付けられたと きに起動される関数であることを定義している. その後の no\_auto\_psv 1は割り込み処理 関数起動時に PSVPAG レジスタの内容の退避とデフォルト値のセットおよび割り込み 終了時の回復を行わないことを指定している.この退避,セット,回[復に](#page-29-0)は 4 サイクル (4/FCY *≈* 100 [ns]) を要するので,これらの処理を行わないことで割り込み処理に要す る時間を 100[ns] 節約できる. auto\_psv の機能は 32k バイトを超える大量の定数データを 扱う場合に便利であるが、本稿のモータ制御では必要としないので、no\_auto\_psv として おく.

<span id="page-29-0"></span><sup>&</sup>lt;sup>1</sup>psv は, MPLAB<sup>®</sup> XC16 C Compiler User's Guide によると, program space visibility の略である. const により定数を指定すると、この定数値はプログラム用のフラッシュメモリ内に格納される. データ シートによれば dsPIC33FJ218MC802 のフラッシュメモリは 128k バイト,RAM メモリは 16k バイトで ある.大量の定数を扱う場合にはフラッシュメモリを活用したほうがよさそうである.定数を,例えば, unsigned int 等により変数として宣言すると、この変数は RAM メモリ内に確保される. 大量の定数は const 宣言してフラッシュメモリ内に格納することで,少ない RAM メモリを消費することなく,また,外部メ モリを使うよりも高速処理できる.ただし,32k バイトを超える定数を扱う場合には,事前に定数データ を 32k バイト単位に分割してそれぞれ定数配列宣言をすると,フラッシュメモリ内に各配列が離れて格納 される.32k バイト分のアドレスは 15 ビットで表現できる.PSVPAG レジスタの値は 16 ビット以上のア ドレスを表現するのに使われる. PSVPAG レジスタのデフォルト値は 0 である. 各定数配列のプログラ ムメモリ内へのアドレス割り当てはコンパイル時に自動的になされる.どう割り当てられたかは,コンパ イル結果の output の program memory リストを見れば分かる.プログラムメモリ内に格納されたデータ を読み出すには,16 ビット以上のアドレスは PSVPAG レジスタの値を書き換えて指定し,15 ビット以下 については通常の配列値の読み出しと同じように指定する. 例えば, m[ ] という名前の定数配列の先頭が 0x130ee(=0b0001 0011 0000 1110 1110) のアドレスに割り当てられた場合は,その第 16,15 ビット目(数 字の右端が第 0 ビット目であることに注意)の値 0b10 を PSVPAG レジスタにセット (PSVPAG = 0b10 と) し,配列の先頭の値は m[0] とすることで取り出すことができる. 割り込み処理関数起動時に auto\_psv 指定をすれば,割り込み処理前の PSVPAG の値は退避され,代わりにデフォルト値がセットされ,割り 込み終了時に回復される. no\_auto\_psv 指定では, PSVPAG に割り込み処理前の値がそのまま残り,また, 割り込み処理関数内で書き換えられた場合は,割り込み終了後にはその書き換えられた値が引き継がれる.

## **5.3.6** タイマ割り込み処理プログラムのブロック図

<span id="page-30-0"></span>図 5.26 はタイマ 1 割り込み処理プログラムのブロック図を示す. タイマ 1 により 1[kHz] の繰り返し周波数でタイマ 1 割り込み処理関数を起動し,この関数は 12 番ピンに 1/0 の 波形を出力する.図 5.16 は 12 番ピンの出力波形である.

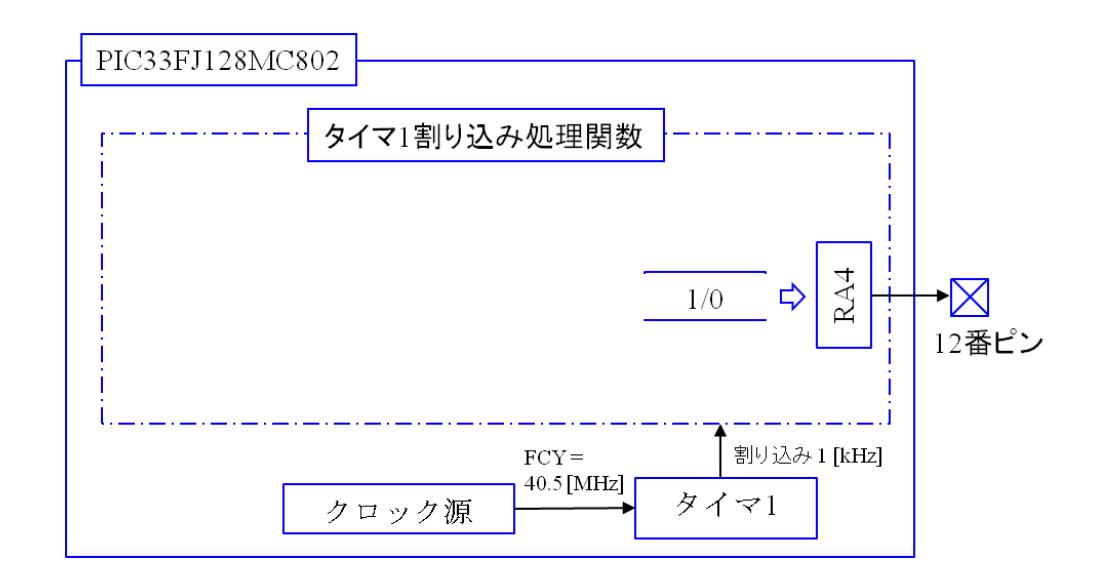

図 5.26: タイマ 1 割り込み処理プログラムのブロック図

5.4. I/O ポート 31

# **5.4 I/O** ポート

### <span id="page-31-0"></span>**5.4.1** 出力用ポート

<span id="page-31-1"></span>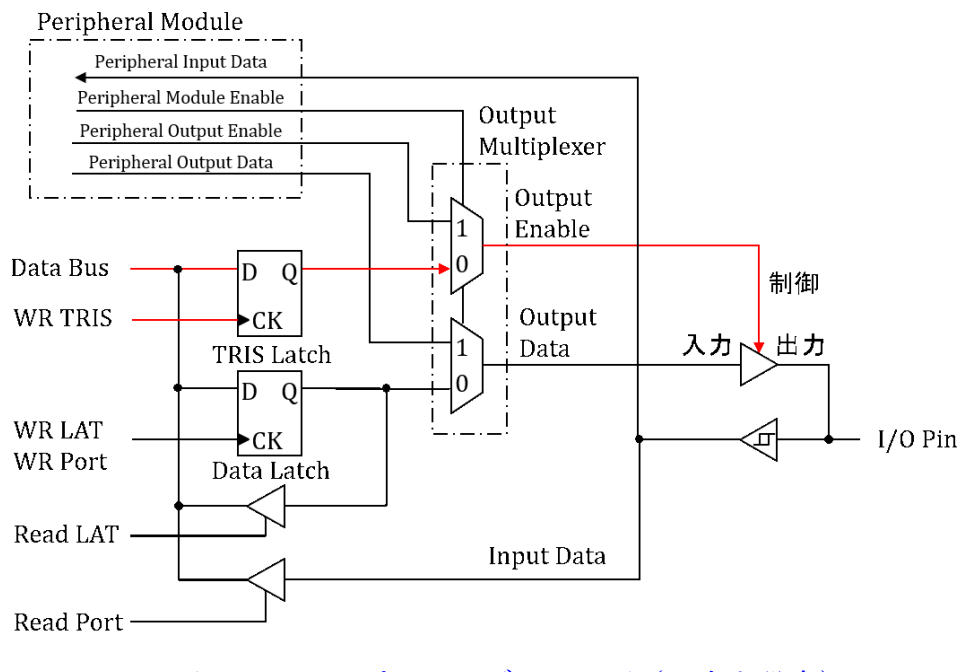

<span id="page-31-2"></span>図 5.27: I/O ポートのブロック図(入出力設定)

本節では, I/O ポートについて解説する. 図 5.27 は I/O ポートのブロック図である. 図 5.3 において, I/O ポートは RA0~RA4, RB0~RB15 の 21 個ある. 図は 1 個のポートに 関するブロック図である.

I/Oピンを,周辺モジュール (Peripheral Module) が出力用として使用する場合は, I/O [ポー](#page-5-1)トは出力用としては使用不可となる.この切り替えは図中の一点鎖線で囲まれた Output Multiplexer によりなされる. 周辺モジュールの Peripheral Module Enable 信号 が "1" となると, Multiplexer は "1" の側に信号の経路を切替える. これにより, Peripheral Output Enable 信号, および, Peripheral Output Data 信号がそれぞれ 3 ステートバッ ファの制御信号,および,入力信号となる.3 ステートバッファは制御信号が "1" のとき, 入力のディジタル信号をそのまま出力する. 制御信号が "0" のときは、バッファ出力側 を高インピーダンスとして,I/O ピンから切り離す.Peripheral Module Enable 信号が "0"(デフォルト値)の場合は,Output Multiplexer は "0" の側に経路をつなぐ.

図 5.21 において

 $TRISA = 0b00000;$ 

としていた. 0b00000 の最上位ビットが RA4 に, 最下位ビットが RA0 に対応している. これにより RA4~RA0 は出力ポートに設定される. 図 5.27 は、Data Direction Register(TRISA) により 3 ステートバッファの制御を行っている経路を朱書きで示してある. TRISA 命令を実行すると, WR TRIS 信号が TRIS Latch 用の D フリップフロップの CK 入力に与えられ,この信号の立ち下がりエッジを捉えて、データバスの信号 (0b00000の 中の対応ビットの値)が Q に保持される. そして、Q の値が 3 ステートバッファの制御 入力となる.ただし,このままでは TRISA の当該ビットの "0" が制御入力として与えら れるが,マイコン内のどこかで,もしくは,プログラムのコンパイル時に 0/1 を反転し て,"1" を与える設定となっていると解釈する.データシートに説明はない.

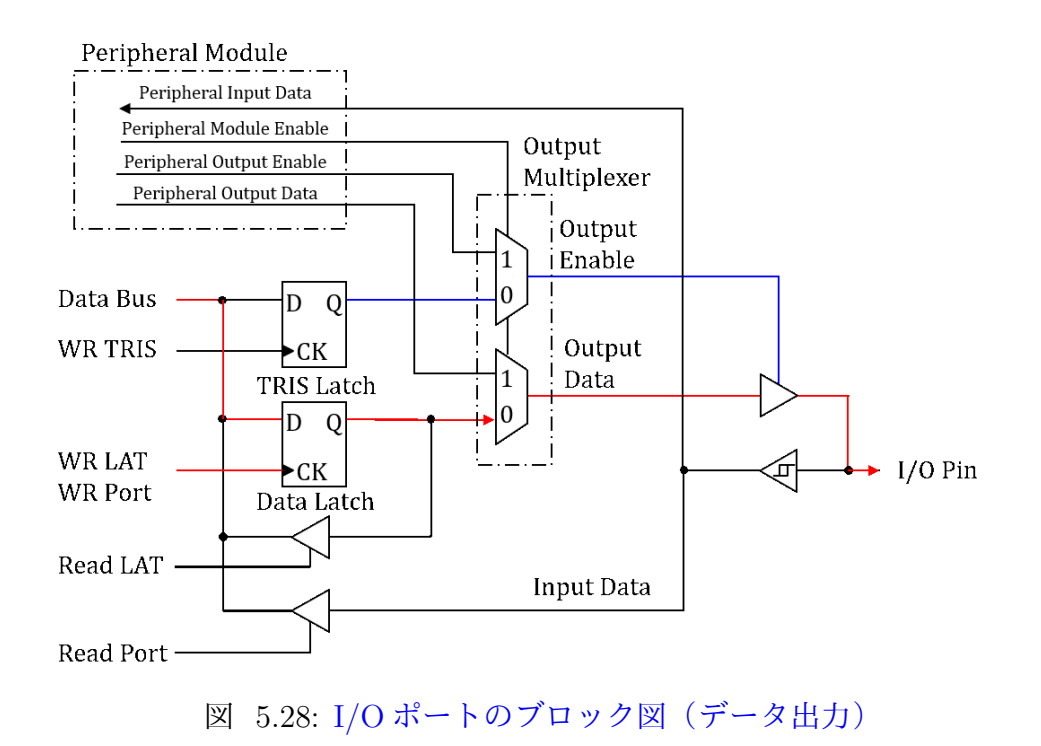

前節の割り込み処理プログラムは RA4 (12番ピン)に 1,0のディジタル信号を出力し た.図 5.28 は I/O ピンにデータを出力する経路を示す.このブロック図を RA4 用の I/O ポートと見なすと,

 $LATA4 = 1$ ;

により, WR LAT 信号が Data Latch 用の D フリップフロップの CK 入力に与えられ, こ

れによりデータ信号が Q に保持され,3 ステートバッファの入力が与えられる.この入 力信号はバッファを通って, I/O ピンから出力される. この場合, データ信号は 1 のディ ジタル信号なので,I/O ピン(この場合は 12 番ピン)の電圧が約 3.3 [V] となる.

なお,データシートによると

 $RAA = 1$ ;

としても RA4 ポートへの出力は変わらない.WR PORT 信号が Data Latch 用の D フ リップフロップの CK 入力に与えられ, Q にデータ "1" を出力する.

### **5.4.2** 入力用ポート

<span id="page-33-0"></span>New Project として, I\_O\_Ports\_Digital\_Input を設定してください. そして, モータドライブノート

に掲載の圧縮フォルダ内のI\_O\_Ports\_Digital\_Inputフォルダから新たに作られたMPLABX-Projects\LO\_Ports\_Digital\_Input.Xフォルダ内に I\_O\_Ports\_Digital\_Input.cとtimer1.cの ファイルと include フォルダをコピーしてください.そして,I O Ports Digital Input.c と timer1.c のファイルを Source Files に付加し,include フォルダ内のヘッダファイルを Header Files に付加してください.

```
//タイマ1割り込み処理関数
  void attribute ((interrupt, no auto psv)) T1Interrupt(void)
  \{LATAA = RAO//2番ピンの入力を12番ピンに出
     T1IF = 0;// 割り込みフラグクリア
  \}//メイン関数
  int main(void)
  \{(省略)
                             // ポートRA4~RA0 出力ポート
     TRISA = 0b00001;
     TRISB = 0b0000000000000000; //
                                  RB15~RB0 出力ポート
     AD1PCFGL = 0x0001;
                        // AN0用のポートをディジタル用ポートに設定する.
                        // デフォルトはアナログポート設定となっている.
     (省略)
  \}図 5.29: I/O ポートをディジタル入力とするプログラム  I O Ports Digtal Input.c
```
図5.29は I O Ports Digtal Input.c 内のプログラムの抜粋である.前節の Timer1 Interrupt.c のプログラムとの相違点を朱書きで示してある.

 $TRISA = 0b00001;$  $TRISA = 0b00001;$ 

とすることで, RA0 (2番ピン) をディジタル入力用ポートに指定している. 図 5.27 を RA0 のブロック図とすると, TRIS Latch 用の Q の値が "0" となり, 3 ステートバッファ の出力側は高インピーダンスとなって I/O ピンから切り離される.

ここで、データシートからは分り難いのであるが、図 5.3 にあるように、2[番ピン](#page-31-2)は AN0(AD 変換用のアナログ入力)用も兼ねている.データシートの I/O ポートのブロッ ク図 (図 5.27) には説明がないが, Configuring Analog Port Pins に説明があるように, AN5~AN0用ポートのデフォルトはアナログポートの設[定で](#page-5-1)ある. そこで,

 $AD1PCFGL = 0x0001;$ 

として,最下位ビットが AN0 用なので, これを "1" として, AN0 をディジタルポート 設定にする必要がある.詳しくはデータシートの Configuring Analog Port Pins および AD1PCFGL レジスタの稿を参照されたい.

<span id="page-34-0"></span>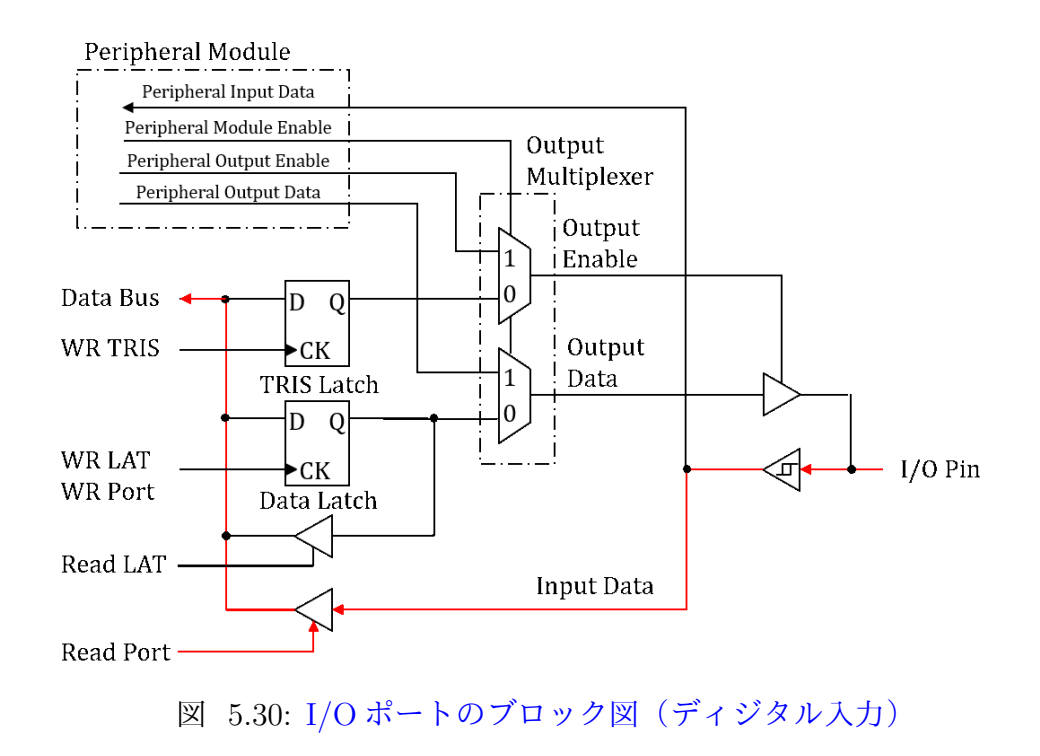

図 5.30 を RA0 ポートのブロック図とすると, 同図は

 $LATA4 = RAO;$  $LATA4 = RAO;$ 

の右辺の RA0 命令による 2 番ピンからのディジタル信号読み込み時の, 制御信号とデー タの経路を示す.Read Port が "1" となることで,一番下の 3 ステートバッファの入力と 出力がつながり,2 番ピンのアナログ信号がシュミットトリガを通して 0 or 1 のディジ タル信号に変換されて,データバスへと伝えられる.この読み込まれた値は直ちに RA4 の出力用ポートに出力される.

なお、シュミットトリガは耐ノイズ性の高いトリガ回路である. 図 5.31 はシュミット トリガの記号と入出力特性を示す.同図左が記号であり,右が入出力特性である.シュ ミットトリガの出力電圧 *vout* が約 0 [V] から 約 3.3 [V] へと変化する入力電圧 *vin*<sup>1</sup> の閾 値と,*vout* が約 3.3 [V] から 約 0 [V] へと変化する *vin*<sup>0</sup> の閾値は図示[のよう](#page-35-0)に異なってい る.このように *vin* 上昇時と下降時で経路の異なる特性はヒステリシス特性と呼ばれる. 図のようなヒステリシス特性を持ったトリガ回路では,入力電圧にノイズが乗っていて も、出力電圧は「ばたつかない」. 図 5.32 はシュミットトリガの効果のイメージ図であ る.同図 (a) は *vin*<sup>0</sup> = *vin*<sup>1</sup> = 2 [V] として,ヒステリシス特性を持たないトリガの場合の 入力電圧 *vin* と出力電圧 *vout* の波形例である.*vin* にはノイズが載っていて,細かく変化 している.入力電圧 *vin* が閾値電圧 *vin*<sup>0</sup> [=](#page-36-0) *vin*<sup>1</sup> = 2 [V] と何度も交叉するため,出力電圧 *vout* はそのたびに反転し,「ばたついて」いる.

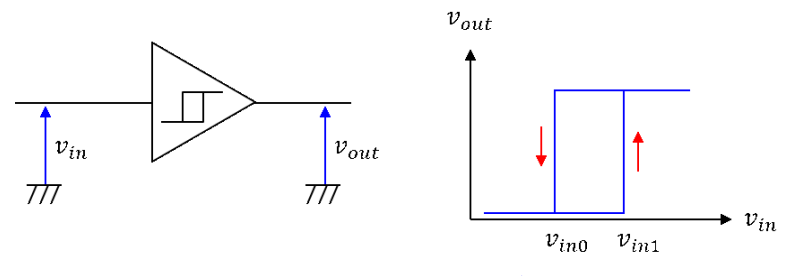

<span id="page-35-0"></span>図 5.31: シュミットトリガと入出力特性

図 5.32(b) は,*vin*<sup>0</sup> = 1 [V],*vin*<sup>1</sup> = 2 [V] として,ヒステリシス特性を持せたトリガの 場合の入力電圧 *vin* と出力電圧 *vout* の波形例である.*vin* が *vin*<sup>1</sup> = 2 [V] を超えた時点で *vout* が 3.3[V] となっている.*vout* は,*vin* が *vin*<sup>0</sup> = 1 [V] を下回らない限り,反転しないた め,「[ばた](#page-36-0)つかない」.

図 5.33 は I O Ports Digital Inputs.c を実行したときの実験波形例である.入力電圧 *vin*
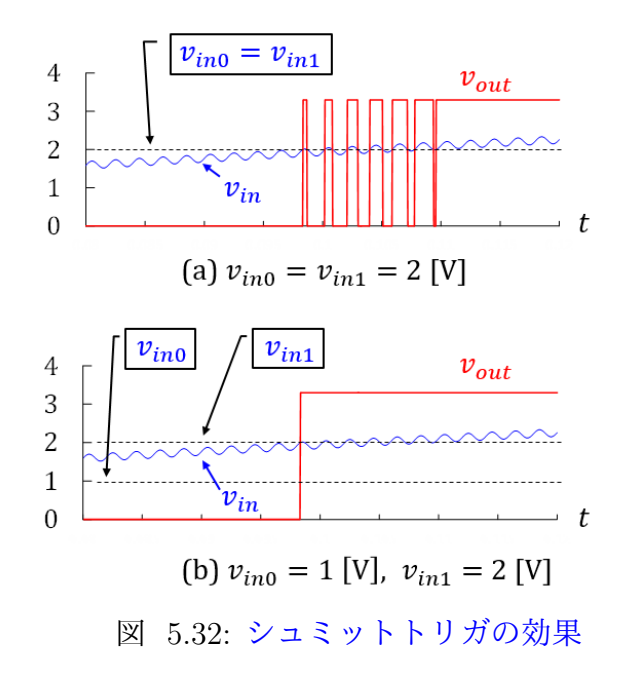

を正弦波形としたときの出力電圧 *vout* の波形である.*vout* の立ち上がり時の *vin* の値と, 立ち下がり時の *vin* の値に明確な違いがあることを見て取れる.

なお,以下の命令は, LATA4 = RA0; とは異なるので注意されたい.

 $LATA4 = LATA0;$ 

図 5.34 は、LATA0 を実行時の信号の経路を朱書きで示してある. Read LAT 信号によ り下から 2 番目の 3 ステートバッファの入出力がつながれ,Data Latch の Q の値がアド レスバスに読み出されている.

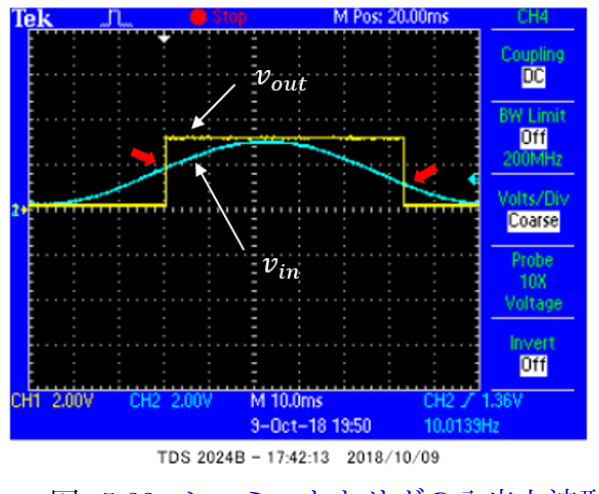

図 5.33: シュミットトリガの入出力波形

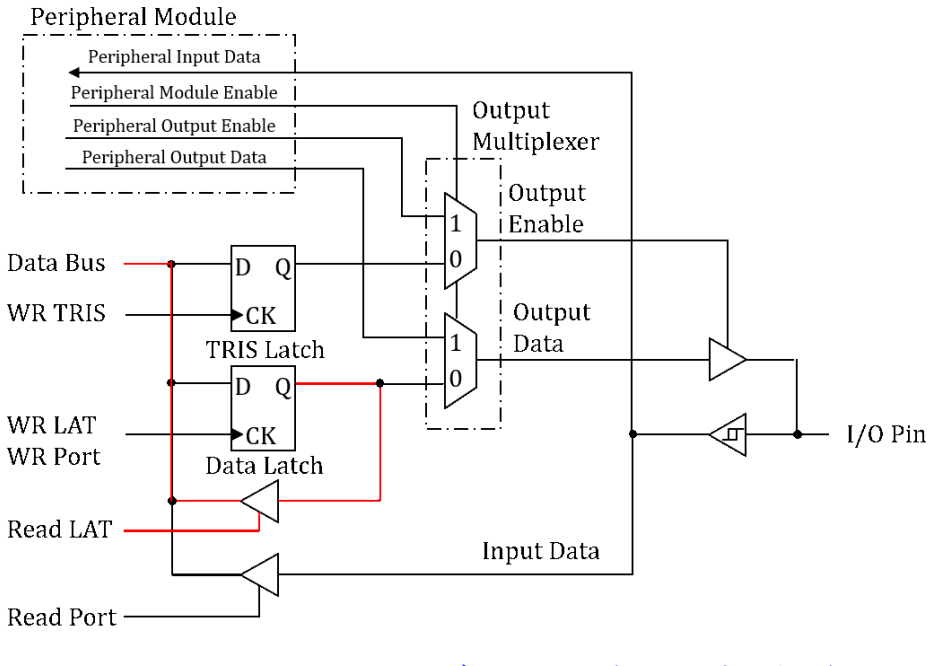

図 5.34: I/O ポートのブロック図(Latch 読み出し)

## 5.4.3 タイマ割り込み (ディジタル入力)処理プログラムのブロック図

図 5.35 は2番ピンからディジタル値を読み込んで、その結果を12番ピンに出力する タイマ1割り込み処理プログラムのブロックずである.

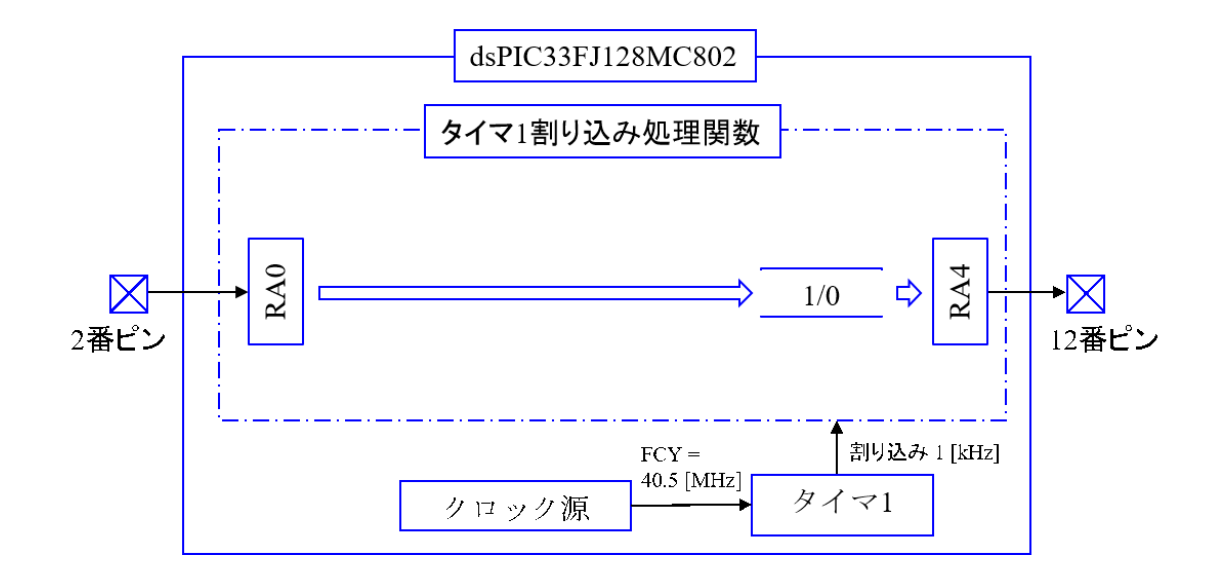

図 5.35: タイマ1割り込み (ディジタル入力) 処理プログラムのブロック図

# **5.5 DA** 変換器の使用方法

## **5.5.1 PIC** マイコンとの接続

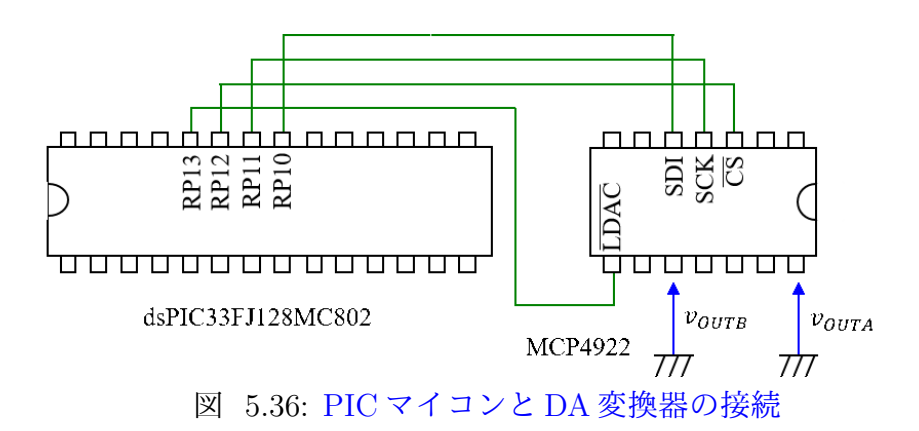

<span id="page-39-0"></span>PIC マイコン内の数値のモニタ用として 12 ビット DA 変換器を用いる.PIC マイコン と DA 変換器は SPI(Serial Peripheral Interface) により通信を行う. 図 5.36 は PIC マイコ ンと DA 変換器 (MCP4922) の接続の様子を示す. データシートによると, 図 5.3 の RP0  $~\sim$ RP15 の Remappable Pins のいずれも SPI 用に使用できる. 図 5.36 では

 $RP10(21$ 番ピン): SDO (データ出力) → SDI (データ入力) へ  $RP11(22$  番ピン): SCK (クロック出力)  $\rightarrow$  SCK (クロック入力) へ RP12(23番ピン): CS (チップ選択信号) →  $\overline{\text{CS}}$  (チップ選択入力) へ  $RP13(23$ 番ピン): LDAC (ラッチ信号) →  $\overline{LDAC}$  (ラッチ DAC 入力) へ

としている.

### **5.5.2 DAC.x** の設定と実行

New Project として  $\text{DAC.x}$  を設定してください. そして,

モータドライブノート

に掲載の圧縮フォルダ内のDACフォルダから,新たに作られたMPLABXProjects¥DAC.X フォルダ内に[DAC.c, PI8](http://mybook-pub-site.sakura.ne.jp/Motor_Drive_note/index.html)02.c, timer1.c のファイルとincludeフォルダをコピーしてくださ い. そして, DAC.c, PI802.c, timer1.c のファイルを Source Files に付加し, include フォ ルダ内のヘッダファイル p33FJ128MC802.h, spi802.h, timer.h を Header Files に付加し てください.

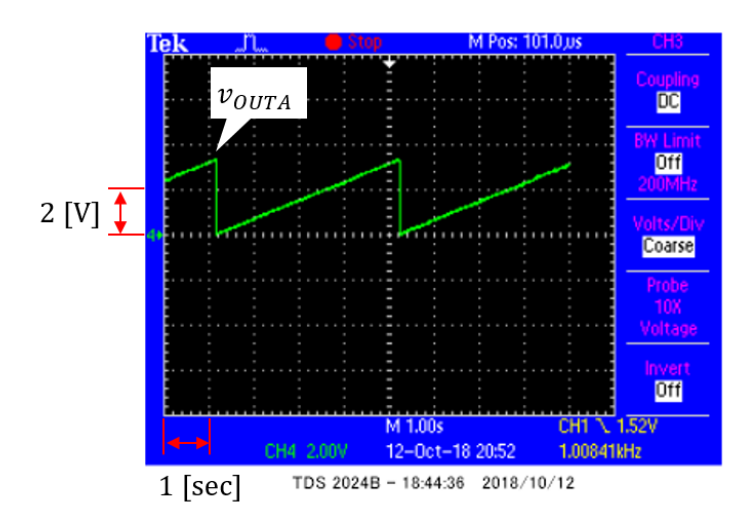

図 5.37: DAC.c 実行時の DA 変換器の出力電圧 *voutA* の波形例

図 5.37 は DAC.c を実行したときの DA 変換器の 14 番ピンの出力電圧 *voutA* の波形例で ある. 横軸の1目盛りは1 [sec] であり, ゆっくりと直線的に上昇して, 約3.3 [V] に達す ると約 0 [V] にリセットされて再び直線的に上昇する波形が観測される.

### **5.5.3 DAC.c**

図 5.38 は DAC.c 内のメイン関数とタイマ1割り込み処理関数のプログラムの抜粋であ る.図 5.21 の Timer1 Interrupt.c との違いを朱書きで示してある.大きな違いは SPI モ ジュールの設定( $R$ P10R = 7,  $R$ P11R = 8, init  $SPI()$  関数)および,DA 変換器用の関 数 ([DACo](#page-41-0)nv() 関数) である.

RP10R = 7; (21 番ピンを SDO1 とする.)  $RPI1R = 8$ ; (22 番ピンを SCK1 とする.)

はRemappableピンのRP10とRP11をそれぞれSDO(データ出力)とSCK(クロック出 力)に対応づけています.7がSDOであること,8がSCKであることは,dsPIC33FJ128MC802 のデータシートの OUTPUT SELECTION FOR REMAPPABLE PIN に記されている. この表によると,

 $SDO1:0b00111 = 0d7$  $SCK1:0b01000 = 0d8$ 

```
unsigned int Vol com = 0// ini timer1にて使用
//タイマ1割り込み処理関数
void attribute ((interrupt, no auto psv)) T1Interrupt(void)
\{Vol com++;
      DAConv(Vol com, 0x7000);
                                 // チャネルA選択
     T1IF = 0;// 割り込みフラグクリア
\mathcal{E}//メイン関数
int main(void)
\{(省略)
     //SPI用ポート設定
     RPI0R = 7;//RP10 \rightarrow SDO (00111)
     RPI1R = 8//RP11 \rightarrow SCK (01000)
     //タイマ1モジュールとSPIモジュールの初期設定
     init timer1(tsamp1);
      init_SPI();
                                  //メインループ
      while(1)\}\}
```
<span id="page-41-0"></span>図 5.38: DA 変換器を使うメイン関数とタイマ1割り込み処理関数のプログラム

である. なお,同表によると, SPI モジュールは2個備わっている. どちらでも使えるの で,本稿では SDO1,SCK1 を使用する.SPI 用ポートを設定した後に

 $init\_SPI()$ ;

関数により,SPI モジュールの初期設定を行っている.この関数の詳細は 5.5.5 項にて述 べる.

タイマ1割り込み処理関数 T1interrupt() では,

Vol com++;

により, Vol\_com に 1 ずつ足して,

DAConv(Vol.com, 0x7000);

関数により,Vol com の値を DA 変換器から出力する.0x7000 は DA 変換器へのコマン ドである.5.5.6 項を参照されたい.

## **5.5.4 D[ACon](#page-50-0)v()** 関数

// SPI ポート設定  $_LATB12$ #define SPI CS // D/Aコンバータ Select #define SPI\_LDAC \_LATB13 // D/Aコンバータ Load // DAコンバータルーチン void DAConv(unsigned int Data, unsigned int Command)  $\{$ int delay; SPI $CS = 0$ : // CS Low SPI1BUF = (0x0FFF & Data) | Command; // Command + Data送信 // 約 220 usecディレイ  $delay = 880;$ while(delay--); //送信終了待ち SPI  $CS = 1$ ;  $\frac{1}{2}$  CS High SPI LDAC =  $0$ ; // Loadパルス出力 SPI LDAC =  $1$ ;  $\}$ 

<span id="page-42-0"></span>図 5.39: DAConv 関数のプログラム

DAConv() 関数を図 5.39 に示す.

 $\#$ define SPLCS LATB12 #define SPI LDA[C](#page-42-0) LATB13

により, RB12 (23 番ピン) ポートに SPLCS, RB13 (24 番ピン) ポートに SPLLDAC の名前をつけている.

DAConv() 関数を実行すると,DA 変換器 (MCP4922) の入出力に図 5.40 の様な波形が 得られる. 図は

 $Data = 0x0F57$ 

 $Command = 0x7000$ 

の場合の各電圧波形である.

 $SPI\_{CS} = 0$ ;

を実行すると,  $\overline{CS}$ の値が1から0となり, マイコンの23番ピン (RP12)の出力電圧が0 [V] となる. このピンとつながる DA 変換器の 3番ピン (CS) も 0 [V] となり, マイコン は DA 変換器 (MCP4922) を選んだ (Chip Select) ことになる. その後に

 $SPI1BUF = (0x0FFF \& Data) | Command;$ 

を実行すると,SPI1BUF レジスタには

(0x0FFF&Data) *|* Command = (0x0FFF & 0x0F57) *|* 0x7000

 $=$  0x7F57

 $= 0b0111 1111 0101 0111$  (5.17)

の値が格納され, SPI モジュールが起動される. 図 5.40 の水色の波形のように, マイコ ンの 22 番ピン (RP11) から DA 変換器の 4 番ピン (SCK) に 16 個のクロック信号が送ら れる.

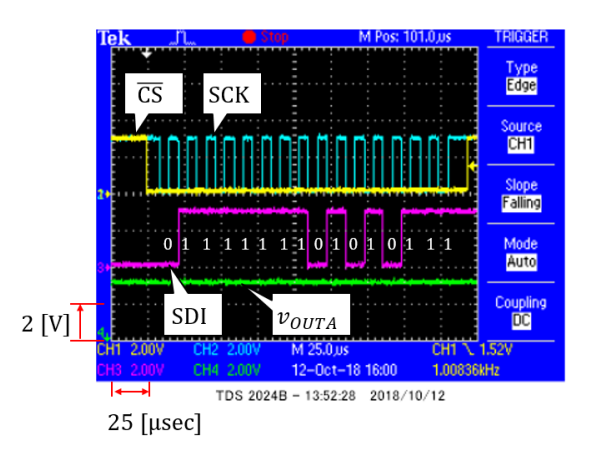

図 5.40: DA 変換器 (MCP4922) の入出力波形例 (V<sub>OUTA</sub> が高いとき)

SCK の最初の立ち下がりのタイミングでマイコンは SDO(21 番ピン) に SPI1BUF の最 上位ビットの値 "0" を出力する.マイコンの SDO は DA 変換器の SDI につながれている. DA 変換器は SCK の直後の立ち上がりのタイミングで SDI の値 "0" を内部レジスタに取 り込む.SCK の次の立ち下がりでは,マイコンは SDO に SPI1BUF の 2 番目の上位ビッ トの値 "1" を出力し,DA 変換器は次の SCK の立ち上がりで SDI の値を取り込む. 以降,

マイコンと DA 変換器は, 全部で16個のデータを16個のクロックの立ち下がり/立ち 上がりのタイミングを利用して送信/受信する.

DAConv() 関数(図 5.39)は,以上の 16 個のデータの送受信が完了するまで,

 $delay = 880;$ 

while(delay–);

により待機する.なお,ここでの待機時間は約 220 [*µ*sec] と大きな時間となっている.こ れは,波形を見やすくするためにわざと SPI モジュール内のクロックを遅くしてあるた めである.この例では SPI モジュール内のクロックを最低速の設定にしてある.このク ロックを最高速の設定にすると,待機時間は 700 [nsec] 程度で済む.詳しくは 5.5.7 項を 参照されたい.

待機終了後に

 $SPI\_{CS} = 1$ ;

として,DA 変換器の選択を終了する.これだけでは,DA 変換器の出力端子 *vOUT x* に変 換結果は出力されない. 最後に,

 $SPI\_LDAC = 0$ ;

とすることで,DA 変換された結果が *vOUT x* に得られる.これにより,データ転送途中 の値ではなく、データ転送完了後の結果を  $v_{OUTx}$  に出力させられる. また, 2 チャネルの データを転送後に,同時に出力させることもできる.詳細は 5.5.6 項を参照されたい. 図 5.39 および図 5.40 の例では,

 $Data = 0x0F57 = 0b00001111101010111 = 0d3927$  $Command = 0x7000$ 

である.Command は 5.5.6 項を参照されたい.

Dataの範囲は0x000~0xFFF(= 0d0~0 d 4095)である. DA 変換器の基準電圧 V<sub>REF</sub> = 3.3[V] のとき,

Data = 0x0FFF = 0d4085 のとき V<sub>OUTx</sub> = 3.3[V]

である.よって,Data = 0x0F57 = 0d3927 のとき

$$
V_{\text{OUTx}} = \frac{3927}{4095} \times 3.3
$$
  
= 3.16[V] (5.18)

である.

図 5.41 は

 $Data = 0x0388 = 0b0000001110001000 = 0d904$ 

のときの DA 変換器の各部の波形例である. このとき

$$
V_{\text{OUTx}} = \frac{904}{4095} \times 3.3
$$
  
= 0.72[V] (5.19)

である.

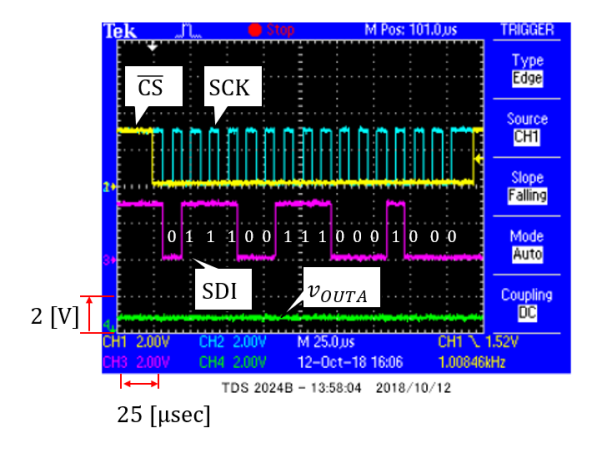

図 5.41: DA 変換器 (MCP4922) の入出力波形例 (VOUTA が低いとき)

# **5.5.5 SPI** モジュールの初期設定

図 5.38 のメイン関数の init\_SPI() により, SPI モジュールの初期設定関数を起動してい た. 図 5.42 は SPI モジュールの初期設定関数のプログラム,図 5.43 は SPI モジュールの ブロック図である.

図[中の](#page-41-0)用語は spi802.h に定義されている. このヘッダファイルは

```
void init SPI(void)
  // SPIの初期設定パラメータクロック20MHz
  unsigned int SPIConfig1= ENABLE SCK PIN & ENABLE SDO PIN & SPI MODE16 ON
              & SPI SMP ON & SPI CKE OFF & CLK POL ACTIVE LOW
              & MASTER ENABLE ON & SEC PRESCAL 8 1
              & PRI PRESCAL 64 1;
  unsigned int SPIConfig2 = FRAME_ENABLE_OFF & FIFO_BUFFER_DISABLE;
  unsigned int SPIConfig3 = SPI ENABLE & SPI IDLE STOP & SPI RX OVFLOW CLR;
  // Open SPI
 SPI1CON1 = SPIConfig1;
                            /* Initalizes the spi module */
  SPI1CON2 = SPIConfig2;
  SPI1STAT = SPIConfig3;
                           /* Enable/Disable the spi module */
\mathcal{E}
```
<span id="page-46-0"></span>図 5.42: SPI モジュールの初期設定関数のプログラム

# モータドライブノート

に掲載の圧縮フォルダ内の DAC\include フォルダの中にある. オリジナルは

 $C:\ncong$ Program Files (x86)\timesochip\xc16\timessupport\text{valid 30F 24H 33F 内の spi.h ファイルである. このファイルからの抜粋を spi802.h とした.

dsPIC33FJ128MC802 のデータシートによると SPI モジュールの設定用レジスタは,  $SPIxCON1, SPIxCON2, SPIxSTAT$ の3種類がある.  $x$ には 1 or 2 が入る. いずれも 16 ビットのレジスタである. 図 5.42 において, SPIConfig1 は SPI1CON1 レジスタ設定用 の定数である.図 5.44 は SPI1CON1 レジスタを示す.ヘッダファイルとデータシートに よると

 $ENABLE_SCK_PIN = 0xEFFF = 0b1110 1111 1111 1111$  $ENABLE_SCK_PIN = 0xEFFF = 0b1110 1111 1111 1111$  $ENABLE_SCK_PIN = 0xEFFF = 0b1110 1111 1111 1111$  DISSCK = 1 : SCK ピンを SPI モジュールでは使用不可とし, I/O 用ピンとする. = 0 : SCK ピンを SPI モジュールが利用可とする.

 $ENABLE SDO_PIN = 0xF7FF = 0b1111 0111 1111 1111$  $DISSDO = 1$ : SDO ピンを SPI モジュールでは使用不可とし, I/O 用ピンとする. = 0 : SDO ピンを SPI モジュールが利用可とする.

 $SPI_MODE16 ON = 0xFFFF = 0b1111 1111 1111 1111$ 

## 5.5. DA 変換器の使用方法 47

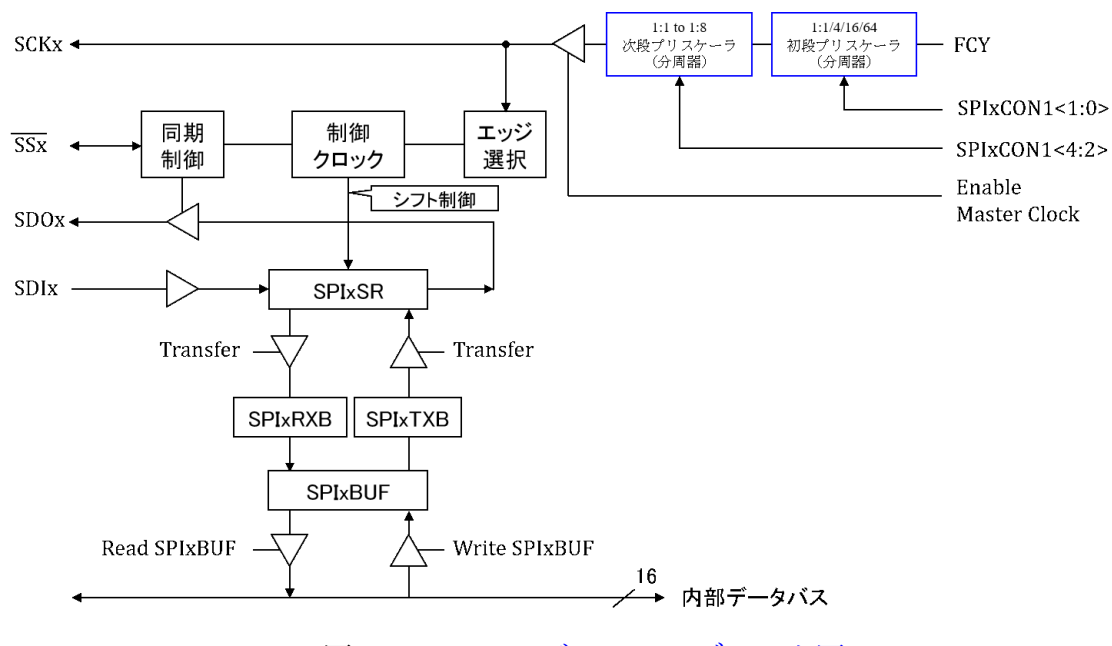

図 5.43: SPI モジュールのブロック図

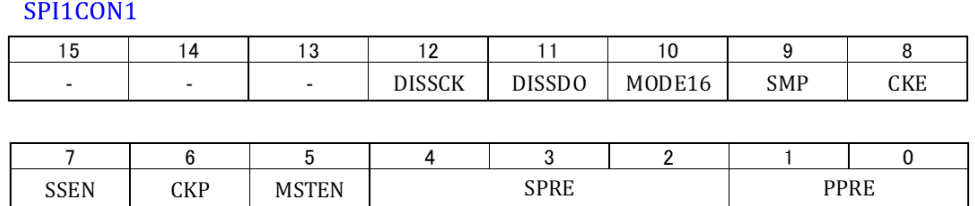

<span id="page-47-0"></span>図 5.44: SPI1CON1 レジスタ

 MODE16 = 1 : SPI モジュールが 16 ビットデータを取り扱う. = 0 : SPI モジュールが 8 ビットデータを取り扱う.

 $SPI\_SMP$   $ON = 0xFFFF = 0b1111 1111 1111 1111$ 

 $SMP = 1$ :  $SDI$  からのデータ読み込みをデータ出力の最後の時点とする.

= 0 : SDI からのデータ読み込みをデータ出力の中間の時点とする.

これは、SPI モジュールが他のデバイスの SPI モジュールからデータを読み込む場合 の設定である. 本項では使わない.

 $SPI$  CKE OFF = 0xFEFF = 0b1111 1110 1111 1111 CKE = 1 : クロックがアクティブレベルから Idle レベルへ遷移するとき SDO にデータを出力する.

 = 0 : クロックが idle レベルからアクティブレベルへ遷移するときに SDO にデータを出力する.

 $CLK_POL_ACTIVE_LOW = 0xFFFF = 0b1111 1111 1111 1111$  $CKP = 1$ : クロックの0をアクティブレベル, 1を idle レベルとする. = 0 : クロックの 1 をアクティブレベル,0 を Idle レベルとする.

 $MASTER_ENABLE_ON = 0xFFFF = 0b1111 1111 1111 1111$  MSTEN = 1 : マイコンの SPI モジュールをマスターとする. = 0 : マイコンの SPI モジュールをスレーブとする.

 $SEC\_PRESCAL_8_1 = 0 \times FFE3 = 0 \times 1111 1111 1110 0011$ SPRE = 111 : 2 段目プリスケーラを 1/1 とする.

= 110 : 2 段目プリスケーラを 1/2 とする.

 $= \cdots$ 

= 000 : 2 段目プリスケーラを 1/8 とする.

PRI PRESCAL 64.1 = 0xFFFC = 0b1111 1111 1111 1100 PPRE = 11 : 初段目プリスケーラを 1/1 とする. = 10 : 初段目プリスケーラを 1/4 とする. = 01 : 初段目プリスケーラを 1/16 とする. = 00 : 初段目プリスケーラを 1/64 とする.

SPIConfig2 は SPI1CON2 レジスタ設定用の定数であるが,使用しない項目の設定なの で説明を省略する.

図 5.45 は SPI1STAT レジスタである. SPIConfig3 は SPI1STAT レジスタ設定用の定 数である.データシートによると

 $SPI\_ENABLE = 0 \times FFFF = 0 \times 1111 1111 1111 1111$  $SPI\_ENABLE = 0 \times FFFF = 0 \times 1111 1111 1111 1111$  $SPIEN = 1$ :  $SPI \tEY$ ュールを使用可とする.  $= 0$ : SPI モジュールを使用不可とする. SPI1STAT

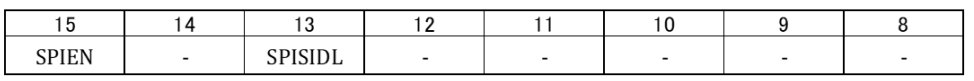

| $\overline{\phantom{0}}$ | $- - -$<br>'' |  |  | -- | кн |
|--------------------------|---------------|--|--|----|----|

<span id="page-49-0"></span>図 5.45: SPI1STAT レジスタ

 $SPI$  IDLE  $STOP = 0xFFFF = 0b1111 1111 1111 1111$ 

 $SPISIDL = 1$ : マイコンが Idle モードのときは SPI モジュールを停止する. = 0 : マイコンが Idle モードにあるときも SPI モジュールを作動さ せる.

 $SPI_RX_OVFLOW_CLR = 0xFFBF = 0b1111 1111 1011 1111$  $SPIROV = 0$ :  $SPI1BUF$  のオーバーフローフラグを0としておく.

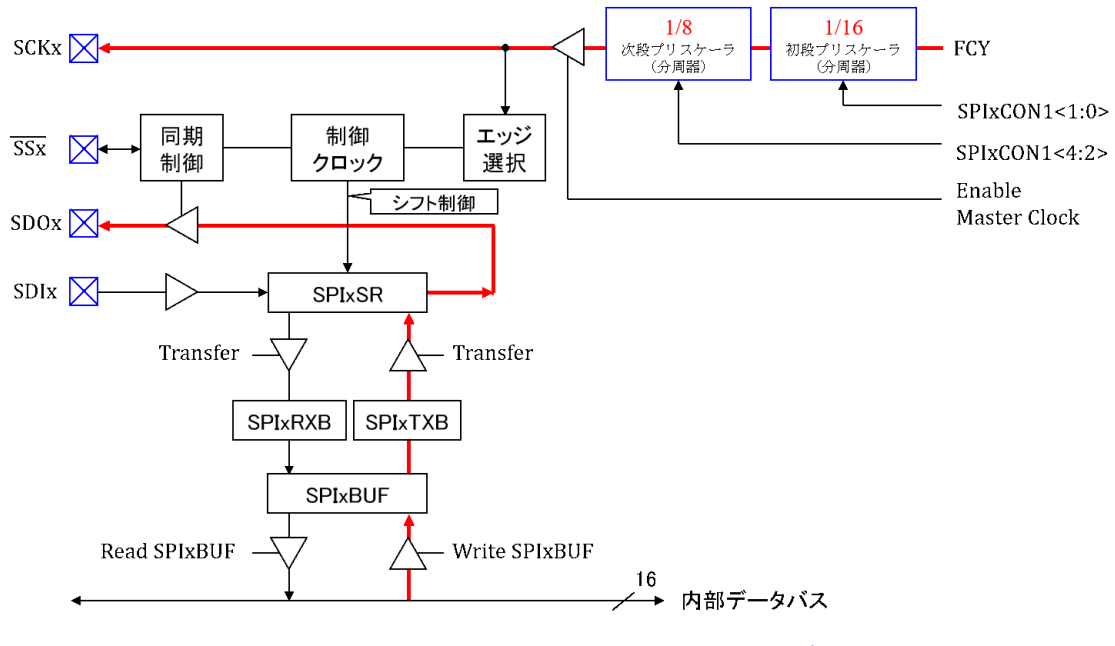

図 5.46: 初期設定後の SPI モジュールのブロック図

以上により,図5.43の SPI モジュールは,図5.46のように設定される. プリスケーラ

により, SPI モジュール内のクロック周波数を Fspr とすると

$$
F_{\rm SPI} = \frac{40.5[\text{MHz}]}{8 \times 64} \approx 79[\text{kHz}] \tag{5.20}
$$

となる. 16 ビットのデータ転送には、最低でも

$$
\frac{16}{79\text{[kHz]}} \approx 200\text{[\mu sec]} \tag{5.21}
$$

を要する.内部クロックをこのように遅くした理由は,単に SCK などの波形を見やすく するためである. プリスケーラをいずれも 1/1 とすると, 転送時間は

$$
\frac{16}{40.5[\text{MHz}]} \approx 400[\text{nsec}] \tag{5.22}
$$

程度に短縮できる(実際は 700[nsec] 程度である.).ブレッドボード上の 40.5 [MHz] の 信号をオシロスコープで観測すると,波形が大きく乱れる.DA 変換器の動作に支障は見 られないが, 説明の簡明さは得られない.

 $SPI$ モジュールは,図5.39の

$$
SPI1BUF = (0x0FFF \& Data) | Command;
$$

命令の実行により,図5.46 において, SPIxBUF に Command + Data が書き込まれるこ とで起動される. SPIxBUF の内容は SPIxSR レジスタに転送され,図5.40の手順で, 1 ビットずつ DA 変換器に転送される.

#### **5.5.6 DA** 変換器

<span id="page-50-0"></span>図 5.47 は DA 変換器 (MCP4922) のブロック図である.データの経路は A, B の 2 チャ ネルがある. マイコンと図 5.36 のように接続されている.  $\overline{\text{CS}}$ により, Interface Logic が 起動され, SCK, SDI を通して、データを受け取る. Input Register x にデータ転送が終 了し[た段](#page-51-0)階で, LDAC に 0 が入ることで, DACx Register に受信データが一括転送さ れる.その後,string DAC[\(抵](#page-39-0)抗分圧方式 DA 変換器)により DA 変換がなされて,オ ペアンプを通して  $v_{OUTx}$  に出力される. マイコンから送られてくるデータは, 図 5.39 の DAConv 関数のプログラムより

0bcccc dddd dddd dddd

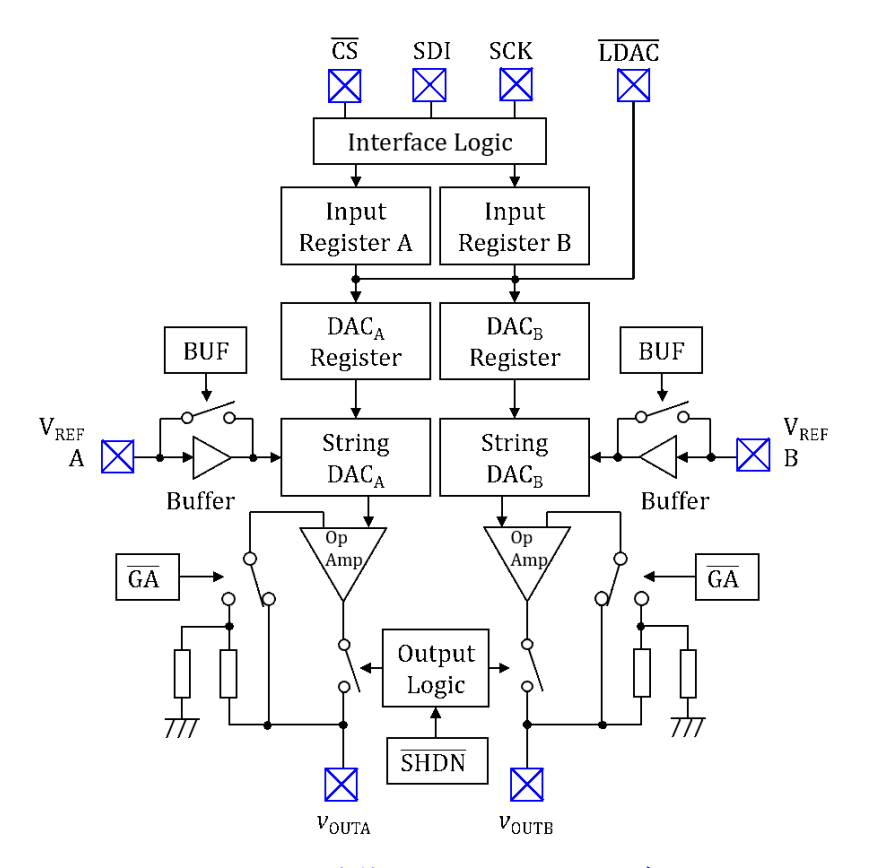

<span id="page-51-0"></span>図 5.47: DA 変換器 (MCP4922) のブロック図

という構成である.上位 4 ビットの cccc は Command であり,下位 12 ビットが Data で ある. 図 5.38 のタイマ 1 割り込み処理プログラムによると, Command は 0x7000 であっ た.したがって,この場合,コマンドは 0b0111 である.

DA 変換器 MCP4922 のデータシートはインターネットより無料でダウンロードでき る.この[デー](#page-41-0)タシートの WRITE COMMAD REGISTER によると,上位 4 ビットのコ マンドは上から

 $\overline{A}/B$ :1のときチャネル B,0のときチャネル A 選択 BUF:1のとき基準電圧用バッファアンプ使用,0 のとき不使用  $\overline{\text{GA}}$ :1のときアナログ増幅器のゲイン 1,0のときゲイン 2 SHDN:1 のとき出力オン,0 のとき出力はハイインピーダンス

である.したがって,コマンドが 0b0111 のとき,

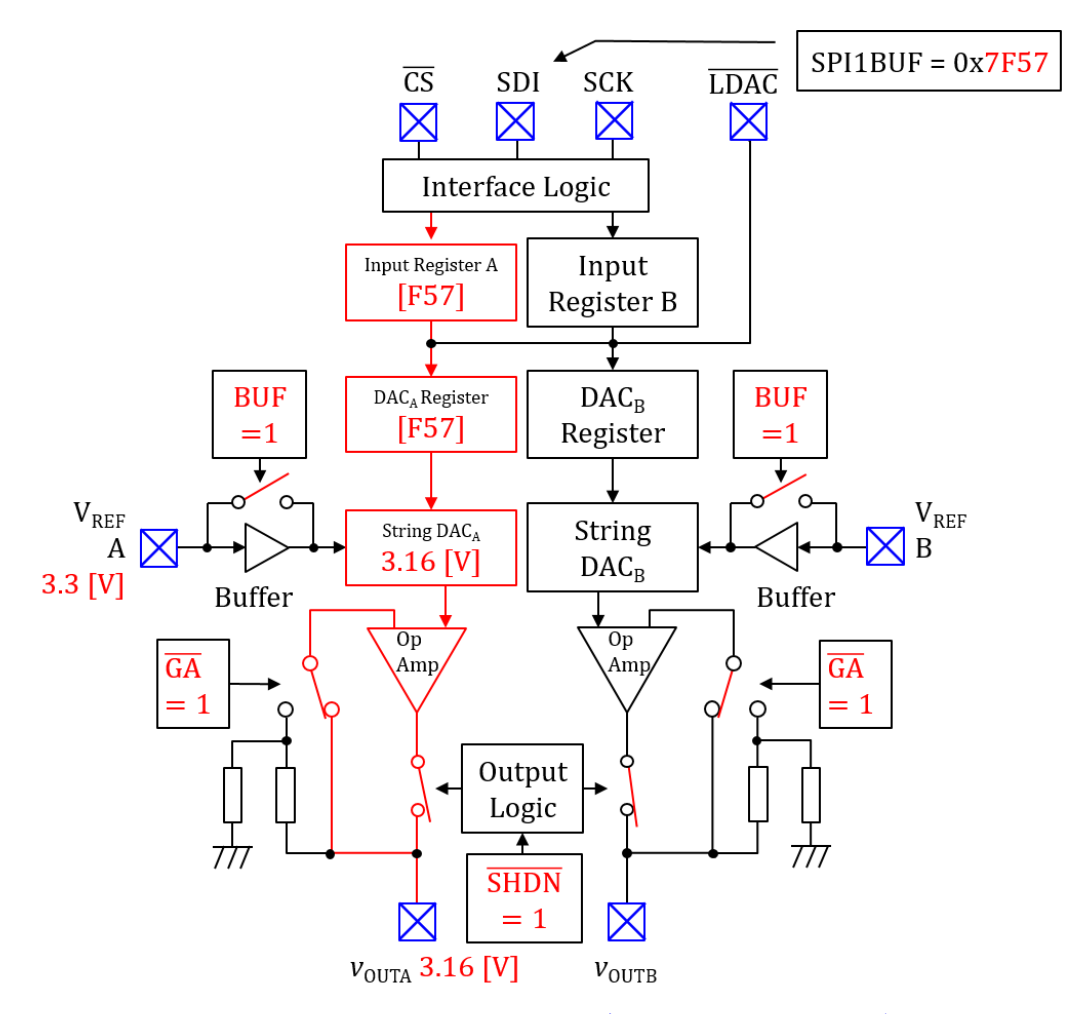

<span id="page-52-0"></span>図 5.48: DA 変換器 (MCP4922) のブロック図におけるデータの経路

- $\overline{A}/B = 0$  チャネル A 選択
- BUF = 1 基準電圧用バッファアンプ使用
- $\overline{GA} = 1$  アナログ増幅器のゲイン 1
- $\overline{\text{SHDN}} = 1$  出力オン

である.図 5.48 は,このときの DA 変換器内のデータの経路を朱書きで示す. BUF,  $\overline{\text{GA}}$ ,  $\overline{\text{SHDN}}$ の値に応じて図示のようにスイッチングがなされている. 基準電圧 VREF = 3.3 [V] であり,マイコンから 0x7F57 の Commnad + Data が送られてきたとき,*vOUT A* から 3.16 [V] [の](#page-52-0)アナログ電圧が出力される.

なお、チャネル B を選択するには、Command を 0b1111 とすればよい.

**5.5.7 SPI** の内部クロックを最大に

参考に SPI モジュールの内部クロックを最大とした場合の DA 変換器入力の各部波形 を図 5.49 に示す.これは,図 5.42 にて,

 $\begin{tabular}{c} SECPRESCAL-8.1 & \rightarrow & SEC\_PRESCAL\_1.1 \end{tabular}$  $\begin{tabular}{c} SECPRESCAL-8.1 & \rightarrow & SEC\_PRESCAL\_1.1 \end{tabular}$  $\begin{tabular}{c} SECPRESCAL-8.1 & \rightarrow & SEC\_PRESCAL\_1.1 \end{tabular}$  $PRI\_PRESCAL_64_1 \rightarrow PRI\_PRESCAL_11$ 

として,図 5.39 にて

 $delay = 880; \rightarrow delay = 1;$ 

とすればよい.

緑色の波形は  $\overline{\text{LDAC}}$ の電圧 V<sub>LDAC</sub> である.  $\overline{\text{CS}}$  を "1" にリセットした直後に  $\overline{\text{LDAC}} = 0$ としている.

SCK は 40.5 [MHz] のクロック信号であり,ブレッドボード上では波形が大きく崩れて しまっていることが分かる. ただし、DA 変換器の動作に支障は見られない.

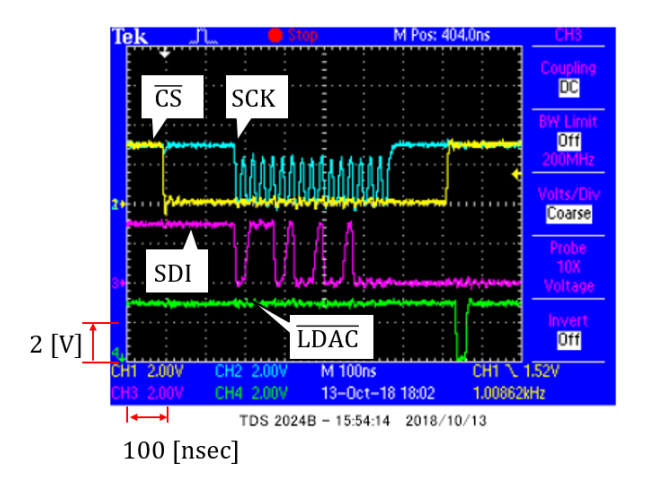

<span id="page-53-0"></span>図 5.49: DA 変換器の入力波形(SPI モジュールの内部クロック最大(40.5[MHz]))

### **5.5.8 DA** 変換プログラムのブロック図

図 5.50 は DA 変換プログラム DAC.c のブロック図である.SPI モジュールの内部ク ロック最大の場合である.

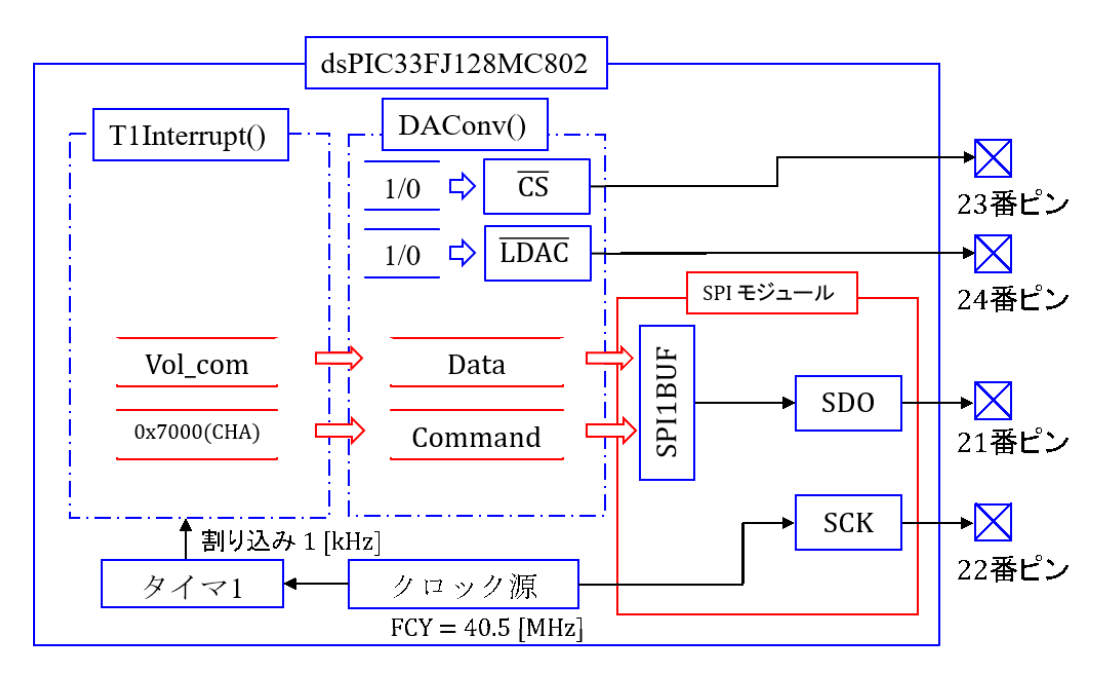

図 5.50: DA 変換プログラム DAC.c のブロック図

# **5.6 AD** 変換モジュール

### **5.6.1** 動作例

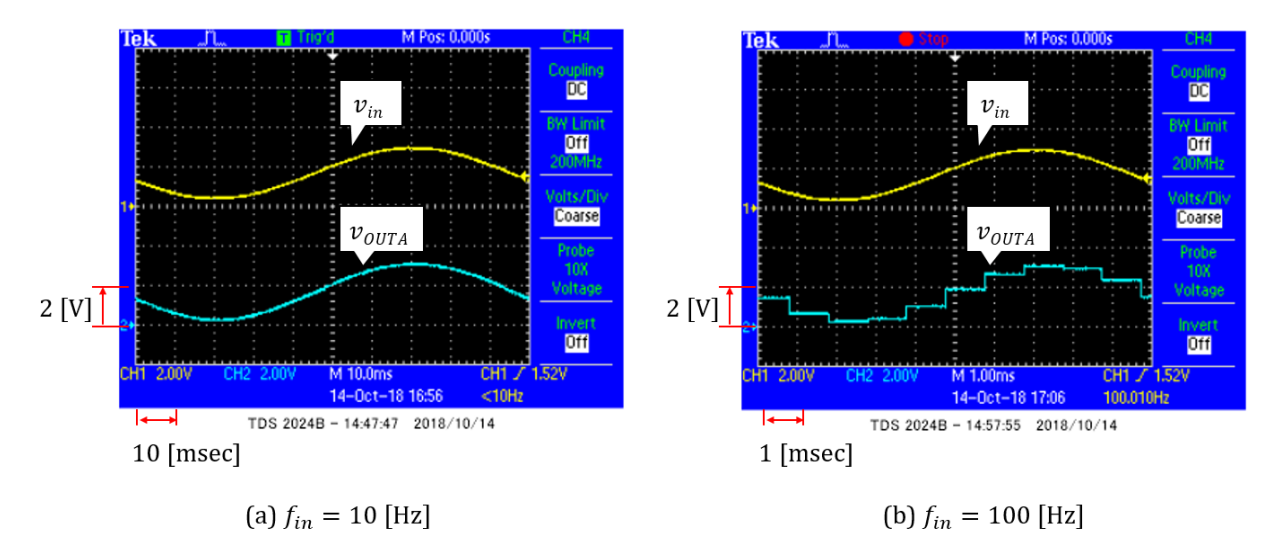

<span id="page-55-0"></span>図 5.51: AD 変換の入出力波形例

本節から,いよいよ,図 5.2 の全回路を用いて実験を行います. New Project として, ADC を設定してください. そして,

モータドライブノート

に掲載の圧縮フォルダ内の ADC フォルダから新たに作られた MPLABXProjects¥ADC.X フォルダ内に ADConv.c,ADC802.c, SPI802.c, timer1.c のファイルと include フォルダを コ[ピーしてください.そ](http://mybook-pub-site.sakura.ne.jp/Motor_Drive_note/index.html)して,ADConv.c,ADC802.c, SPI802.c, timer1.c のファイルを Source Files に付加し, include フォルダ内のヘッダファイルを Header Files に付加して ください.

図 5.51 は,図 5.2 において,dsPIC の2番ピンと GND 間の電圧 *vin* に正弦波電圧を印 加したときの DA 変換器の出力電圧 *vOUT A* の波形例を示す.同図 (a) は *vin* の周波数 *fin* = 10 [Hz] の場合であり, (b) は  $f_{in} = 100$  [Hz] の場合である. AD 変換のサンプリング周 波数 *fSAMP* = 1[[kHz](#page-4-0)] であるため,*fin* = 100[Hz] の場合には,AD 変換後の波形 *vOUT A* は 階段状になっている.

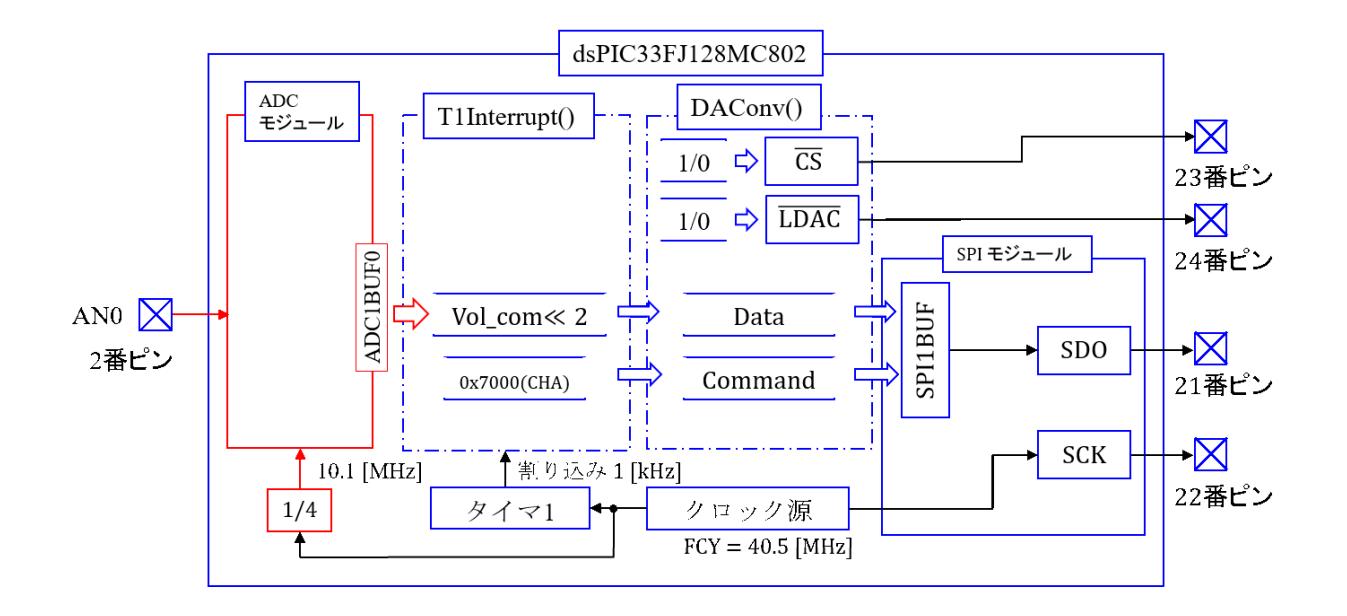

図 5.52: AD 変換プログラム ADConv.c のブロック図

### **5.6.2** タイマ **1** 割り込みによる **AD** 変換のサンプリング周期設定

図 5.52 は, AD 変換プログラム ADConv.c のブロック図である. 図 5.50 の DA 変換プ ログラムに ADC モジュールを追加している.図 5.53 は AD 変換プログラム ADConv.c のメイン関数とタイマ1割り込み処理関数である. メイン関数では

init ADC();

により, AD 変換モジュールの初期設定を行っている. 後述するように, 2番ピンのアナ ログ入力 (AN0) に対して, 10 ビットの AD 変換を自動的に繰り返す設定である. タイ マ1による割り込み処理の中で

 $Vol_{com} = ADC1BUF0;$ 

により, AD 変換結果が格納されている ADC1BUF0 レジスタから 10 ビットの AD 変換 結果を読み出して, Vol\_com に格納している.

 $Vol_{com} = Vol_{com} \lt 2$ ;

```
//タイマ1割り込み処理関数
void __attribute__((interrupt, no_auto_psv)) _T1Interrupt(void)
₹
  Vol com = ADC1BUF0;
  Vol com = Vol com << 2;
  DAConv(Vol com, 0x7000); // チャネルA選択
  _T1IF = 0;// 割り込みフラグクリア
\}//メイン関数
int main(void)
\{(省略)
 init_timer1(tsamp1); // タイマ1モジュール初期設定
 init_SPI();
                   // SPIモジュール初期設定
                   // ADCモジュール初期設定
 init ADC();
                  //メインループ
 while(1){}
\}
```
<span id="page-57-0"></span>図 5.53: AD 変換プログラムのメイン関数, タイマ1割り込み処理関数

は,Vol com を2ビット桁上げして,10 ビットデータを 12 ビットデータへと変換してい る.そして,

DAConv(Vol.com, 0x7000);

により, DA 変換器 (12 ビット) のチャネル A にデータを転送している.

以上のように ADC1BUF0 レジスタから値を読み出すだけで AD 変換結果が得られる 設定は, 図 5.54 の init\_ADC() 関数によりなされている. AD 変換モジュール設定用レ ジスタは AD1CON1, AD1CON2, AD1CON3, AD1CON4, AD1CHS123, AD1CHS0, AD1PCFGL, AD1CSSL である. AD 変換モジュールは様々な使い方に対応できるよう に作られて[いるた](#page-58-0)めに,初めて使う人には煩雑であるが,慣れれば実に重宝である.

AD1CON1 は AD1CON1 レジスタ設定用の変数である.このレジスタは 16 ビットか らなる. 図 5.55 は AD1CON1 レジスタ内の各ビットに付けられた名前を示す. 図 5.54 の AD1CON1 set の具体的な定数名と値はヘッダファイル ADC.h にて定義されている.こ れとデータシートを見較べながら,AD1CON1 set による AD 変換モジュールの設定内容 を以下にま[とめ](#page-59-0)る.

void init ADC(void)  $\{$ unsigned int AD1CON1 set = ADC MODULE ON & ADC IDLE CONTINUE & ADC ADDMABM SCATTR & ADC AD12B 10BIT & ADC\_FORMAT\_INTG & ADC\_CLK\_AUTO & ADC\_MULTIPLE & ADC AUTO SAMPLING ON & ADC SAMP ON: unsigned int AD1CON2\_set = ADC\_VREF\_AVDD\_AVSS & ADC\_SCAN\_OFF & ADC SELECT CHAN 0 & ADC DMA ADD INC 1 & ADC ALT BUF OFF & ADC ALT INPUT OFF; unsigned int AD1CON3 set = ADC CONV CLK SYSTEM & ADC SAMPLE TIME 2 & ADC CONV CLK 4Tcy; unsigned int AD1CON4  $set = 0x0$ ; // 未使用 unsigned int AD1PCFGL set = ENABLE AN0 ANA; unsigned int AD1CSSL set = 0x0: // 未使用 unsigned int AD1CHS0\_set = ADC\_CH0\_POS\_SAMPLEA\_AN0 & ADC CH0 NEG SAMPLEA VREFN; unsigned int AD1CHS123 set = 0x0; // 未使用 OpenADC802(AD1CON1 set, AD1CON2 set, AD1CON3 set, AD1CON4 set, AD1PCFGL set, AD1CSSL set); SetChanADC802 10BIT(AD1CHS0 set, AD1CHS123 set);  $\mathcal{E}$ 図 5.54: AD 変換モジュールの初期設定プログラム

<span id="page-58-0"></span> $ADC_MODULEON = 0xFFFF = 0b1111 1111 1111 1111$  $ADON = 1$ :  $ADC \neq Y - \vee Z + \vee Z + \vee Z$ = 0 : ADC モジュールをオフにする.

 $ADC\_IDLE\_CONTINUE = 0xDFFF = 0b1101 1111 1111 1111$  $ADSIDL = 1$ : idle モードにおいて ADC モジュールをオフにする. = 0 : idle モードにおいても ADC モジュールをオンにする.

ADC ADDMABM SCATTR  $= 0xEFFF = 0b1110111111111111$  ADDMABM = 1 : DMA RAM アドレスを AD 変換順とする. = 0 : DMA RAM アドレスを CH 毎に別々に設定する. このプログラムでは DMA は使わないので無関係な設定.

#### AD1CON1

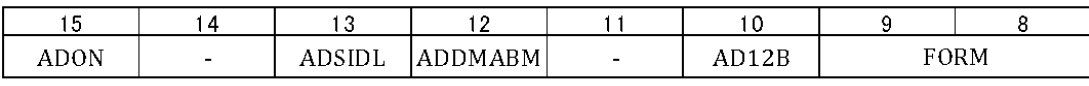

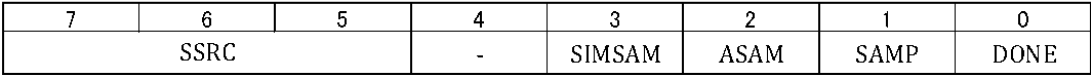

<span id="page-59-0"></span>図 5.55: AD1CON1 レジスタ

ADC AD12B  $10BIT = 0xFBFF = 0b1111 1011 1111 1111$ 

AD12B = 1 : 12 ビット AD 変換を選択する.

= 0 : 10 ビット AD 変換を選択する.

ADC FORMAT INT $G = 0xFCFF = 0b11111100111111111$ 

FORM = 0b11 : 符号付き固定小数点.

- = 0b10 : 符号なし固定小数点
- = 0b01 : 符号付き整数
- = 0b00 : 符号なし整数

 $ADC\_CLK\_AUTO = 0xFFFF = 0b1111 1111 1111 1111$ 

SSRC = 0b111 : 自動繰り返しサンプリング

- = 0b101 : PWM2 同期サンプリング
- = 0b100 : タイマ 5 同期サンプリング
- = 0b011 : PWM1 同期サンプリング
- = 0b010 : タイマ 3 同期サンプリング
- = 0b001 : INT0(16 番ピン) 同期サンプリング
- = 0b000 : SAMP = 0 によりサンプル & ホールド → AD 変換開始

 $ADC_MULTIPLE = 0xFFT = 0b1111 1111 1111 0111$ 

SIMSAM = 1 : CH0~CH3 を同時にサンプル & ホールド

= 0 : CH0~4 を順にサンプル & ホールド ただし,こ

のプログラムでは CH0 しか使わないのでこの設定は無関係. 使用チャネルは AD1CON2 の CHPS bits で指定する.

 $ADC AUTO.SAMPLING ON = 0xFFF = 0b1111 1111 1111 1111$  ASAM = 1 : AD 変換が終了すると自動的に次のサンプルを開始 = 0 : SAMP = 1 によりサンプルを開始

ADC SAMP ON = 0xFFFF = 0b1111 1111 1111 1111

 $SAMP = 1$ : サンプリング開始

 $= 0$ : サンプル & ホールド → AD 変換開始

- $ASAM = 0$ のとき,  $SAMP = 1$ によりサンプリング開始
- ASAM = 1 であればハードウェアにより AD 変換が終了すると自動的に次の サンプルを開始

 $SSRC = 0b000$  のとき,  $SAMP = 0$  によりサンプル  $\&$  ホールド  $\rightarrow$  AD 変換開始 SSRC ≠ 0b000 のとき, ハードウェアによりサンプル & ホールド → AD 変換 開始

AD1CON2

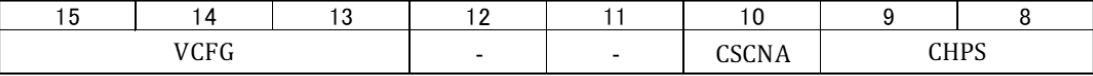

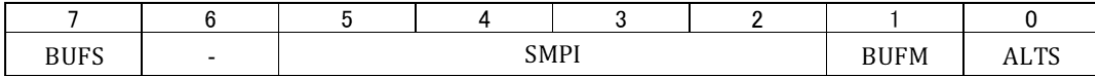

図 5.56: AD1CON2 レジスタ

図 5.56 は,AD1CON2 レジスタの各ビットに付けられた名前を示す.図 5.57 の AD 変 換モジュールの設定結果を参照しながら,図 5.54 の AD1CON2 set による設定内容を以 下にまとめる.

 $ADC_VREF_AVDD_AVSS = 0x0FFF = 0b0000 1111 1111 1111$  $ADC_VREF_AVDD_AVSS = 0x0FFF = 0b0000 1111 1111 1111$  $ADC_VREF_AVDD_AVSS = 0x0FFF = 0b0000 1111 1111 1111$ 

 $VCFG = 0b000$ :  $ADREF+ = AVDD$ ,  $ADREF- = AVSS$ 

 $= 0b001$ : ADREF $+$  = External VREF $+$ , ADREF $=$  AVSS

 $= 0b010$ : ADREF+ = AVDD, REF- = External VREF-

 $= 0b011$ : ADREF $+=$  External VREF $+$ , ADREF $=$  External VREF-

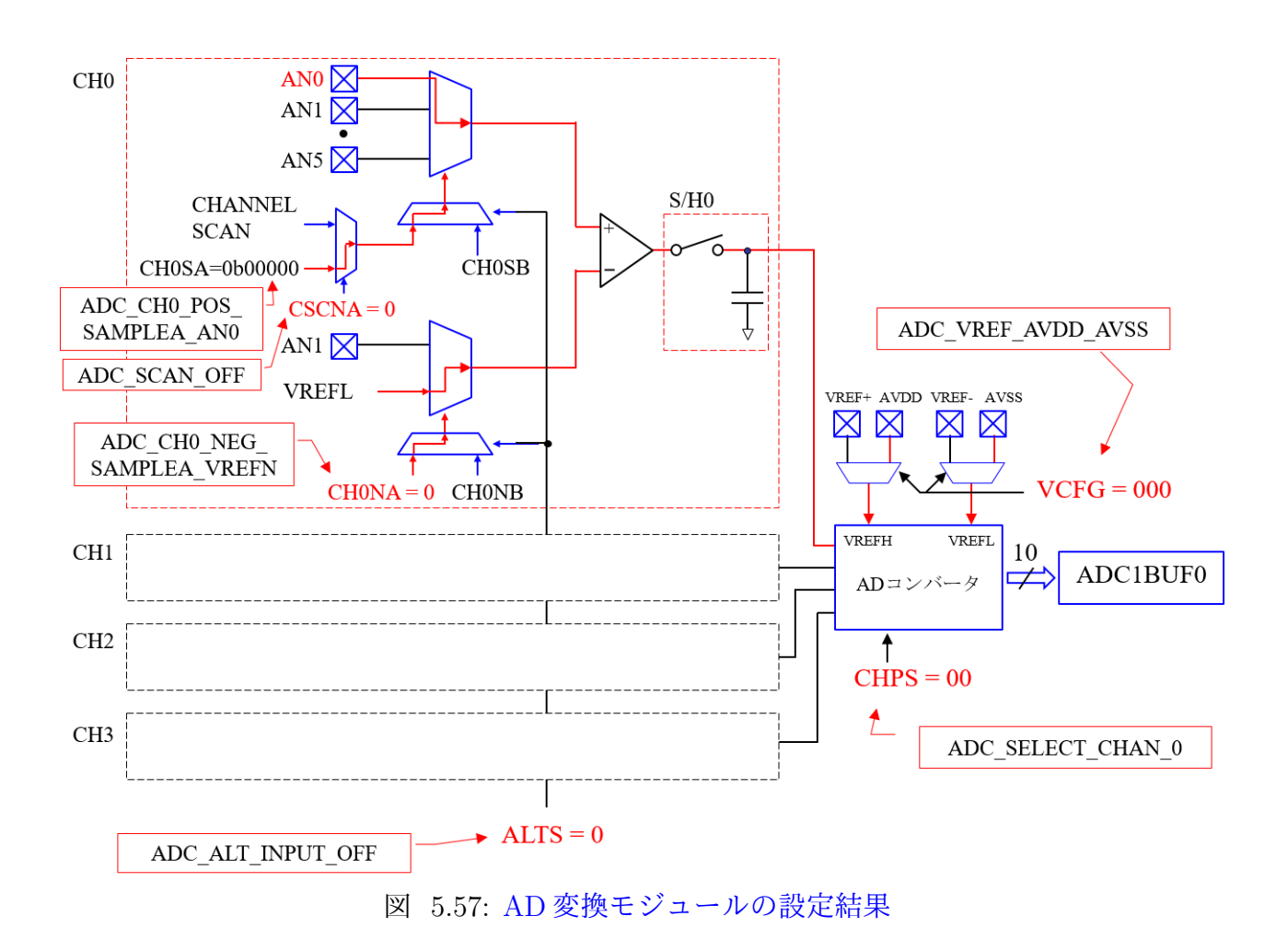

<span id="page-61-0"></span> $= 0$ b1xx : ADREF $+ =$  AVDD, ADREV-  $=$  AVSS

AD 変換器の基準電圧設定を行う. 図 5.57 の右にあるように, 基準電圧の高電位側 VREFH を AVDD, 定電位側 VREFL を AVSS に設定する. 図 5.3 より, AVDD は 28 番 ピン, AVSS は 27 番ピンである. dsPIC33F Family Reference Manual の 16.5 Selecting the Voltage Reference Source によると ex[terna](#page-61-0)l voltage reference pins は AN0, AN1 を兼 ねることができるとある.

ADC SCAN OFF = 0xEBFF = 0b1110 1011 1111 1111 CSCNA = 1: Scan モード使用  $= 0$ : Scan モード不使用 により、スキャンモードを使わない. Scan モードについては 5.7.6 項を参照されたい.

 $ADC\_SELECT\_CHAN_0 = 0 \times ECFF = 0 \times 111011100111111111$  CHPS = 0b1x : CH0~CH3 を選択 = 01 : CH0, CH1 を選択 = 00 : CH0 を選択 AD12B = 0 (ADC\_AD12B\_10BIT) のとき、4 チャネル CH0~CH3 を利用できる. AD12B = 1 (ADC\_AS12B\_12BIT) のとき, CH0 のみを利用できる.

 $ADC\_DMA\_ADD\_INC_1 = 0xEFC3 = 0b1110 1111 1100 0011$  SMPI = 0bxxxx : Scan モードにおいて,スキャンするチャネル数と同じ値 を指定する. = 0b0000 : Scan モードでなければ 0 とする.

DMA の Scan モード (図 5.57 の CHANNEL SCAN, 5.7.6 項参照) を利用する場合に,ス キャンするチャネル数を入力する.

ADC ALT BUF O[FF =](#page-61-0)  $0xEFFD = 0b1110 1111 1111 1101$  $0xEFFD = 0b1110 1111 1111 1101$  $0xEFFD = 0b1110 1111 1111 1101$  BUFM = 1 : DMA RAM バッファの半分および全部が満たされた 両時点で割り込み

= 0 : バッファ全部が満たされた時点のみで割り込み.

DMA 使用において. AD 変換結果が DMA RAM バッファの半分を満たした時点と全 部を満たした時点の両方で割り込み処理を起動する (BUFM = 1) か, 全部を満たした時 点のみで割り込み処理を起動する (BUFM = 0) かを設定する.

ADC ALT INPUT OFF  $= 0xEFFE = 0b1110 1111 1111 1110$ 

ALTS = 1 : 図 5.57 にて, (CHCNA, CH0NA, · · · ) と (CH0SB, CH0NB, · · · ) を

サンプル毎に切替える.

= 0 : 常に HCNA, CH0NA, *· · ·* を用いる.

どのチャネルも A を選択[する設](#page-61-0)定としている.CH0 では CSCNA = 0 のとき,CH0SA が 選択される. また, CH0NA が選択される. さらに, CH0SA = 0b00000 のとき, AN0 が バッファアンプの+側につなげられる. そして, CHONA = 0 のとき, VREFL (VCFG  $= 000 \pm 9$ , AVSS)がバッファアンプの一側につなげられる.

図 5.58 は, AD1CHS0 レジスタである.

 $=$   $\cdots$ 

AD1CHS0

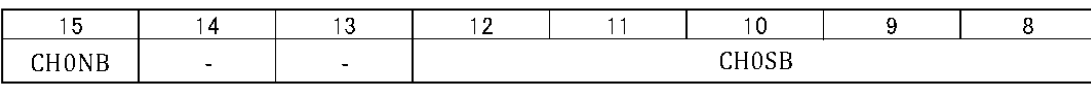

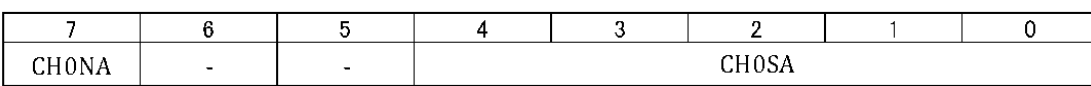

図 5.58: AD1CHS0 レジスタ

 $ADC$  CH0 POS SAMPLEA AN0 = 0xFFE0 = 0b1111 1111 1110 0000

CH0SA = 0b00101 : CH0 のバッファアンプの+側に AN5 をつなげる.

= 0b00000 : CH0 のバッファアンプの+側に AN0 をつなげる.

この設定は,AD1CON2 レジスタの CHCNA = 0 (ADC SCAN OFF) のときに有効とな る.

 $ADC$  CH0 NEG SAMPLEA VREFN =  $0$ xFF7F = 0b1111 1111 0111 1111  $CHONA = 1$  :  $CH0$  のバッファアンプの一側に AN1 をつなげる. = 0 : CH0 のバッファアンプの-側に VREFL をつなげる.

AD1CON3

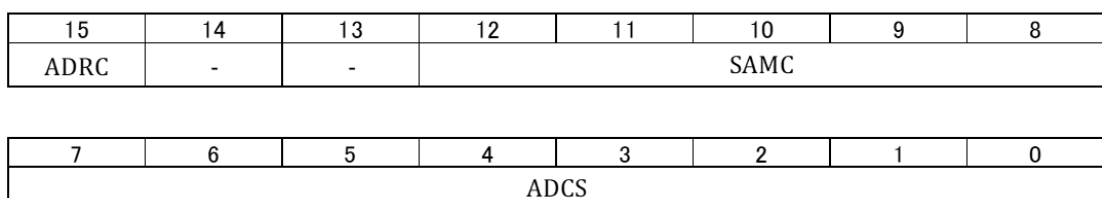

図 5.59: AD1CON3 レジスタ

図 5.59 は, AD1CON3 レジスタである. 図 5.60 の AD 変換モジュールのクロックのブ ロック図とデータシートを参照しながら,図 5.54 の AD1CON3 set による設定内容を以

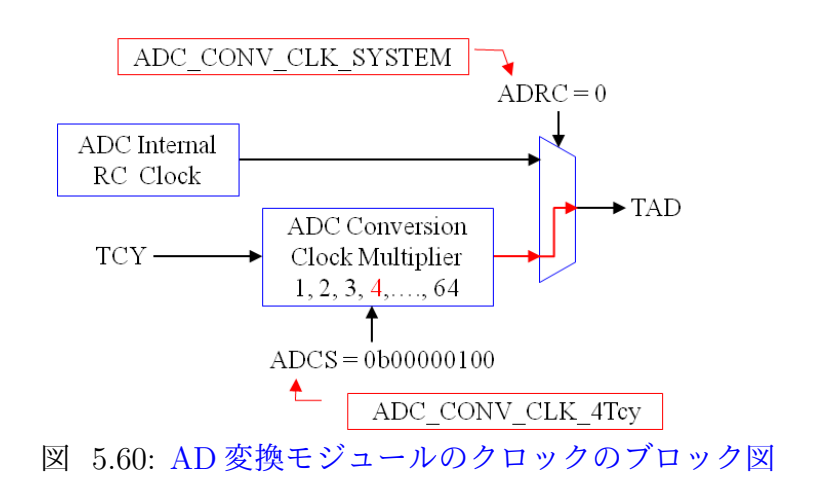

下にまとめる.

 $ADC$  CONV CLK SYSTEM = 0x7FFF = 0b0111 1111 1111 1111 ADRC = 1 : スリープモードのときに ADC 内蔵 RC クロックを利用する. = 0 : デバイスインストラクションクロック FCY を利用する.

AD 変換モジュールのクロック (周期 TAD) をデバイスインストラクションクロック (周 期 TCY = 1/FCY = 1/40.5 [MHz]) から得る設定.

 $ADC.SAMPLE TIME_2 = 0xE2FF = 0b1110 0010 1111 1111$  $SAMC = 0b11111 : 31 TAD$  $=$   $\cdots$  $= 0b00010 : 2 TAD$  $= 0b00001 : 1 TAD$  $= 0b00000 = 0$  TAD 2 *×* TAD とする設定.ADC Conversion(10-bit Mode) Timing Requirement によると

AD1CON1 レジスタの ADC\_CLK\_AUTO (SSRC = 0b111) の設定においては、TSAMP *≥* 2 TAD としなければならない.

 $ADC-CONV_CLK_4Tcy = 0xFF03 = 0b1111 1111 0000 0011$  $ADCS = 0b0011 1111 : TCY(ADCS + 1) = 64TCY = TAD$  = *· · ·*  $= 0b00000011 : 4TCY = TAD$  $=$  0b0000 0010  $=$  3TCY  $=$  TAD

 $=$  0b0000 0001  $=$  2TCY  $=$  TAD  $=$  0b0000 0000  $=$  TCY  $=$  TAD

ADC Conversion(10-bit Mode) Timing Requirement によると VDD = 3.0 *∼* 3.6 [V] にお いて TAD *>* 76 [nsec] と設定しなければならない.TAD は AD 変換器のクロック周期で ある.この周期設定が ADCS ビットによりなされる.

$$
TAD = TCY(ADCS + 1) > 76[nsec]
$$
\n(5.23)

である.TCY = 1/40.5[MHz] のとき,

$$
ADCS > \frac{76[\text{nsec}]}{\text{TCY}} - 1
$$
  
= 76[\text{nsec}] × 40.5[MHz] - 1  
= 2.08 (5.24)

と求められる.そこで,ADCS = 3 と設定している.

AD1PCFGL

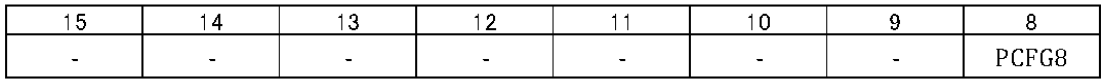

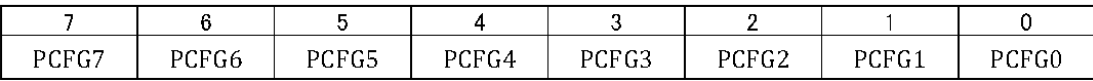

<span id="page-65-0"></span>図 5.61: AD1PCFGL レジスタ

図 5.61 は, AD1PCFGL レジスタの各ビットに付けられた名前を示す.

ENABLE\_AN0\_ANA =  $0x$ FFFE = 0b1111 1111 1111 1110  $PCFG0 = 1:2$ 番ピンをディジタルモード設定とする. = 0 : AN0 (2 番ピン) をアナログモード設定とする. 図 5.30 の ディジタル入力としての使用不可とする.

AD 変換モ[ジュー](#page-34-0)ルの設定関数を図 5.62 に示す. これにより, AD 変換モジュールの各 レジスタに図 5.54 の設定値を格納する.

```
void OpenADC802(unsigned int config1, unsigned int config2, unsigned int config3,
       unsigned int config4, unsigned int configport, unsigned int configscan)
\{AD1PCFGL = configport;
 AD1CSSL = configscan;
 AD1CON4 = config4;AD1CON3 = config3;AD1CON2 = config2;AD1CON1 = config1;\}void SetChanADC802_10BIT(unsigned int channel0, unsigned int channel123)
\{AD1CHSO = channel0;
  AD1CHS123 = channel123;\}図 5.62: AD 変換モジュール設定関数
```
**5.6.3** タイマ **3** による **AD** 変換のサンプリング周期設定と変換終了時割り込み ー タ イマ **3** による **1 [kHz]** サンプリング ー

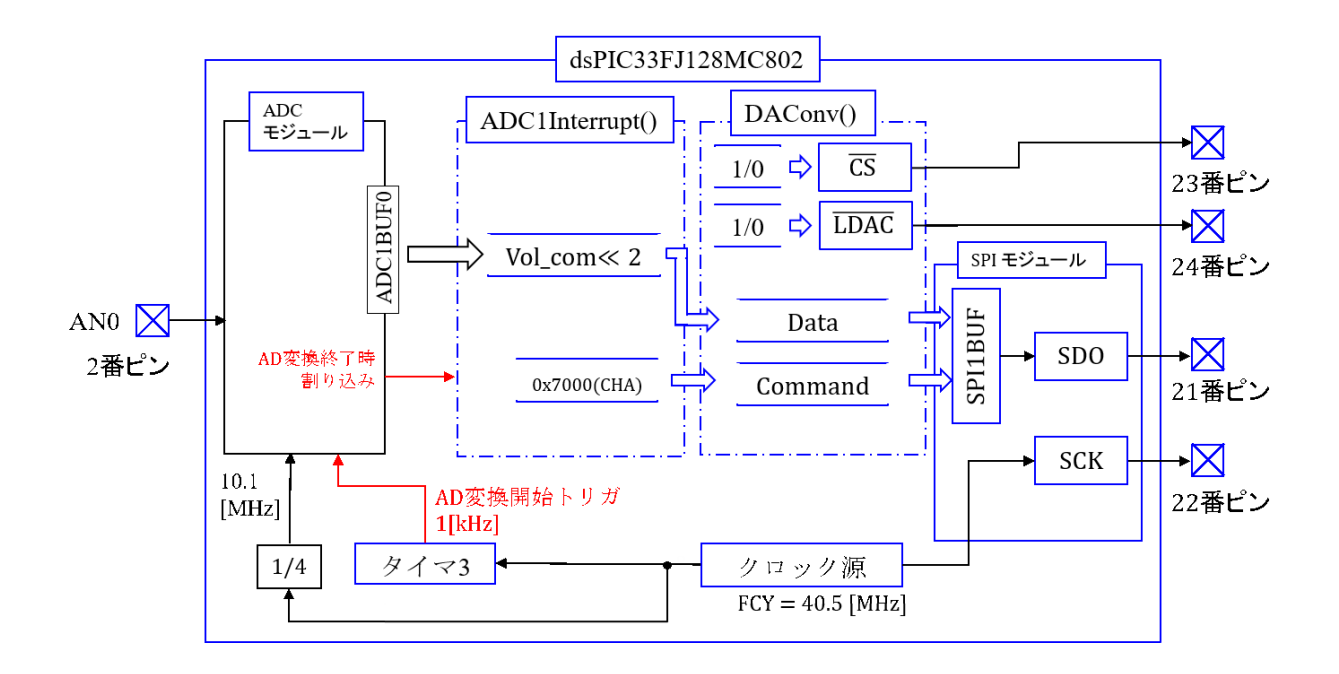

図 5.63: AD 変換終了時割り込みプログラム ADC ADC1Interrupt.c のブロック図

前項のプログラムは,図 5.54の AD 変換モジュールの初期設定において, AD1CON1 レジスタの SSRC ビットを ADC CLK AUTO (= 0b111) とすることで,自動的に AD 変 換を繰り返すモードとしていた.そして,タイマ1により 1[ms] 毎に図 5.53 のタイマ1 割り込み処理関数を起動し[て,](#page-58-0)この処理関数がその瞬間に ADC1BUF0 にある AD 変換 値を読み出して,DA 変換器にその値を出力していた.

AD 変換を 1[ms] に 1回実行させ, AD 変換終了時に割り込みをかけ[る方法](#page-57-0)がある.

New Projectとして,ADC ADC1Interruptを作ってください.そして,圧縮フォルダ内 の ADC\_ADC1Interrupt フォルダから, 新たに作られた MPLABXProjets¥ADC\_ADC1-Interrupt.Xフォルダ内に ADC ADC1Interrupt.c, ADC802.c, SPI802.c, timer3.cのファイ ルとincluedファイルをコピーしてください.そして,ADC ADC1Interrupt.c, ADC802.c, SPI802.c, timer3.c のファイルを Source Files に付加し,indlude フォルダ内のヘッダファ イルを Header Files に付加してください.

図 5.63 は AD 変換終了時に main() 関数に割り込みをかけ,ADC1Interrupt() 関数を起 動するプログラムのブロック図である.AD 変換モジュールにはタイマ 3 が AD 変換開始 トリガをかける.

```
//タイマ周期設定
   const unsigned int
                     tsamp1 = 40000:
         // Timer3 AD変換繰り返し周波数設定 40MHz/tasmp1 = 1kHz
   //メイン関数
   int main(void)
   \{(省略)
      init SPI();
      init timer3();
      init ADC();
      while(1)\{}
                     //メインループ
   \}図 5.64: AD 変換終了時割り込み処理のメイン関数
// タイマ3 設定
void init timer3()
  extern const unsigned int tsamp1;
         // ADC_ADC1Interrupt.clこて定義されている.
  unsigned int TM3Config = T3_ON & T3_GATE_OFF & T3_PS_1_1
                            & T3 SOURCE INT;
  OpenTimer3(TM3Config, tsamp1-1);
         //タイマ1設定 サンプリング周期 (1/40MHz) x tsamp1 sec
\}
```
<span id="page-68-1"></span>図 5.65: AD 変換の繰り返し周波数設定用タイマ 3 関数

図5.64はメイン関数の抜粋である.図5.53に対して,タイマ3の初期化関数 init timer3() を用いている点が異なる. なお,

const unsigned int  $t \text{ samp1} = 40000;$ のよ[うに](#page-68-0), const を付して, tsamp1 を[グロー](#page-57-0)バル定数として定義している. この定義を 受けて,図 5.65 のタイマ 3 関数では

extern const unsigned int tsamp1;

<span id="page-68-0"></span> $\{$ 

として, init\_timer3() 関数の外部で定義されている tsamp1 を使うことを宣言している. このプログ[ラムで](#page-68-1)はタイマ3関数による割り込みは行わないので,割り込みの設定は無い.

図 5.66 は AD 変換モジュールの初期設定関数の抜粋である.また,図 5.67 は割り込 み設定関数である. 図 5.54 の AD 変換モジュールの初期設定では、AD1CON1 set = ADC\_CLK\_AUTO として、自動的に AD 変換を繰り返すモードにしていた. 図 5.66 では,

#### //AD変換モジュール初期設定関数 void init ADC(void)

```
unsigned int AD1CON1 set = ADC MODULE ON & ADC IDLE CONTINUE
        & ADC ADDMABM ORDER & ADC AD12B 10BIT
        & ADC FORMAT INTG & ADC CLK TMR & ADC MULTIPLE
        & ADC AUTO SAMPLING ON & ADC SAMP ON:
unsigned int AD1CON2 set = ADC VREF AVDD AVSS & ADC SCAN OFF
        & ADC SELECT CHAN 0 & ADC DMA ADD INC 1
        & ADC ALT BUF OFF & ADC ALT INPUT OFF:
unsigned int AD1CON3_set = ADC_CONV_CLK_SYSTEM
        & ADC SAMPLE TIME 2 & ADC CONV CLK 4Tcy:
unsigned int AD1CON4_set = 0x0; // 未使用
unsigned int AD1PCFGL set = ENABLE AN0 ANA:
unsigned int AD1CSSL set = 0x0: // 未使用
unsigned int AD1CHS0_set = ADC_CH0_POS_SAMPLEA_AN0
        & ADC_CH0_NEG_SAMPLEA_VREFN;
unsigned int AD1CHS123_set = 0x0; // 未使用
unsigned int ADCIntConfig = ADC_INT_PRI_7 & ADC_INT_ENABLE;
OpenADC802(AD1CON1 set, AD1CON2 set, AD1CON3 set, AD1CON4 set,
            AD1PCFGL_set, AD1CSSL_set);
SetChanADC802_10BIT(AD1CHS0_set, AD1CHS123_set);
ConfigIntADC802(ADCIntConfig);
```

```
\mathcal{L}
```
図 5.66: AD 変換モジュール初期設定関数(AD 変換終了時割り込み処理)

 $AD1CON1.set = ADC.CLK_TMR$ に変更している.adc802.h のヘッダファイルによると  $ADC.CLK_TMR = 0xFF5F = 0b1111 1111 0101 1111$  SSRC = 0b111 : 自動繰り返しサンプリング = 0b101 : PWM2 同期サンプリング = 0b100 : タイマ 5 同期サンプリング = 0b011 : PWM1 同期サンプリング = 0b010 : タイマ 3 同期サンプリング = 0b001 : INT0(16 番ピン) 同期サンプリング = 0b000 : SAMP = 0 によりサンプル & ホールド → AD 変換開始

である. タイマ 3 のブロック図は、このプログラムの使用の範囲では、図 5.24 のタイマ 1 のブロック図において,TMR1, PR1, T1IF を TMR3, PR3, T3IF に置き換えたものと同 じである.クロックによりカウントアップされる TMR3 の値と,PR3 レジスタ(Tsamp1 - 1 の値が格納されている.) の値が一致したときに,図 5.57 の AD 変換[モジ](#page-26-0)ュールにお いてアナログ値をサンプル & ホールドして,AD コンバータによりディジタル値へと変

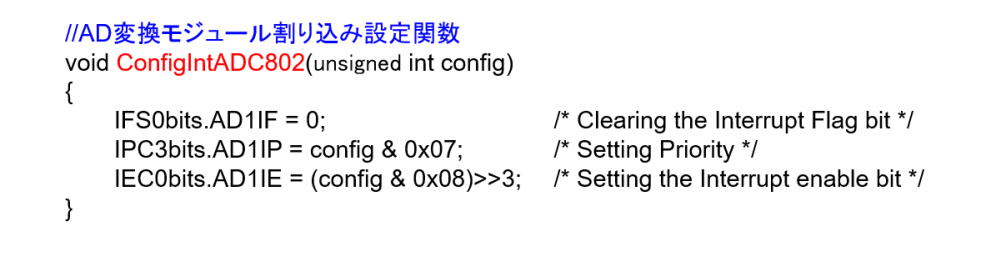

<span id="page-70-1"></span>図 5.67: AD 変換終了時割り込み設定関数

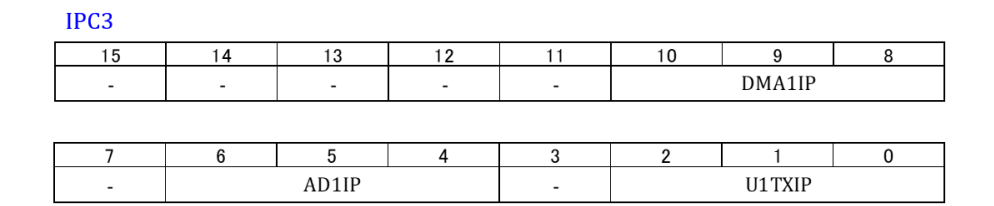

<span id="page-70-0"></span>図 5.68: IPC3 レジスタ

換を開始する.

AD 変換終了時に割り込みを行うために,

 $ADCintConfig = ADCINT\_PRI$  7 &  $ADCINT\_ENABLE$ により、割り込みを設定している. adc802.h のヘッダファイル、データシートの INTER-RUPT PRIORITY CONTROL REGISTER 3 によると

 $ADCINT_PRI_7 = 0xFFFF = 0b 1111 1111 1111 1111$ 

AD1IP = 111 : 優先度 7(最高)

 $=$   $\cdots$ 

 $= 001$ : 優先度 1 (最低)

= 000 : 割り込みをしない.

と優先度を定義している.

図 5.68 は IPC3 レジスタである.AD1IP bits は,IPC3 レジスタの第 4~6 ビットにあ る. ADC\_INT\_PRI\_7 とは桁がずれている. 図 5.67 の ConfigIntADC802() 関数において  $IPC3bits. AD1IP = \text{config } \& 0x07;$ 

とし[て,](#page-70-0) ADC\_INT\_PRI\_7の下3桁を取り出して, AD1IP bits に格納している. なお, こ のプログラムでは割り込みは1つしかないので、優先度がいくつであっても関係ない. 複 数の割り込みを使い分ける場合に,この優先度設定が重要となる.

```
//AD変換終了時割り込み処理関数
void attribute ((interrupt, no auto psv)) ADC1Interrupt(void)
  unsigned int i;
    i = ADC1BUF0<<2;DAConv(i, 0x7000);
                         // チャネルA選択
  AD1IF = 0;// 割り込みフラグクリア
\mathcal{E}
```
図 5.69: AD 変換終了時割り込み処理関数

 $ADCINT_ENABLE = 0xFFFF = 0b1111 1111 1111 1111$ 

 $AD1IE = 1$ : 割り込み可とする.

= 0 : 割り込み不可とする.

の割り込みを可とする設定は,

IEC0bits.AD1IE =  $(\text{config } \& \text{ 0x08})>>3;$ 

により,第 4 ビットの値を取り出して,一桁目に移動させ,IEC0 レジスタに格納するこ とで行っている.

AD変換終了時に,AD変換モジュールはメイン関数に割り込みをかけて,図5.69の割り 込み処理関数を起動する.そして,アナログ値のサンプリングを開始して,タイマ3からの 次のトリガ信号を待つ.割り込み処理関数は AD 変換結果が格納されている ADC1BUF0 レジスタから,変換結果を読み出して,DA 変換器に転送する. その後に, AD1IF フラ グを0にクリアして、次の割り込みを受け付け可能として、割り込み処理を終了する.プ ログラム処理はふたたびメイン関数へと戻って,while() 文の無限ループが繰り返される. このプログラムの実行結果は図 5.51 と全く同じである.

### **5.6.4 Autoconversion** による[高速サ](#page-55-0)ンプリング

New Project として, ADC\_ADC1Interrupt\_autoconversion を作ってください. そして, 圧縮フォルダ内の ADC\_ADC1Interrupt\_autoconversion フォルダから,新たに作られた MPLABXProjets¥ADC\_ADC1Interrupt\_autoconversion.X フォルダ内に ADC\_ADC1-Interrupt autoconversion.c, ADC802.c のファイルと inclued ファイルをコピーしてくだ さい.そして,ADC ADC1Interrupt autoconversion.c, ADC802.c のファイルを Source Files に付加し, indlude フォルダ内のヘッダファイルを Header Files に付加してください.

データシートによると 10 ビット AD 変換器は最高で 1.1 [Msps] の変換速度を実現でき
るとある. 実際にこの性能が出せるのか本項で挑戦する. まず, 図 5.70 のように, AD 変 換モジュールの初期設定を変更する.図 5.66 の初期設定プログラムからの変更箇所を朱 色で示す.

 $ACD$  CLK TMR  $\rightarrow$  ADC CLK AUTO

と変更し、これと ADC\_AUTO\_SAMPLI[NG](#page-69-0)\_ON により、AD 変換モジュールを自動で繰 り返し AD 変換を行う設定にする.また,(5.24) 式より,ADCS *>* 2.08 であった.そこ で,前々項,前項では ADCS = 3 として,

ADC CONV CLK 4Tcy

を選定していた.本項では,データシート[の制約](#page-65-0)をわずかに下回ることになるが,ADCS  $= 2.$ 

ADC CONV CLK 3Tcy

として,どこまで速いサンプリングができるか調べる.

```
//AD変換モジュール初期設定関数
void init ADC(void)
₹
 unsigned int AD1CON1_set = ADC_MODULE_ON & ADC_IDLE_CONTINUE
                  & ADC ADDMABM ORDER & ADC AD12B 10BIT
                  & ADC_FORMAT_INTG & ADC_CLK_AUTO & ADC_MULTIPLE
                  & ADC AUTO SAMPLING ON & ADC SAMP ON;
 unsigned int AD1CON2_set = ADC_VREF_AVDD_AVSS & ADC_SCAN_OFF
                  & ADC_SELECT_CHAN_0 & ADC_DMA_ADD_INC_1
                  & ADC_ALT_BUF_OFF & ADC_ALT_INPUT_OFF;
 unsigned int AD1CON3_set = ADC_CONV_CLK_SYSTEM
                  & ADC_SAMPLE_TIME_2 & ADC_CONV_CLK_3Tcy;
  (未使用)
\}
```
図 5.70: Autoconversion による高速サンプリング用 AD 変換モジュール設定

図 5.71 は AD 変換終了時の割り込みにより起動される関数である. 図 5.53 および図 5.69 の割り込み処理関数では,DAconv() 関数を実行して,DA 変換器に AD 変換結果を 出力していた.本項では DAConv() 関数は用いない. DA 変換器へのデータ転送に要す る時[間は図](#page-73-0) 5.49 より約 750 [ns] である.AD 変換における 10 ビット *×* 3Tcy [と](#page-57-0)同程度で [ある](#page-71-0)が,実測すると DAConv() 関数の実行に約 1.1[*µ* s] かかってしまい,高速サンプリン グのモニタとしては使えないことが分かった.そこで,図 5.71 の割り込み処理関数では, AD 変換が[終了し](#page-53-0)てこの関数が起動される度に vol\_data[i] に i = 0 から順に AD 変換結果 を格納することにした. データが 100 個を超えた場合は, i = 0 にリセットして, データ を上書きしている.i は割り込み処理関数の外で

```
unsigned int i = 0;
unsigned int vol_data[1000];
//AD変換終了時割り込み処理関数
void _attribute_((interrupt, no_auto_psv)) _ADC1Interrupt(void)
\left\{ \right.// RA4(12番ピン)に1を出力する.
  LATAA = 1:
  vol_data[i] = ADC1BUF0; // vol_data[i] にAD変換結果を格納する.
  i++if(i)=100\overline{1}i = 0:
  \cdot// RA4(12番ピン)に0を出力する.
  LATAA = 0// 割り込みフラグクリア
  AD1IF = 0;\mathcal{L}
```
図 5.71: Autoconversion による高速サンプリング用 AD 変換割り込み処理関数

<span id="page-73-0"></span>unsigned int  $i = 0$ ;

により、グローバル変数として宣言することで、割り込み処理関数が終了しても,iの 値が保持される設定としている.vol data[] の値も同様にグローバル変数として宣言して いる.

また, AD 変換のサンプリング周波数を知るために

 $LATA4 = 1$ ;

 $LATA4 = 0$ ;

により,割り込み処理関数実行中は RA4(12番ピン) に 1 を出力ことにする. プログラム 実行中にこの 1 の出力期間を計測したところ, 約 370 [ns] であった. もし, 1.1 [Msps] の サンプリングが実現できた場合, 1 サンプリングの所要期間は 909 [ns] であり, 割り込み 処理関数の実行時間 370 [ns] は十分に短く,高速 AD 変換の妨げとならない.

図5.72はAutoconversion による高速サンプリングプログラムのブロック図である.AD 変換モジュールにて AD 変換が終了する毎にメイン関数の while() 文 (無限ループを実行 している.)に割り込みがかけられ,割り込み処理関数が起動される.割り込み処理関数は AD [変換結](#page-74-0)果が格納されている ADC1BUF0 レジスタからデータを読み出して, vol\_data に格納する.そして,その処理の間,1 の値を 12 番ピンに出力する.

RA4(12 番ピン) の 1/0 出力の繰り返し周波数(AD 変換モジュールのサンプリング周 波数)を計測したところ, 960.34 [kHz] が得られた. 図 5.73 は, 高速サンプリングの結

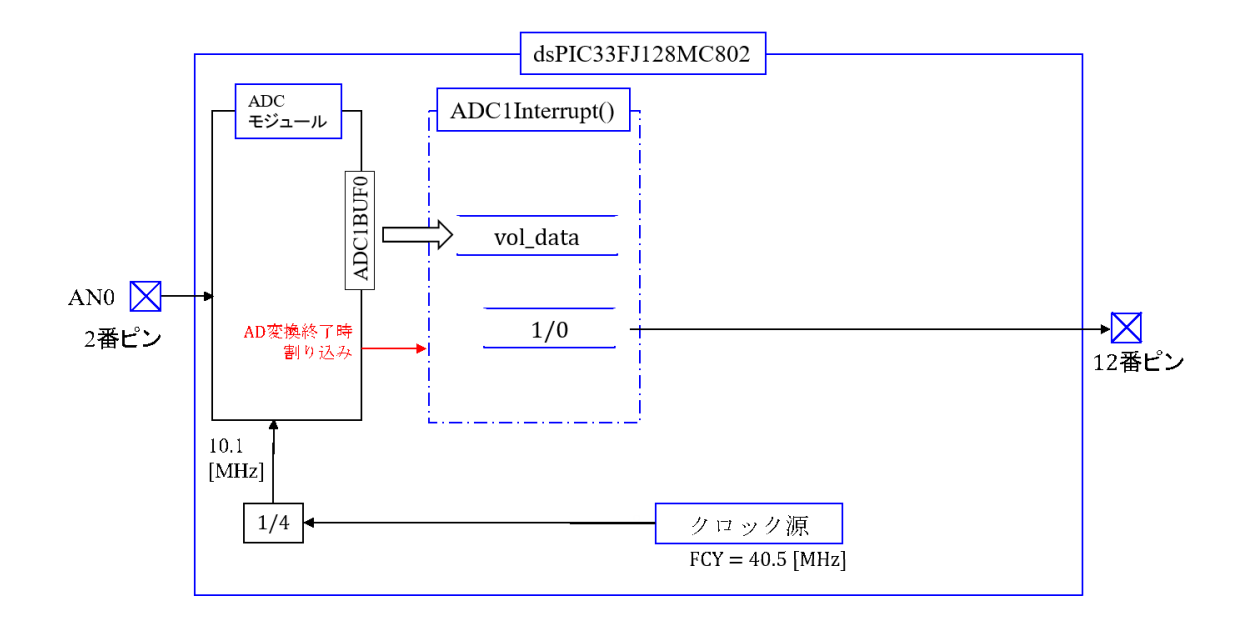

<span id="page-74-0"></span>図 5.72: Autoconversion による高速サンプリングプログラムのブロック図

果, vol\_data に格納されていたデータを, csv 形式で取り出して Excel によりグラフ化し た結果である.信号発生器により 10[kHz] の正弦波信号を発生させ,マイコンの AN0(2 番ピン) に印加して,プログラムを実行した.Vol data には 100 個のサンプル値が格納さ れる.100 個のデータのサンプルに要する時間 *T*100*samp* は

$$
T_{100 samp} = \frac{100}{960.34 \text{ [kHz]}}
$$
  
= 104.1 \text{ [µs]} (5.25)

である.一方,10 [kHz] の信号の 1 周期の時間 *T*10kHz は

$$
T_{10kHz} = \frac{1}{10[\text{kHz}]}= 100[\mu s]
$$
 (5.26)

である. 図 5.73 では 57 番目のデータと 58 番目のデータの間に段差が見られる. これは, 57 番目のデータが vol data に格納された時点でマイコンが一時停止されたことによる.  $T_{10kHz} < T_{100 samp}$ であるため, マイコンは信号の1周期より多く(約4個分)のデータを サンプルし[てい](#page-75-0)る.

1.1[Msps] のサンプリング周波数は実現できなかった. そこで, その理由を以下に考察 する.コンフィギュレーション設定にて

FOSC(OSCIOFNC OFF)

とすることで, OSC2 (10番ピン) にシステムクロックを出力できる. このクロック周波

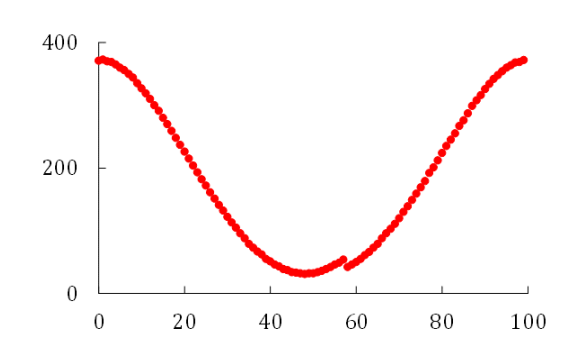

<span id="page-75-0"></span>図 5.73: 高速サンプリングによる AD 変換結果 (vol\_data の値), 信号周波数 = 10 [kHz], サンプリング周波数 = 960[kHz]

数を計測したところ, 40.33 [MHz] であった. これより, 1回の AD 変換に要するシステ ムクロック数 ADclk は

$$
ADclk = \frac{40.33[MHz]}{960.34[kHz]}
$$
  
= 42 (5.27)

であることが分かった.

システムクロックの周期を Tcy とすると, AD 変換モジュールのクロック周期 TAD は, ADC<sub>-CONV</sub><sub>-CLK</sub><sub>-3Tcy</sub> より,

 $TAD = 3$  Tcy

である.データシートのADC CONVERSION (10-BIT MODE) TIMING CHARACTER-ISTIC) によると, SSRC = 111 (ADC\_CLK\_AUTO), TSAMP = 2TAD (ADC\_SAMPLE\_ TIME<sub>2</sub>) のとき, AD 変換に要するクロック周期 TADConv は

$$
T_{\text{ADConv}} = 2\text{TAD}(\text{TSAMP}) + 0.5\text{TAD} + 10\text{TAD}(10 \text{ E'} \gamma \text{ k AD } \textcircled{g} \textcircled{h}) + 1.5\text{TAD}
$$
\n
$$
= 14\text{TAD}
$$
\n
$$
= 42\text{Tcy} \tag{5.28}
$$

と求まる.実験結果のクロック数42はこのデータシートから読み取れるクロック数と合っ ていることがわかった.

したがって,本項の AD 変換のやり方では 1.1[Msps] のサンプリング周波数は実現でき ない.

## **5.6.5 Debugger** の利用

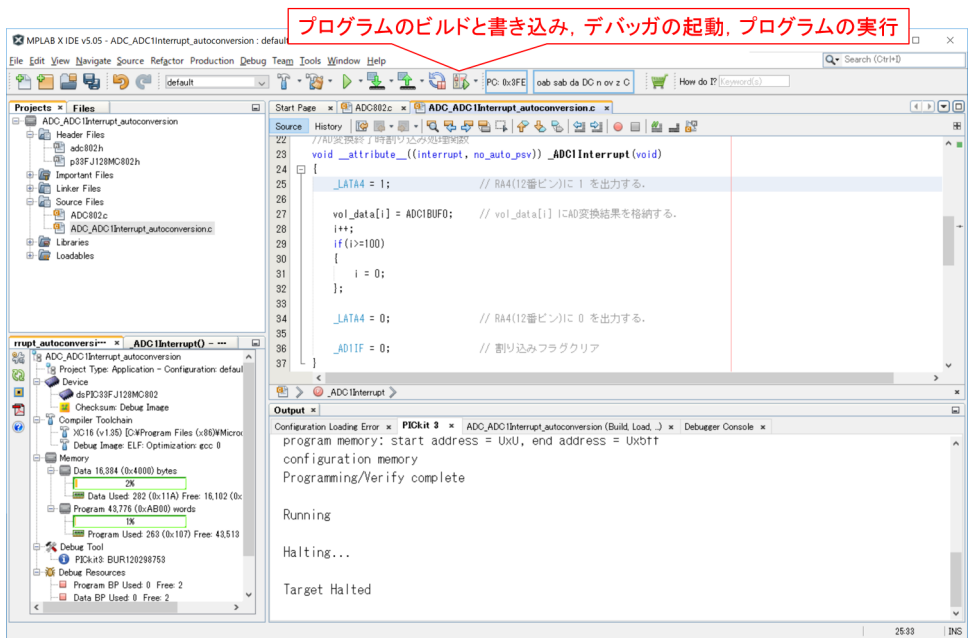

<span id="page-76-0"></span>図 5.74: デバッガの起動

前項の vol\_data の値は, MPLAB X IDE のデバッガ機能を利用した. 図 5.74 に示すボ タンを左クリックすることで,プログラムのビルドとマイコンへの書き込み,デバッガの 起動,プログラムの実行を行うことができる. 図 5.75 の一時停止ボタンにより,プログ ラム実行を一時停止にすると,vol\_data の値を読み出すことが出来る. 図[中の](#page-76-0) Variables のタブを左クリックすると,図5.76の表示データの入力画面に切り替わる.vol.data と入 力し,図5.77 のように,+ボタンを左クリックす[るこ](#page-77-0)とで vol\_data の一覧を見ることが できる.ただし,データは 16 進数形式で表示されている.vol data を右クリックすると, メニューウィンドウが現れる[.](#page-77-1)Diplay Value Column As → Decimal と進んで左クリック すると,[データ](#page-78-0)の表示形式が図 5.78 のように 10 進数に切り替わる. もう一度 vol\_data を 右クリックし, Export Data → CSV File → Displayed Format と選択して, 左クリック することで、CSV形式でデータをパソコン等にセーブできる.

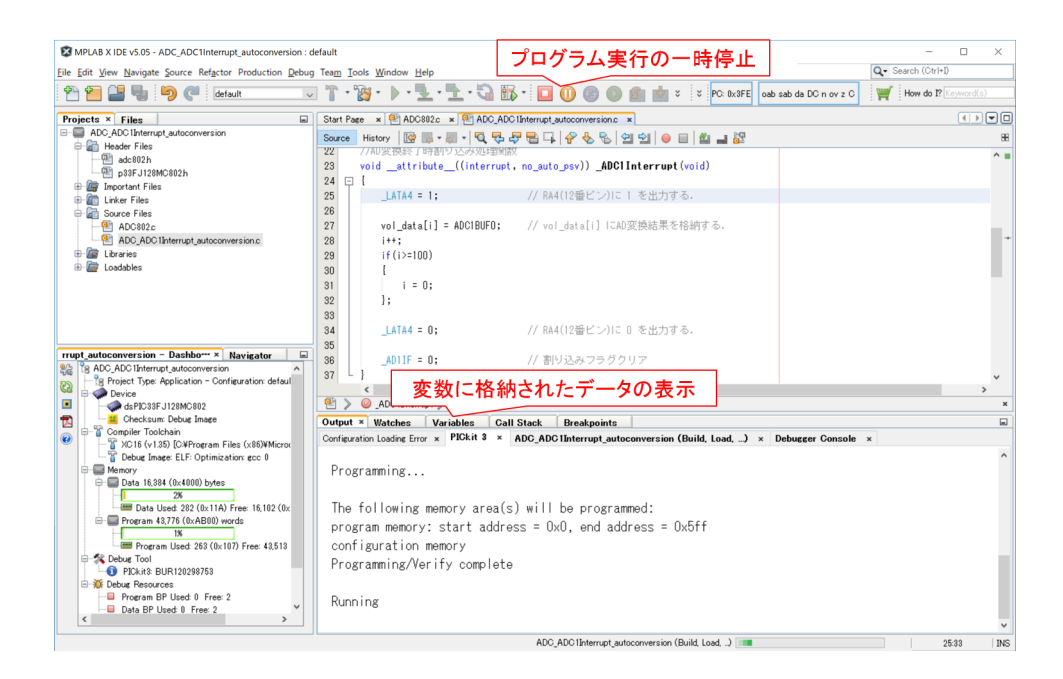

<span id="page-77-0"></span>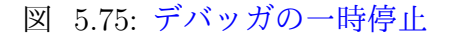

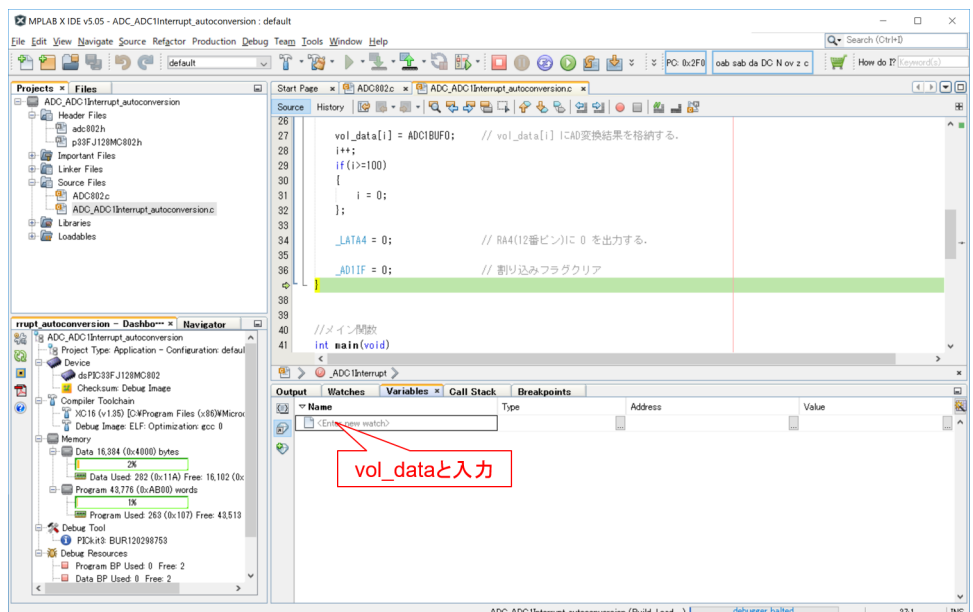

<span id="page-77-1"></span>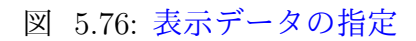

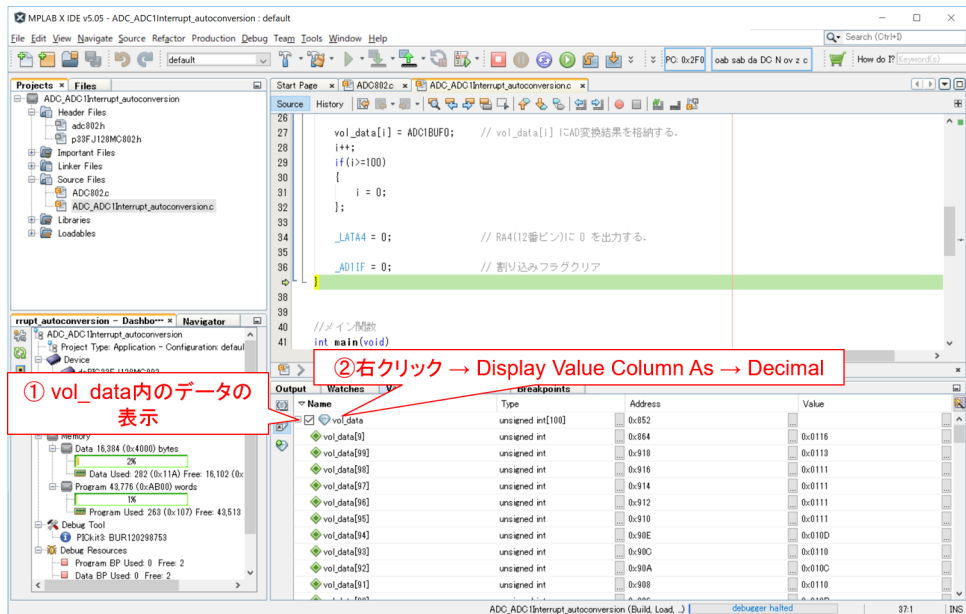

# <span id="page-78-0"></span>図 5.77: 表示データ形式を 10 進数に指定

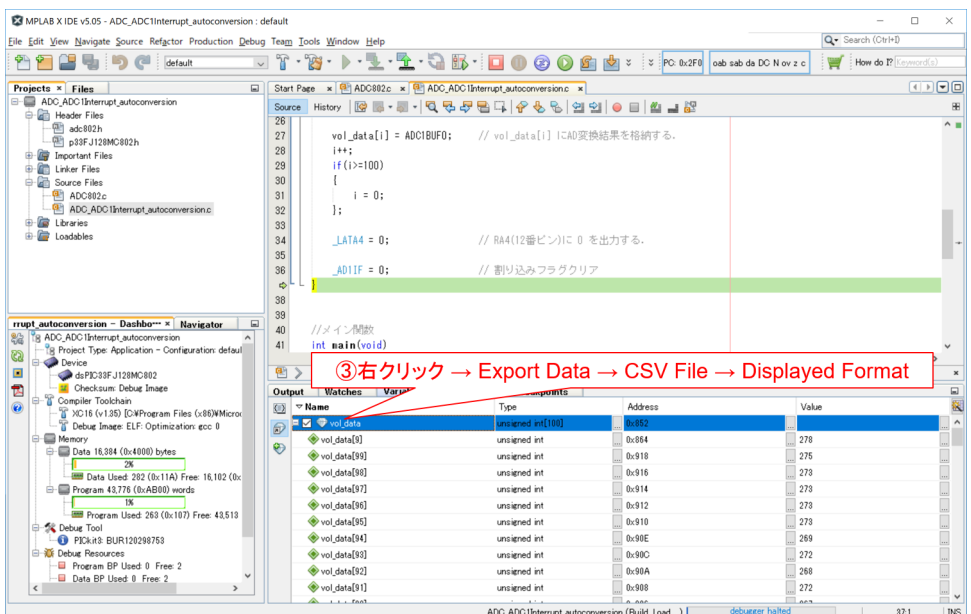

図 5.78: CSV ファイルへ出力

5.6. AD 変換モジュール 79

#### **5.6.6 1.1[Msps]** の実現

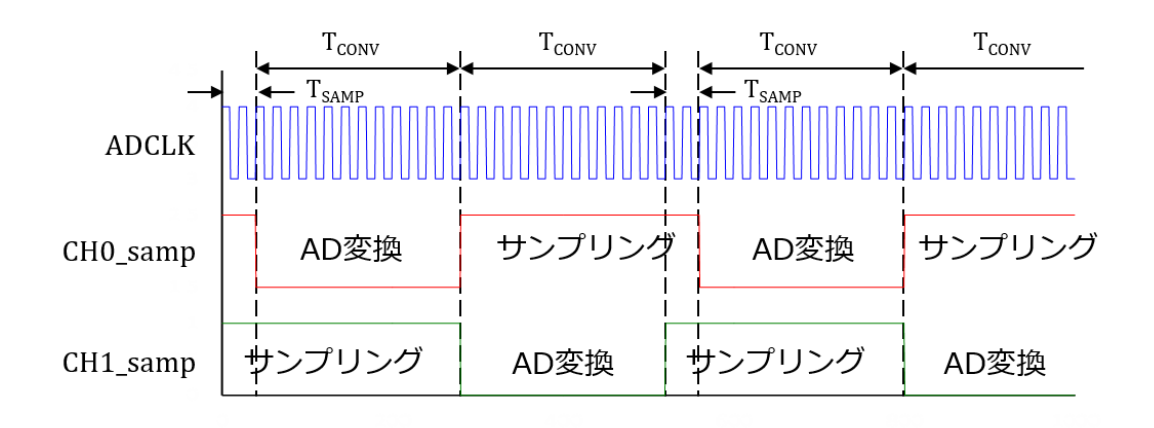

図 5.79: タイミングチャート (2CH sequential sampling)

前項では960 [kHz]のサンプリング周波数しか実現できないかった.dsPIC33FJ128MCX のデータシートを目を皿のようにして読んでも説明を見つけられない。そこで, dsPIC33F Family Reference Manual - Section 16. Analog-to-Digtal Converter(ADC) をネットよ りダウンロードし,MULIPLE CHANNELS WITH SEQUENTIAL SAMPLING のタ イミングチャートを基に,2CH をシーケンシャル(1CH ずつ順番)にサンプリングし て autoconversion する場合のタイミングチャートを描くと図 5.79 が得られた.ここで, ADCLK は図 5.60 のブロック図の出力(周期 TAD のクロック)である.CH0 samp が 1 のとき, チャネル CH0 のサンプル & ホールド回路 S/H0 (図 5.82 参照) のスイッチがオ ンとなり、入力のアナログ電圧がコンデンサに印加される. dsPIC33FJ128MCX のデー タシートの A[DC C](#page-64-0)ONVERSION (10-BIT MODE) TIMING REQUIREMENTS による と、この電圧が安定するための待ち時間 TsAMP を,

$$
T_{\text{SAMP}} \ge 2 \text{TAD} \tag{5.29}
$$

としなければければならないとある. CHO\_samp が 0 になると, スイッチがオフとなり, その瞬間のアナログ電圧がコンデンサに保持される.そして,その直後の ADCLK の立 ち下がり (0.5 クロック後) から AD 変換が開始される.そして,この立ち下がりを含む 10 個の立ち下がり信号を受けて 10 ビットのディジタル値が得られる.その後,1.5 クロッ クを経て AD 変換を終了する. AD 変換に要するクロック数は 12, 所要時間  $T_{\rm CONV}$ は

$$
T_{VONV} = 12TAD
$$
 (5.30)

である.この終了後に CH0 samp は再び 1 となり,サンプル & ホールド回路のスイッチ が閉じられてアナログ電圧がコンデンサに印加される.また、同時に CH1 samp の値が 0 となり, CH1 の AD 変換が開始される. 各チャネルの AD 変換の終了毎に, 割り込み 処理関数を起動して ADC1BUF0 の値を読み出す.したがって,2CH の AD 変換に要する 時間 TAD2CH は

$$
T_{AD2CH} = (2 + 12 + 12) TAD = 26 TAD
$$
\n(5.31)

となる. 両チャネルに同じ入力信号を印加すれば,実質 13TAD のサンプリング周期を 得ることができる. このとき, AD 変換のサンプリング周波数 fADsamp は

$$
f_{\text{ADsamp}} = \frac{40.36[\text{MHz}]}{13 \times 3 \times 7 \times 7 \times 7} = 1.035[\text{Msps}] \tag{5.32}
$$

である.1.1 [Msps] にもう少しで届きそうである.

dsPIC33F Family Reference Manual - Section 16. Analog-to-Digtal Converter(ADC) に,以下の文章を見つけた.

When using multiple Sample/Hold channels with sequential sampling, programming SAMC for zero clock cycles results in the fastest possible conversion rate.

 $\text{SAMC} = 0\text{b}0000$   $(\text{T}_{\text{SAMP}} = 0)$  としてみよう.図 5.80 は  $\text{T}_{\text{SAMP}} = 0$  が実現できたとし た場合のタイミングチャートである. 最初のサンプル & ホールド回路のコンデンサ電圧 は安定しないままにディジタル値への変換が開始されてしまうが,2 回目以降は別のチャ ネル[の](#page-81-0) AD 変換が行われている期間がそのチャネルの TsAMP であるため,電圧安定に十 分な時間が確保される.

 $T_{\text{SAMP}} = 0$  とできれば,2CH の AD 変換に要する時間  $T_{\text{AD2CH}}$  は

$$
T_{AD2CH} = (12 + 12) TAD = 24 TAD
$$
\n(5.33)

となり,両チャネルに同じ入力信号を印加することで,AD 変換のサンプリング周波数 *f*ADsamp を

$$
f_{\text{AD samp}} = \frac{40.36[\text{MHz}]}{12 \times 3 \times 7 \times 7} = 1.121[\text{Msps}] \tag{5.34}
$$

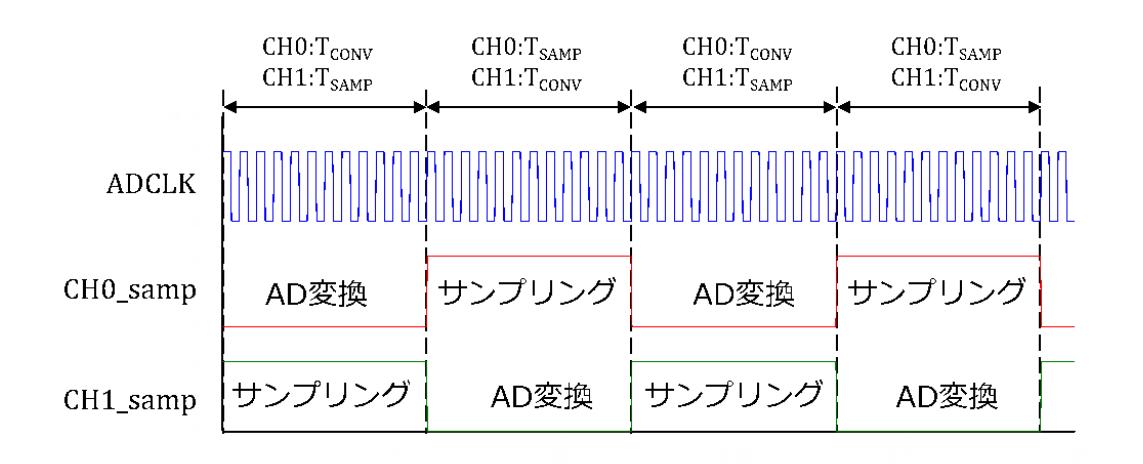

<span id="page-81-0"></span>図 5.80: タイミングチャート (2CH sequential sampling,  $T_{\text{SAMP}} = 0$ )

とできるかもしれない!

New Projectとして,ADC MUL 1.1Mspsを作ってください.そして,圧縮フォルダ内の ADC\_MUL\_1.1Msps フォルダから,新たに作られた MPLABXProjets¥ADC\_MUL\_1.1Msps.X フォルダ内に ADC MUL 1.1Msps.c, ADC802.c のファイルと inclued ファイルをコピー してください.そして,ADC MUL 1.1Msps.c, ADC802.c のファイルを Source Files に 付加し, indlude フォルダ内のヘッダファイルを Header Files に付加してください.

図 5.81 は, 2CH の sequential sampling と autoconverion を実行するための AD 変更モ ジュール設定を示す.

 $ADC.CLK_AUTO (SSRC = 0b111)$ 

によ[り,](#page-82-0) AD 変換開始のトリガ無しで, 自動的に AD 変換を繰り返すモード (autoconversion) にする.

 $ADC. SELECT. CHAN_01$   $(CHPS = 0b01)$ 

により,CH0 と CH1 を選択する.

 $ADC_SAMPLE$ TIME<sub>-0</sub>  $(SAMC = 0b00000)$ 

により,  $T_{\text{SAMP}} = 0$  とする.

 $ADC-CONV_CLK_3Tcy$   $(ADCS = 0b00000010)$ 

により, TAD =  $3Tcy$  とする.

 $ADC$  CH0 POS SAMPLEA AN1 (CH0SA = 0b00001)

により,CH0 に AN1 を割り当てる.

 $ADC$  CH123 POS SAMPLEA  $0.12$  (CH123SA = 0b0)

```
void init ADC(void)
  unsigned int AD1CON1 set = ADC MODULE ON & ADC IDLE CONTINUE
                   & ADC_ADDMABM_ORDER & ADC_AD12B_10BIT
                   & ADC FORMAT INTG & ADC CLK AUTO & ADC MULTIPLE
                   & ADC AUTO SAMPLING ON & ADC SAMP ON:
  unsigned int AD1CON2 set = ADC VREF AVDD AVSS & ADC SCAN OFF
                   & ADC SELECT CHAN 01 & ADC DMA ADD INC 1
                   & ADC ALT BUF OFF & ADC ALT INPUT OFF;
  unsigned int AD1CON3 set = ADC CONV CLK SYSTEM
                   & ADC_SAMPLE_TIME_0 & ADC_CONV_CLK_3Tcy;
  unsigned int AD1CON4 set = 0x0;
                                // 未使用
  unsigned int AD1PCFGL set = ENABLE AN0 ANA & ENABLE AN1 ANA;
  unsigned int AD1CSSL set = 0x0; // 未使用
  unsigned int AD1CHS0 set = ADC CH0 POS SAMPLEA AN1
                   & ADC CH0 NEG SAMPLEA VREFN;
  unsigned int AD1CHS123 set = ADC CH123 POS SAMPLEA 0 1 2
                   & ADC CH123 NEG SAMPLEA VREFN;
  unsigned int ADCIntConfig = ADC INT PRI 7 & ADC INT ENABLE;
  OpenADC802(AD1CON1 set, AD1CON2 set, AD1CON3 set, AD1CON4 set,
                         AD1PCFGL set, AD1CSSL set);
  SetChanADC802_10BIT(AD1CHS0_set, AD1CHS123_set);
  ConfigIntADC802(ADCIntConfig);
\}
```
<span id="page-82-0"></span>図 5.81: 2CH の sequential sampling + autoconversion による最高速サンプリング用 AD 変換モジュール設定

により, CH1 に AN0, CH2 に AN1, CH3 に AN2 を割り当てる. ここで, AN1 は CH0 と CH2 の両方に割り当てられているが,この設定では CH2, CH3 は使用しない.

また,図5.54の設定から変わらない設定ではあるが,本項のsequential & autoconversion に関わる 2 つの設定を以下に記す.

 $ADC_MULTIPLE$  (SIMSAM = 0) により、CH0[~](#page-58-0)CH4 を順にサンプル & 変換する. ただし、CHPS bits により、CH0 と CH1 のみを選択している.

 $ADC AUTO\_SAMPLING_ON$   $(ASAM = 1)$ により、AD 変換が終了すると自動的に次のサンプリングを開始する.

図 5.82 は, 以上の設定を反映した AD 変換モジュールのブロック図である. CHO が AN1 に,CH1 が AN0 に接続され,サンプル & ホールド (S/H) 回路を通して AD コン バータに接続されている.S/H 回路の切り替えと AD コンバータの実行は図 5.80 のタイ ミン[グチャ](#page-83-0)ートの通りになされると期待する.ただし、TsAMP = 0 の設定通りになるの

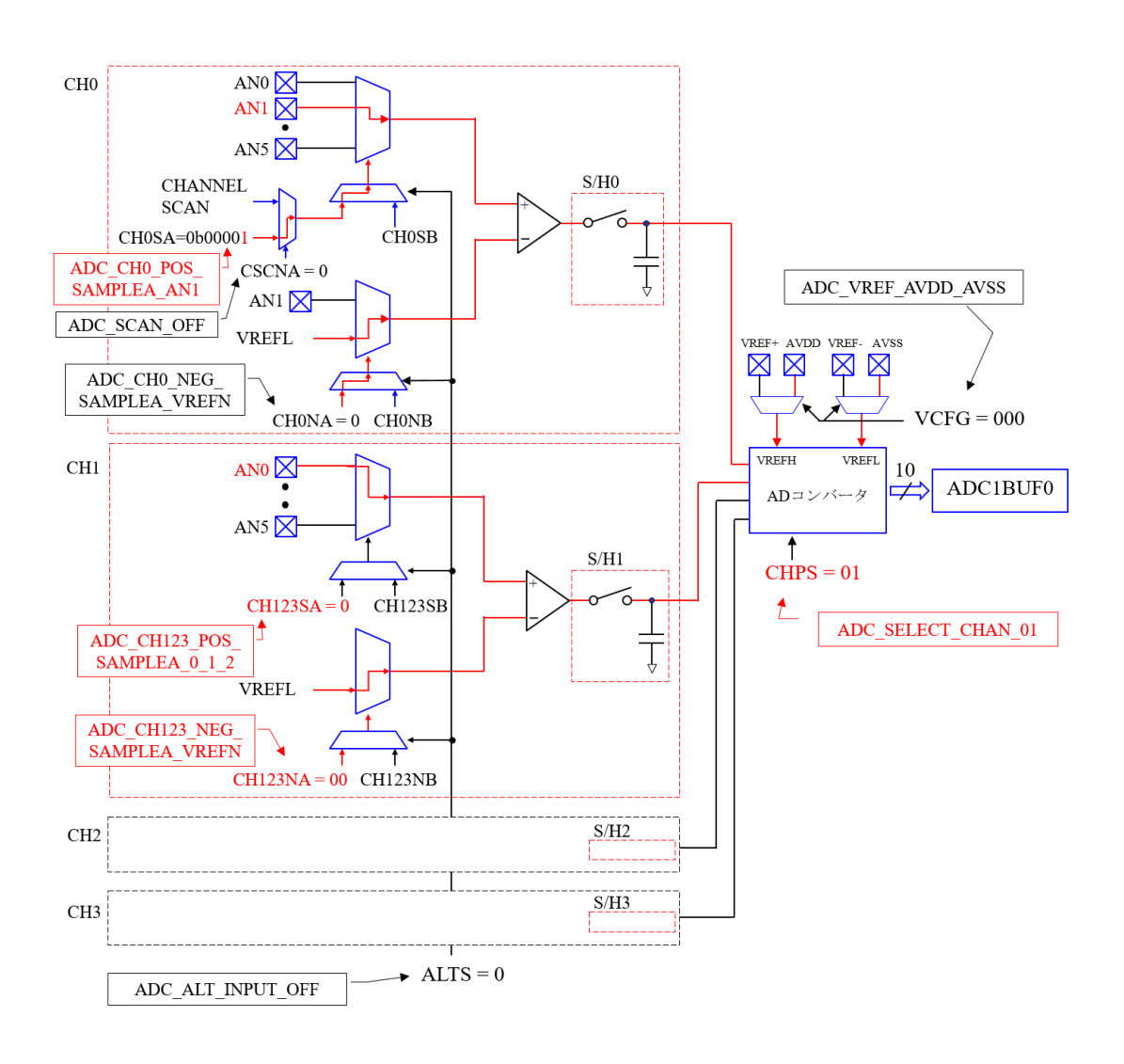

<span id="page-83-0"></span>図 5.82: AD 変換モジュールのブロック図 (2CH サンプリング時)

かはわからない. データシートの英文は, SAMC をゼロに設定すれば, 最高速の AD 変 換を実現できると記載されているだけである.

なお、割り込み処理関数は、図 5.71 と同じである.

実行結果は,システムクロック周波数 FCY = 40.36 [MHz] のとき,

 $T_{\text{SAMP}} = 1.0762$  [Msps]

であった.ほぼ,1.1[Msps] を実[現でき](#page-73-0)た!

サンプリング周期 TADsamp は

$$
T_{\text{ADsamp}} = \frac{40.36[\text{MHz}]}{3 \times 1.0762[\text{Msps}]} = 12.5 \text{TAD}
$$
\n
$$
(5.35)
$$

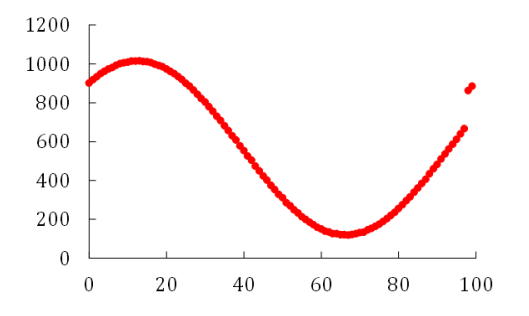

<span id="page-84-0"></span>図 5.83: 最高速サンプリングによる AD 変換結果 (vol\_data の値), 信号周波数 = 10 [kHz], サンプリング周波数 = 1.076 [MHz]

であった.さらに逆算すると,TSAMP は,

$$
T_{\text{SAMP}} = 2 \times T_{\text{AD samp}} - 24 \text{TAD}
$$
  
= TAD (5.36)

であった. SAMC = 0 と設定しても,  $T_{SAMP} = 0$  とはならなかった.

図 5.83 は, vol\_data に格納されていたデータを, csv 形式で取り出して Excel によりグ ラフ化した結果である.信号発生器により 10[kHz] の正弦波信号を発生させ,マイコンの AN0, AN1(2, 3番ピン) に印加して、プログラムを実行した. Vol data には 100 個のサン プル[値が](#page-84-0)格納される.100 個のデータのサンプルに要する時間 *T*100*samp* は

$$
T_{100 samp} = \frac{100}{1.0762[\text{Msps}]}= 92.9[\mu s]
$$
 (5.37)

である.一方,10 [kHz] の信号の 1 周期の時間 *T*10kHz は 100[*µ*s] である.図 5.83 では 98 番目のデータと 99 番目のデータの間に段差が見られる.*T*10kHz *> T*100*samp* であるため, マイコンは信号の1周期より(約7個分)少ないデータをサンプルしている.

さらに高速化を図るには,CH0~CH4に同じ信号を入れて,sequential & autoconversion により AD 変換を実行する設定がある. このとき,  $T_{SAMP} = TAD$  は変わらないので, 4CH の AD 変換に要する時間 TAD4CH は

$$
T_{AD4CH} = (1 + 4 \times 12) \text{TAD} = 49 \text{TAD}
$$
\n
$$
(5.38)
$$

となり,AD 変換のサンプリング周波数 *f*ADsamp を

$$
f_{\text{AD samp}} = \frac{40.36[\text{MHz}] \times 4\text{CH}}{49 \times 3 \cancel{7} \text{H} \cancel{9} \cancel{7}}
$$
  
= 1.098[\text{Msps}] \t(5.39)

とできる.

# **5.7 DMA**

## **5.7.1 2CH** 同時サンプリング

#### **DMA** のメリット

PIC マイコンによる AC モータドライブにおいて電流制御系を構成するには,2 相の モータ電流を同時計測する必要がある.dsPIC33FJ128MC802 の AD 変換結果の格納用 バッファは ADC1BUF0 のみである. 前項の最高速サンプリングでは、各チャネルの AD 変換終了毎に割り込み処理関数が起動され,この関数が,言い換えれば,CPUがAD変換 結果を読み出していた. ADC1BUFx が 2 個あれば, 2 相の電流の AD 変換終了後に一回 の割り込み処理関数の起動で済む. ADC1BUF が1個しか無いのには理由がある. DMA (Direct Memory Access) は,CPU を介さないで,周辺モジュールとDMA RAM 間のデー タ転送を行う機構である. 2CH のアナログ入力を同時サンプリングする場合, AD 変換 モジュールのサンプル & ホールドは, 2CH 同時にスイッチをオフとして, アナログ電圧 を保持する.そして,AD 変換器は,まず,CH0 の電圧をディジタル値に変換する.変換 結果はバッファADC1BUF0 に格納される.DMA は変換終了後即座にバッファから DMA RAM に変換結果を転送する. その後, CH1 の電圧の変換, 転送がなされる. 2CH の変換 結果の転送後に DMA が CPU に割り込みをかけ,CPU はこれら変換結果を DMA RAM から読み出して,例えば,これら変換結果がモータ電流であれば,電流指令値と比較して 3相インバータへの指令電圧を生成する. なお、データシートの DATA MEMORY MAP によると, PIC33FJ128MC802 には, DMA RAM が 1kword (1024 × 16 ビット)ある. 最大 1024個の AD 変換値を, CPU を介さずに貯めることができ, その間, CPU は AD 変換に一切関わる必要が無い.

### **DMA** の仕組み

図 5.84 は,dsPIC33FJ128MC802 のデータシートの TOP LEVEL SYSTEM ARCHI-TECTURE USING A DEDICATED TRANSACTION BUS の抜粋である. AD 変換モ ジュールは DMA Ready Peripheral (DMA 対応周辺モジュール) の 1 つである. DMA が 無い[マイコ](#page-87-0)ンでは, CPU Peripheral DS Bus と SRAM X-Bus のみを持ち, 周辺モジュー ルと SRAM の間のデータ転送は CPU が担う. DMA があるマイコンでは,DMA DS Bus と DMA RAM が設けられている.周辺モジュールと DMA RAM 間のデータ転送は, CPU を介することなく,DMA コントローラが担う.このマイコンの DMA にはチャネ

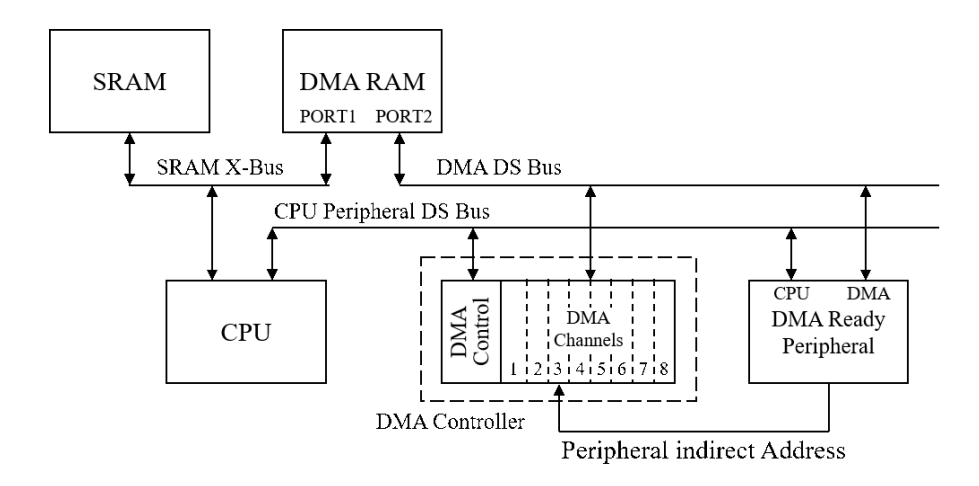

<span id="page-87-0"></span>図 5.84: DMA コントローラとデータバスの構成

ルが8つあり、それぞれが1つずつ周辺モジュールを担当することが出来る.dsPIC33F Family Reference Manual の DMA Data Transfer Example によると, 例えば, AD 変換 終了時に AD 変換モジュールから担当チャネルに DMA データ転送要求が出され,当該 チャネルは ADC1BUF0 からデータを読み出して,DMA RAM に転送する.DMA RAM の格納番地情報もこのチャネルが管理している.

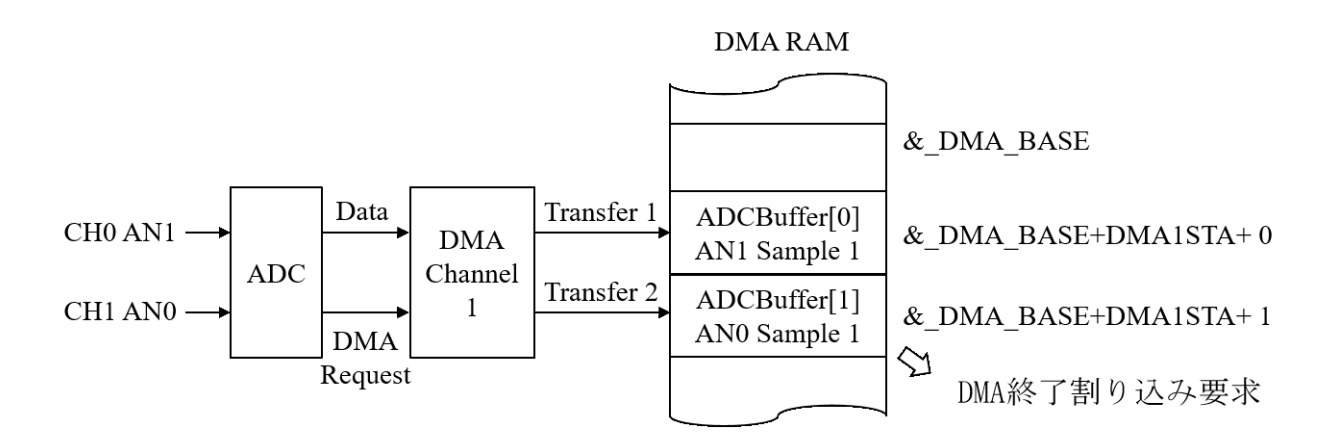

<span id="page-87-1"></span>図 5.85: DMA1Interrupt.c における 2CH データの DMA RAM への転送・格納の様子

New Projectとして,ADC DMAInterruptを作ってください.そして,圧縮フォルダ内の ADC\_DMAInterrupt フォルダから,新たに作られたMPLABXProjets¥ADC\_DMAInterrupt.X フォルダ内に ADC DMAInterrupt.c, ADC802.c, DMA802.c, SPI802.c, timer3.c のファ

イルと include ファイルをコピーしてください. そして, xxx.c のファイルを Source Files に付加し, include フォルダ内のヘッダファイルを Header Files に付加してください.

このプログラムが DMA RAM を利用する様子を図 5.85 に示す.2 チャネル CH0(AN1), CH1(AN0) の入力データは DMA Channel 1 を通して DMA RAM に続けて転送され る.そして,2 つのデータ転送後にメイン関数に割り込みがかけられ,割り込み処理関 数 DMA1Interrupt() 関数が起動される. 割り込み処[理関](#page-87-1)数は DMA RAM のデータを読 み出して DMA に転送する. DMA RAM の転送先アドレスはベースとなる DMA BASE アドレスに DMA1STA レジスタの値を加えて決められている.

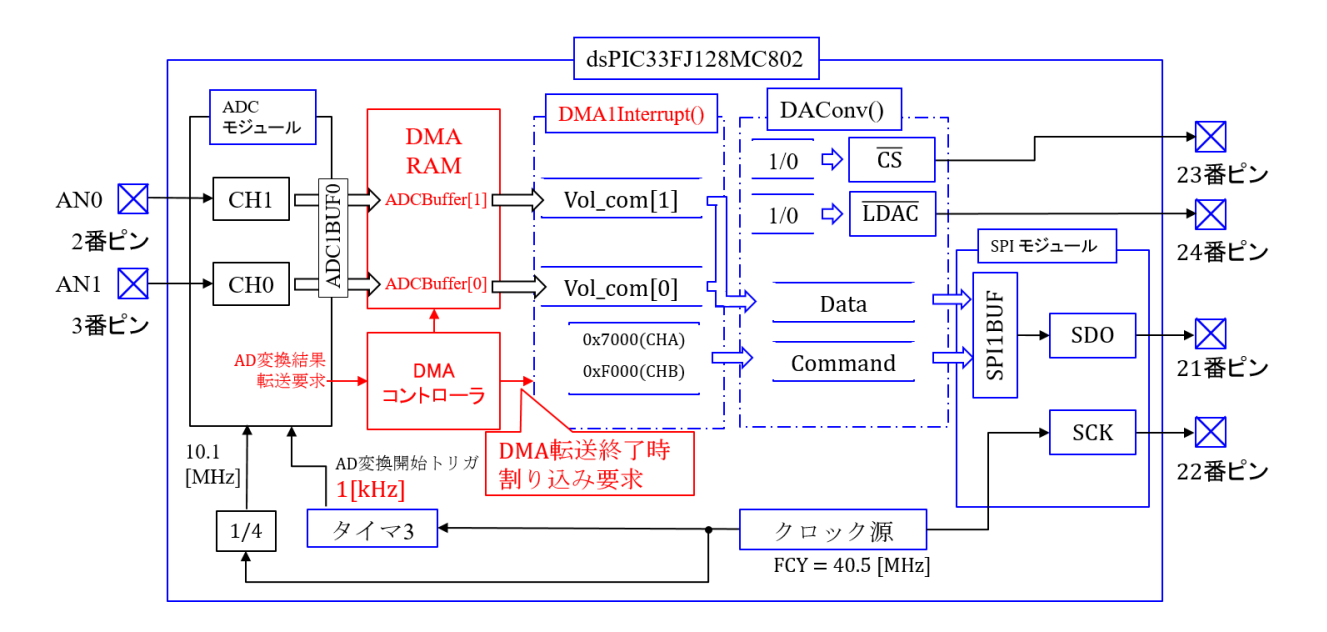

<span id="page-88-0"></span>図 5.86: ADC DMA1Interrupt プログラムのブロック図

#### **DMA** 利用 **2CH** 同時サンプリングプログラム

図 5.86 は ADC\_DMAInterrupt.c のプログラムのブロック図である. ADC モジュールは タイマ3の1 [kHz] 毎のトリガにより起動される. CH0が3番ピンの AN1に, CH1が2番 ピンの AN0 に割り当てられている. タイマ3のトリガにより, ADC モジュールは図 5.82 のサ[ンプ](#page-88-0)ル & ホールド S/H0, S/H1 のスイッチをオフとしてサンプルを終了し,その後 CH0, CH1の順にAD変換を行い,バッファADC1BUFF0に格納する.DMAコントローラ は各 AD 変換終了毎にバッファ内のデータを,DMA Channel 1 を通して, ADCBuffer[0], [1] にそれぞれ格納する. そして, DMA コントローラは2つのデータを転送終了後に, メ イン関数に割り込みをかけて,割り込み処理関数 DMA1Interrupt() 関数を起動する. 割

り込み処理関数は ADCBuffer[0] を DMA RAM から読み出して Vol\_com[0] に格納し, コ マンド 0x7000 を付して SPI モジュールを通して DA 変換器に転送する. Vol.com0] の値 は図 5.36 の DA 変換器の *vOUT A* に出力される.引き続き,ADCBuffer[1] → Vol com[1], 0xF000 + Vol\_com[1] → *v<sub>OUTB</sub>* と処理を行う.

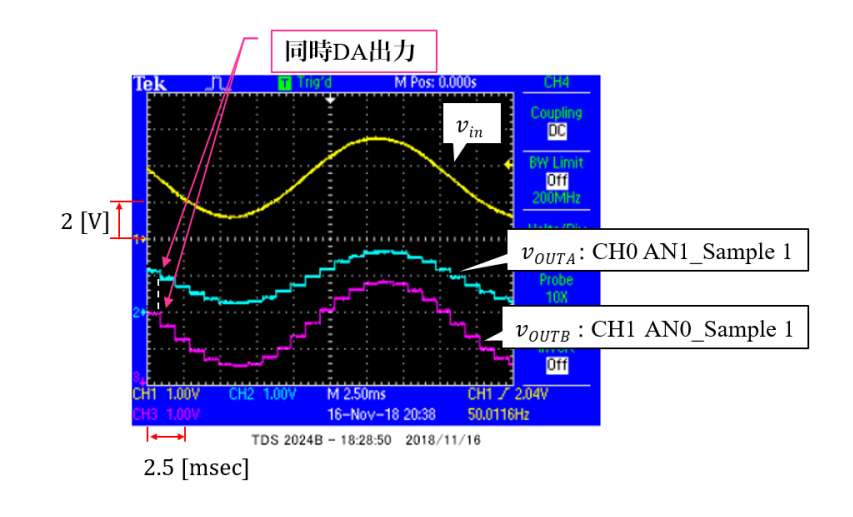

<span id="page-89-0"></span>図 5.87: ADC DMA1Interrupt プログラムの波形

図 5.87 は ADC\_DMA1Interrupt.c のプログラムにより得られた波形例を示す. 黄色の 波形が AN0 への入力電圧 *vin* である.周波数 *fin* = 50 [Hz] である.AN1 には *vin* を分圧 して約半分の電圧を入力している. 同時サンプリングを行い,同時 DA 出力 (図 5.101 の DAS[imul](#page-89-0)Out() 関数) により,両出力電圧波形は位相が一致している.タイマ 3 のトリガ 周期  $T_{\text{tnr3}} = 1$  [ms] である. 2CH の AD 変換の所要時間  $T_{\text{AD2CH}}$  は (5.31) 式より 26TAD である.このプログラムでは,TAD = 4Tcy と設定しているので,

$$
T_{AD2CH} = 26TAD
$$
  
= 26 × 4Tcy  
= 26 ×  $\frac{4}{40.36[MHz]}$   
= 2.6[ $\mu$ s] (5.40)

である.DMA 転送に要するクロック数はデータシートにタイミングチャートが見当たら ないため残念ながら不明であるが,経験上,連続 AD 変換の速度を遅らせることは無い ようである. また, SPI モジュールによるデータ転送 (DAConv() 関数の実行) には, 実測 すると約 2.2 [*µ*s] を要している.したがって,AD 変換から DA 変換器へのデータ転送ま でのトータル時間約 2.8 [*µ*s] は,タイマ 3 のトリガ周期(1[ms])よりはるかに短い.図 5.87 の *vOUT A, vOUT B* [の波形には入力電圧の](#page-89-0) 1 周期 (= 20 [ms]) 間に 20 個の階段状波形が 見られる.

//タイマ周期設定 const unsigned int  $tsamp1 = 40000$ // Timer3 AD変換サンプリング周波数設定 40MHz/tasmp1 = 1kHz signed int Vol com[2]; // DMA設定 #define NUMSAMP 2 unsigned int ADCBuffer[NUMSAMP] \_\_ attribute ((space(dma))); // DMAによりA/D変換結果を格納する配列の宣言 void init\_SPI(void); void init ADC(void); void init DMA1(unsigned int a); void DAConv(unsigned int a, unsigned int b); void DASimulOut(void); //DMA1割り込み処理関数 void \_\_attribute\_\_((interrupt, no\_auto\_psv)) \_DMA1Interrupt(void)  $\{$ Vol com $[0]$  = ADCBuffer $[0]<$ <2; DAConv(Vol com[0], 0x7000); // チャネルA選択 Vol  $com[1] = ADCBuffer[1] < 2$ ; DAConv(Vol com[1], 0xF000); // チャネルB選択 DASimulOut(); // 割り込みフラグクリア  $DMA1IF = 0$ ;  $\}$ 

<span id="page-90-0"></span>図 5.88: DMA 利用 2CH 同時サンプリングプログラム (パラメータ設定, 割り込み処理 関数)

図 5.88, 5.89 は, DMA 利用 2CH 同時サンプリングプログラムのパラメータ設定, 割 り込み処理関数,そしてメイン関数である.5.6.3 項の ADC ADC1Interrupt.c からの変 更点を朱書きで示す.新たに DMA 設定と DMA1 割り込み処理関数が追加されている.

[#defi](#page-90-0)n[e NU](#page-91-0)MSAMP 2

により,DMAでの2個のデータ転送が終了し[た時点](#page-67-0)で割り込みがかけられ,DMA1Interrupt() 関数が起動される設定である.

unsigned int ADCBuffer[NUMSAMP]  $_{\text{-}attribute_{\text{-}}((\text{space}(dma)));$ 

は,DMA による AD 変換結果の転送先の配列として ADCBuffer[] を宣言している.2 個 のデータを格納するために,配列数は2である. space(dma)と指定することで, DMA RAM内に配列が設定される. Microchip 社の提供する XC16 コンパイラ用に決められた

//メイン関数 int main(void) { //PLL設定  $-$ PLLPRE = 0;  $/1 N1 = 2$  $\overline{\text{PLLDIV}}$  = 42;  $11 M = 44$ PLLPOST =  $0$ ;  $1/ N2 = 2$ // FOSC = FRC \* M / (N1 \* N2), FCY = Fosc / 2 // FOSC = 7.37 MHz \* 44 / (2 \* 2) = 81MHz, FCY = 40.5MHz  $SWDTEN = 0$ ; //ウォッチドッグタイマオフ  $TRISA = 0b00000011;$ // RA0.1 入力 RA1~RA4 出力ポート // RB0~RB15 出力ポート  $TRISB = 0b0000000000000000;$ //SPI用ポート設定  $_R$ P11R = 8; //RP11  $\rightarrow$  SCK (01000)  $R$ P10R = 7; //RP10  $\rightarrow$  SDO (00111 init SPI(); init\_timer3(); init\_ADC(); init DMA1(NUMSAMP); while(1) $\}$ //メインループ  $\}$ 

<span id="page-91-0"></span>図 5.89: DMA 利用 2CH 同時サンプリングプログラム (メイン関数)

表現法である.

DMA1 による割り込みにより DMA1Interrupt() 関数が起動される.この関数では, DMA による転送先 ADCBuffer[] から値を順次読み出して,DA 変換器に転送している.

DASimulOut();

は,図 5.47 の DA 変換器の Input Register A, B に 2 個のデータを転送後に A, B チャネ ル同時に DA 変換結果を出力させる関数である.

 $DMA1IF = 0;$ 

により[,割り](#page-51-0)込み時に 1 とセットされていた割り込みフラグを 0 にリセットし, DMA1 による次の割り込みを受付け可とする.

図 5.89 のメイン関数での変更点は,

 $TRISA = 0b00000011;$ 

により,RA0, 1(2, 3 番ピン) を入力ポートに設定することと,

[ini](#page-91-0) DMA1(NUMSAMP);

により,DMA1の初期設定関数を実行していることのみである.

図 5.90 は AD コンバータの設定関数である. 図 5.66 との相違点を朱書きで示してある.

#### // ADコンバータ初期設定 void init ADC(void)  $\{$ unsigned int AD1CON1 set = ADC MODULE ON & ADC IDLE CONTINUE & ADC\_ADDMABM\_ORDER & ADC\_AD12B\_10BIT & ADC FORMAT INTG & ADC CLK TMR & ADC SIMULTANEOUS & ADC AUTO SAMPLING ON & ADC SAMP ON: unsigned int AD1CON2 set = ADC VREF AVDD AVSS & ADC SCAN OFF & ADC SELECT CHAN 01 & ADC DMA ADD INC 1 & ADC ALT BUF OFF & ADC ALT INPUT OFF; unsigned int AD1CON3 set = ADC CONV CLK SYSTEM & ADC SAMPLE TIME 2 & ADC CONV CLK 4Tcy; unsigned int AD1CON4 set = ADC DMA BUF LOC 1; unsigned int AD1PCFGL\_set = ENABLE\_AN0\_ANA & ENABLE\_AN1\_ANA; unsigned int AD1CSSL set = 0x0; // 未使用 unsigned int AD1CHS0\_set = ADC\_CH0\_POS\_SAMPLEA\_AN1 & ADC CH0 NEG SAMPLEA VREFN; unsigned int AD1CHS123\_set = ADC\_CH123\_POS\_SAMPLEA\_0\_1\_2 & ADC CH123 NEG SAMPLEA VREFN; OpenADC802(AD1CON1\_set, AD1CON2\_set, AD1CON3\_set, AD1CON4\_set, AD1PCFGL\_set, AD1CSSL set); SetChanADC802\_10BIT(AD1CHS0\_set, AD1CHS123\_set);

```
\mathcal{E}
```
<span id="page-92-0"></span>図 5.90: DMA 利用 2CH 同時サンプリングプログラム (AD コンバータ設定)

図 5.91 は AD1CON1 レジスタである. 図 5.55 の再掲である.

 $ADC$   $ADC$   $ADDMABM$   $ORDER = 0$  $xF$  $FFF = 0b1111$  1111 1111 1111

ADDMABM = 1 : DMA RAM アドレスを AD 変換順とする.

 (例:図 5.85)

= 0 : DMA RAM アドレスを CH 毎に別々に設定する.

(例:図 5.106, 図 5.117)

ADDMABM = 1 (ADC ADDMABM [ORD](#page-87-1)ER) のとき,DMA1CONレジスタ(図5.95) の AMODE = 0b01 or 0b00 (Register [Indire](#page-104-0)ct [with/w](#page-113-0)ithout Post-Increment Mode) と する.

 $ADDMABM = 0$  (ADC\_ADDMABM\_SCATTER) のときは, AMODE = 0b10 [\(Pe](#page-96-0)ripheral Indirect Addressing Mode) とする. また, 同時に AD1CON4 レジスタ (図 5.93) の DMABL により各 ANx に対して DMA RAM のバッファサイズを指定する.

ADC SIMULTANEOUS = 0xFFFF = 0b1111 1111 1111 11111 SIMSAM = 1 : CH0~CH4 を同時にサンプル & ホールドする. AD1CON1

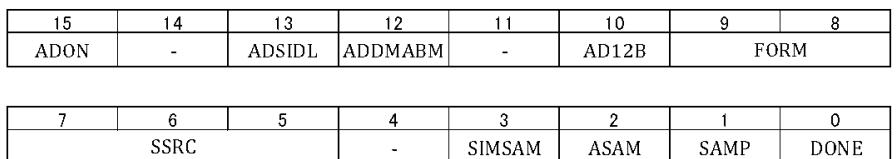

## <span id="page-93-0"></span>図 5.91: AD1CON1 レジスタ

AD1CON2

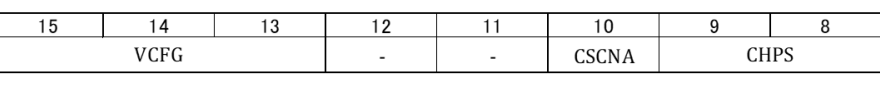

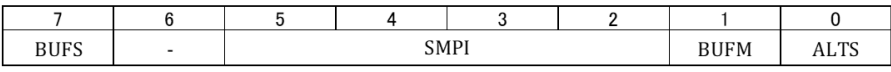

<span id="page-93-1"></span>図 5.92: AD1CON2 レジスタ

= 0 : CH0~CH4 を順にサンプル & ホールドする.

図 5.92 は AD1CON2 レジスタである. 図 5.56 を再掲する.

 $ADC\_DMA\_ADD\_INC_1 = 0 \times EFC3 = 0 \times 1110 1111 1100 0011$ 

SMPI = 0b0000 : Channel Scan Mode でなければ 0 とする.

  = 0bxxxx : Channel Scan Mode(5.7.6 項参照) において,スキャンする チャネル数と同じ値を指定する.

 $ADC\_SELECT\_CHAN_01 = 0 \times EDFF = 0 \times 11101111111111$  $ADC\_SELECT\_CHAN_01 = 0 \times EDFF = 0 \times 11101111111111$  $ADC\_SELECT\_CHAN_01 = 0 \times EDFF = 0 \times 11101111111111$ 

 $CHPS = 0b1x : CH0~3$ を選択する.

- = 0b01 : CH0, 1 を選択する.
- = 0b00 : CH0 を選択する.

図 5.93 は AD1CON4 レジスタである.

 $ADC\_DMA\_BUF\_LOC\_1 = 0xFFF8 = 0b1111 1111 1111 1000$ 

 DMABL = 0b111 : バッファ 128 ワード (16 ビット) を各 ANx に割り当てる.  = 0b110 : バッファ 64 ワードを各 ANx に割り当てる.

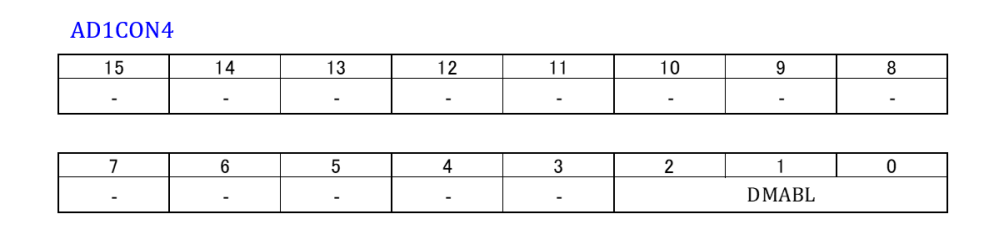

<span id="page-94-0"></span>図 5.93: AD1CON4 レジスタ

 = *· · ·* = 0b001 : バッファ 2 ワードを各 ANx に割り当てる. = 0b000 : バッファ 1 ワードを各 ANx に割り当てる.

 $ADDMABM = 0$  (ADC\_ADDMABM\_SCATTER) のときは AMODE = 0b10 (DMA1 PERIPHERAL INDIRECT) とし,この DMABL により各 ANx に割り当てるバッファサ イズを指定する.

unsigned int  $AD1CHS0_set = ADC(CH0_POS_SAMPLEA_ANI$ 

& ADC CH0 NEG SAMPLEA VREFN;

により, CH0 の正入力に AN1 を割り当てている. そして,

unsigned int AD1CHS123\_set =  $ADC$ -CH123\_POS\_SAMPLEA\_0\_1\_2

& ADC CH123 NEG SAMPLEA VREFN;

により, CH1, 2, 3 の各正入力に AN0, 1, 2 を割り当てている. AN1 が CH0 と CH2 で重 複しているが,このプログラムでは CH0 と CH1 しか使わないので問題は無い.

なお,図 5.66 では ConfigIntADC802() 関数により AD 変換終了時の割り込み設定がな されていたが,このプログラムでは,DMA によるデータ転送終了時に割り込みを行うた め、割り込み設定は図 5.94 の DMA1 初期設定関数にてなされる.

DMA1 [初期設](#page-69-0)定関数は引数 NUMSAMP を持つ. これは、ADC DMA1Interrupt.c 関 数にてグローバル定数として宣言されている。また,

extern unsigned int ADCBuffer $[]$ <sub>-attribute- $((space(dma))$ ;</sub>

により, DMA RAM 内の配列 ADCBuffer<sup>[]</sup> が外部変数として宣言されている.

DMA1 MODULE ON などの定数は DMA802.h のヘッダファイル内で定義されている. この定義と dsPIC33FJ128MC802 のデータシートを参照しながら、DMA の各レジスタ の設定を以下に見ていく.

//DMA1初期設定関数 void init DMA1(unsigned int NUMSAMP) extern unsigned int ADCBuffer[] attribute ((space(dma))); unsigned int DMA1CON set = DMA1 MODULE ON & DMA1 SIZE WORD & PERIPHERAL TO DMA1 & DMA1 INTERRUPT BLOCK & DMA1 NORMAL & DMA1 REGISTER POST INCREMENT & DMA1 CONTINUOUS; unsigned int DMA1REQ set =  $0b00001101$ : // チャネル 1 をADC1 担当とする. unsigned int DMA1STA  $\overline{\mathsf{set}} = \mathsf{built}$  dmaoffset(ADCBuffer); // DMA RAM primary Start Addres register設定 unsigned int DMA1PAD set = (volatile unsigned int)&ADC1BUF0; unsigned int DMA1CNT set = NUMSAMP -1; unsigned int DMA1IntConfig = DMA1 INT PRI 4 & DMA1 INT ENABLE; OpenDMA802 1(DMA1CON set, DMA1REQ set, DMA1STA set, DMA1PAD set, DMA1CNT set); ConfigIntDMA802 1(DMA1IntConfig);  $\mathcal{E}$ 

<span id="page-95-0"></span>図 5.94: DMA 利用 2CH 同時サンプリングプログラム (DMA1 初期設定)

図 5.95 は DMA1CON レジスタを示す.

 CHEN = 1 : DMA1 チャネルを使用可とする.  = 0 : DMA1 チャネルを使用不可とする.  $DMA1$ -SIZE-WORD =  $0xBFFF = 0b1011 1111 1111 1111$  SIZE = 1 : 転送するデータサイズをバイト (8 ビット) とする. = 0 : 転送するデータサイズをワード (16 ビット) とする.  $PERIPHERAL_TO_DMA1 = 0xDFFF = 0b1101 1111 1111 1111$  DIR = 1 : DMA RAM から周辺モジュールへデータ転送を行う.  $= 0$ : 周辺モジュールから DMA RAM ヘデータ転送を行う.  $DMA1 INTERRUPT_BLOCK = 0xEFFF = 0b1110 1111 1111 1111$  HALF = 1 : NUMSAMPの半分のデータが転送されたときに割り込みを起動する. ただし, NUMSAMP が奇数であれば NUMSAP+1 の半分とする. = 0 : NUMSAMP のデータ全てが転送されたときに割り込みを起動する.

 $DMA1_MODULEON = 0xFFFF = 0b1111 1111 1111 1111$ 

 $DMA1$  NORMAL =  $0xF7FF = 0b1111 0111 1111 1111$ 

 $NULLW = 1: DIR = 0$ のとき, DMA RAM ヘデータ転送後に

周辺モジュールのレジスタを 0 にリセットする.

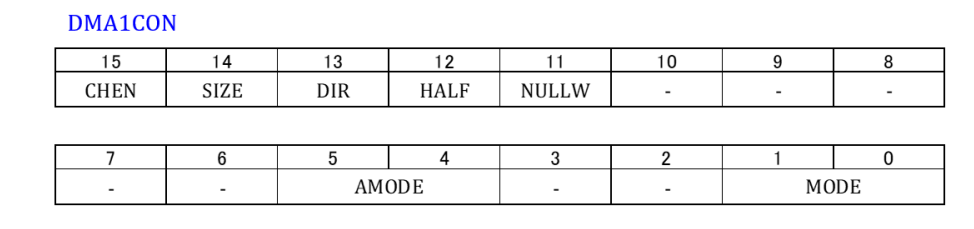

<span id="page-96-0"></span>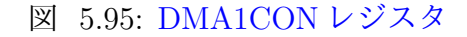

# = 0 : DMA RAM へデータ転送後に周辺モジュールのレジスタを 0 に リセットしない.

 $DMA1 \n<sub>REGISTER</sub> POST \n<sub>INCREMENT</sub> = 0 \n<sub>xFF0F</sub> = 0 \n<sub>b1111</sub> 1111 0000 1111$ 

 $AMODE = 0b10$ : Peripheral Indirect Addressing Mode

= 0b01 : Register Indirect without Post-Increment Mode

= 0b00 : Register Indirect with Post-Increment Mode

Register Indirect with Post-Increment Mode は,図5.85の様に,先頭アドレスをDMA\_BASE アドレス + DMA1STA レジスタの値とする.DMA による1つ目のデータ転送後に,ア ドレスを1つ増やして、2つ目のデータ転送先とする.

Peripheral Indirect Addressing Mode (AMODE = 0b10 = DMA1 PERIPHERAL IN-DIRECT)は、図 5.106 のように CHx 毎に別々のアドレスを割り当てる. AD1CON1 レ ジスタの ADDMABM =  $0$  (= ADC\_ADDMABM\_SCATTER) とし, 同時に AD1CON4  $\nu$ ジスタの DMABL = 0bxxx (= ADC\_DMA\_BUF\_LOC\_(2xxx) により, 各 ANx に対し て DMA RAM の[バッフ](#page-104-0)ァサイズを指定する.

 $DMA1$ <sub>C</sub>ONTINUOUS =  $0$ <sub>xFFF0</sub> =  $0$ b1111 1111 1111 0000  $MODE = 11$ : 単発, Ping-Pong モード起動  $= 10$  : 連続, Ping-Pong モード起動 = 01 : 単発, Ping-Pong モード不起動 = 00 : 連続,Ping-Pong モード不起動 連続モードは、DMA によるデータ転送を、DMA Request がある度に自動的に繰り返 す.Ping-Pong モードは 5.7.5 項にて解説する.

図 5.96 は DMA1REQ レジスタである.  $IRQSEL = 0b00001101$ 

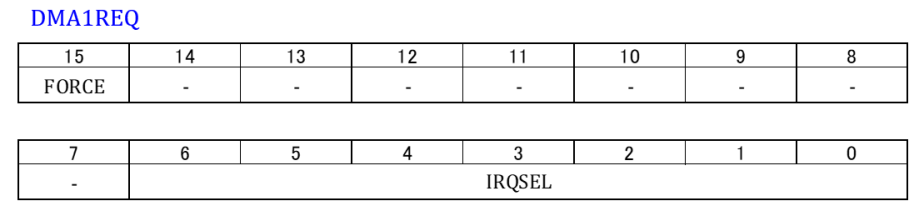

図 5.96: DMA1REQ レジスタ

データシートのDMA CHANNEL TO PERIPHERAL ASSOCIATIONS によると,DMA1 に ADC1 の変換結果転送を担当させる.

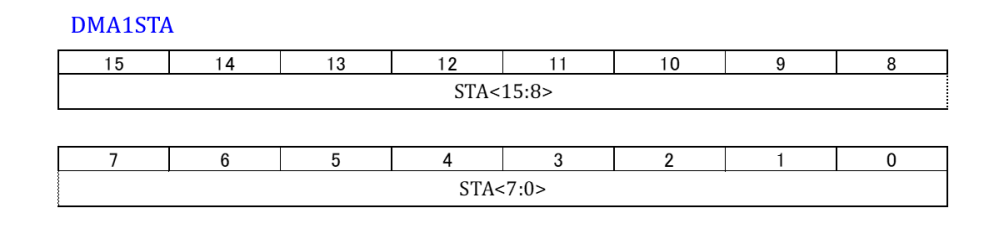

図 5.97: DMA1STA レジスタ

図 5.97 は DMA1STA レジスタである. このレジスタに DMA RAM 内に宣言された配 列 ADCBuffer[] の先頭アドレスを書き込む. この値は,図5.85の様に,DMA によるデー タ転送時に DMA RAM 内の ADCBuffer[] のアドレス指定に用いられる.

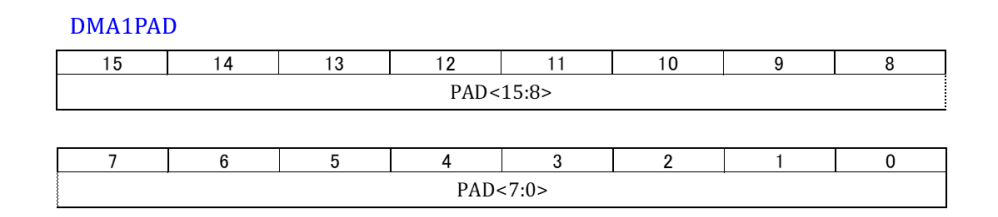

図 5.98: DMA1PAD レジスタ

図 5.98 は DMA1PAD レジスタである. &ADC1BUF0 により, AD 変換結果が格納さ れている ADC1BUF0 レジスタのアドレスを DMA1PAD レジスタに格納している. なお, volatile unsigned int の volatile は「揮発性の」という意味であり,このアドレスが指示

しているレジスタ (この場合は ADC1BUF0) の値は, 周辺モジュール (この場合は AD 変 換器) により書き換えられることがあることを宣言している.この宣言によりコンパイラ は,ADC1BUF0 の値を利用するプログラムに対して,ADC1BUF0 の値が書き換えられ ないことを前提とした最適化は適用しない.プログラムによっては,書き換えられない ことを前提とした最適化(この場合はおせっかい)により、プログラムが誤作動してし まうことがある.ただし,本項のプログラムでは

unsigned int  $DMA1PAD_{set} = (unsigned int) \& ADC1BUF0$ 

と, volatile を付けなくても支障は無い. また, データシートの DMA CHANNEL TO PERIPHERAL ASSOCIATIONS より, 直接

unsigned int  $DMA1PAD_{set} = 0x0300$ 

と設定しても支障なく動く.無償の XC16 コンパイラを使った場合しか試していない.

**DMA1CNT** 

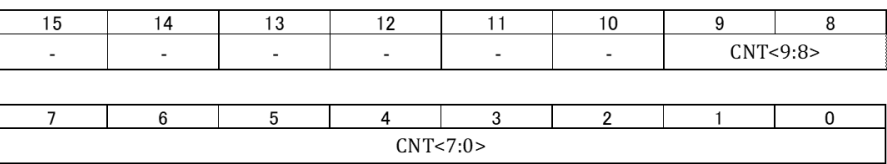

<span id="page-98-0"></span>図 5.99: DMA1CNT レジスタ

図5.99はDMA1CNTレジスタである.データ転送(Transfer)の回数を指定する.NUM-SAMP回のデータ転送が終了した時点で,DMAコントローラは割り込み処理を起動する.

図 5.100 は DMA1 設定関数とインタラプト設定関数である. DMA1 設定関数では, 図 5.94[の](#page-98-0) DMA1 初期設定関数にて設定された値を各レジスタに格納する. DMA1 インタラ プト設定関数では,DMA1 による割り込み処理の起動を可能にしている.

図[5.101](#page-99-0)は,DA変換器において2CH同時出力設定を行うプログラムである.DASimulOut() [関数](#page-95-0)は,図 5.39 の DAConv 関数から DA 変換器の出力トリガの命令を抜き出したもので ある.DA 変換器に 2CH のデータを転送後に DASimulOut() 関数を起動することで,DA 変換[器から](#page-99-1) 2CH(*vOUT A, vOUT B*) を同時に出力させることが出来る.

5.7. DMA 99

```
//DMA1設定
void OpenDMA802_1(unsigned int config, unsigned int req, unsigned int sta, unsigned int pad,
                      unsigned int cnt)
\{DMA1CON = config;DMA1REQ = req;DMA1STA = sta;
  DMA1PAD = pad;DMA1CNT = \text{cnt};\}// DMA インタラプト設定
void ConfigIntDMA802_1(unsigned int config)
₹
  IFS0bits.DMA1IF = 0;
                                                  /* Clearing the Interrupt Flag bit */
  IPC3bits.DMA1IP = config & 0x07;
                                                  /* Setting Priority */
  IEC0bits.DMA1IE = (config & 0x4000)>>14;
                                                  /* Setting the Interrupt enable bit */
\}
```
# <span id="page-99-0"></span>図 5.100: DMA 利用 2CH 同時サンプリングプログラム (DMA1 設定,DMA1 インタラ プト設定)

```
// SPI ポート設定
          SPI CS
                                        // D/Aコンバータ Select
#define
                     LATB12
          SPI LDAC LATB13
                                        // D/Aコンバータ Load
#define
// DAコンバータ 各種変数モニター用
void DAConv(unsigned int Data, unsigned int Command)
\{int delay;
    SPICS = 0;
                               // CS Low
    SPI1BUF = Data | Command; // Command + Data送信
    delay = 1;
                               // 約 xx usecディレイ
    while(delay--);
                               // 送信終了待ち
    SPI CS = 1;
                               // CS High
\mathcal{E}// DAコンバータ同時出力トリガ
void DASimulOut(void)
\left\{ \right.SPI LDAC = 0;
                               // DAコンバータ出力トリガ
    SPI LDAC = 1;
\mathcal{E}
```
<span id="page-99-1"></span>図 5.101: DMA 利用 2CH 同時サンプリングプログラム (DA2CH 同時出力設定)

#### **5.7.2 2CH** 同時サンプリング+ **4** サンプル転送後割り込み

前項では、AD 変換器が 2CH 同時サンプル & ホールドして、順次 AD 変換し,DMA が各 CH の AD 変換終了後に DMA RAM へ転送した.そして,2CH のデータ転送後に 割り込み処理を起動した.本項では,2CH*×*2 サンプル = 4 サンプルのデータ転送後に割 り込み処理を起動する DMA のプログラムについて解説する.

New Project として, ADC\_DMAInterrupt\_NUMSAMP4を作ってください. そして, 圧 縮フォルダ内のADC DMAInterrupt NUMSAMP4フォルダから,新たに作られたMPLABX-Projets¥ADC\_DMAInterrupt\_NUMSAMP4.Xフォルダ内に ADC\_DMAInterrupt\_NUMSAMP4.c, ADC802.c, DMA802.c, SPI802.c, timer3.c のファイルと include ファイルをコピーしてく ださい. そして, xxx.c のファイルを Source Files に付加し, include フォルダ内のヘッダ ファイルを Header Files に付加してください.

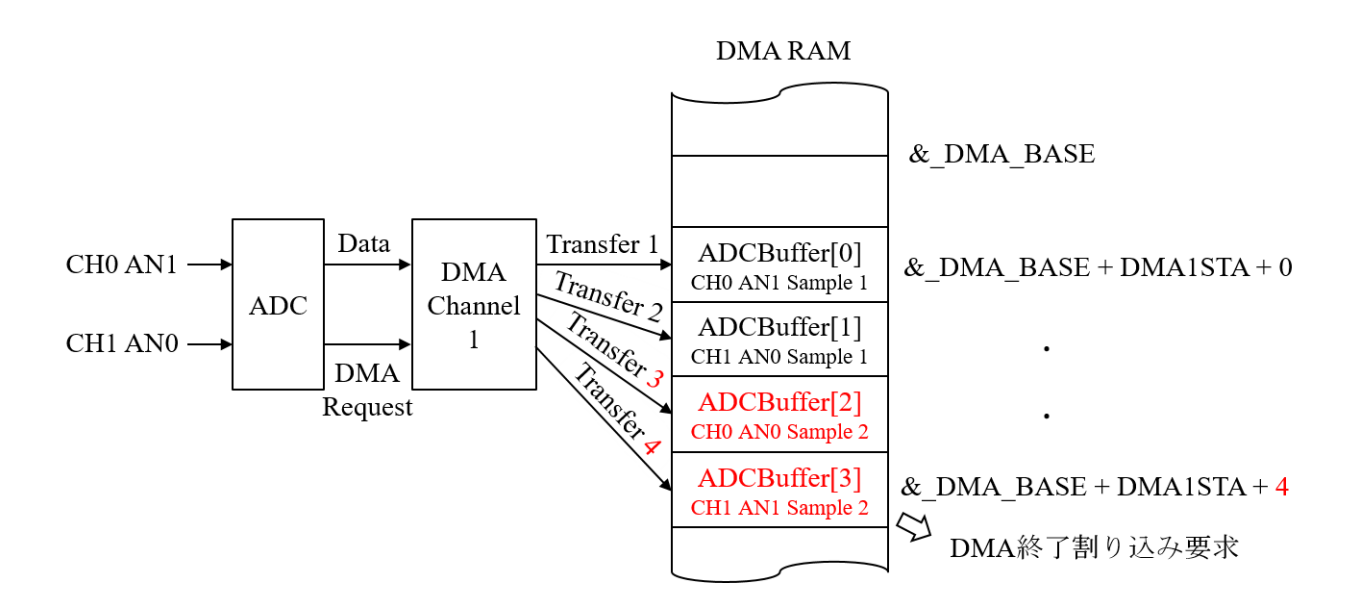

<span id="page-100-0"></span>図 5.102: DMA によるデータ転送の様子 (2CH 同時サンプリング+4 サンプル転送後割 り込み)

図 5.102 は 4 サンプル転送後に割り込み処理を起動する場合の DMA によるデータ転送 と DMA RAM 内のバッファ割り当ての様子を示す. 図 5.85 との相違点を朱書きで示す. ADCBuffer[] が要素数 4 に拡張されている. DMA により, CH0, CH1 の AD 変換結果の 転送[が](#page-100-0)2回繰り返された後に割り込み処理が起動されている. Sample 1, 2 はそれぞれ 1.2 回目のサンプル & ホールドを意味する.

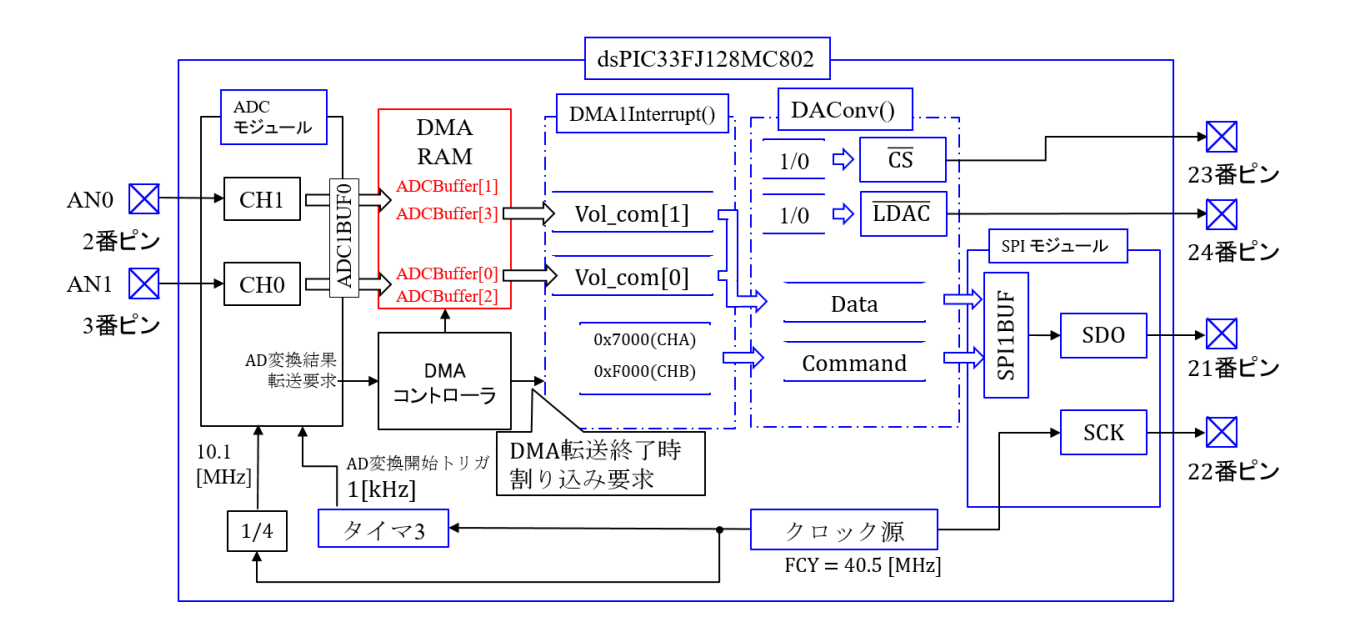

<span id="page-101-0"></span>図 5.103: ADC DMA1Interrupt NUMSAMP4.c プログラムのブロック図 (2CH 同時サン プリング+4 サンプル転送後割り込み)

図5.103は, ADC\_DMA1Interrupt\_NUMSAMP4.cのプログラムのブロック図である. 図 5.86からの変更点を朱書きで示してある.DMA RAMにはADCBuffer[0]~ADCBuffer[3] に AD 変換結果が格納されている.DMA1Interrupt() 関数では,ADC1Buffer[0](CH0, AN1[の信号](#page-101-0))をVol com[0]に代入し,DA変換器のCH A(*vOUT A*)に出力し,ADCBuffer[3](CH1, AN0の信号) を Vol\_com[1] に代入し, CH B( $v_{OUTB}$ ) に出力している.

図 5.104 は, ADC\_DMA1Interrupt\_NUMSAMP4.c のプログラムの抜粋である. 主な変 更箇所は

[#defin](#page-102-0)e NUMSAMP 4

と,DMA1 割り込み処理関数 DMA1Interrupt() における

 $Vol_{com}[1] = ADCBuffer[2] < 2$ 

のみである. NUMSAMP により, DMA RAM 内の配列 ADCBuffer[] のサイズを指定し ている.また,図5.99のDMA1CNTレジスタのCNT bits(割り込み処理起動までのデー タ転送回数)も指定している.

図 5.105 は,実験波形例である.黄色の波形が AN0 への入力電圧 *vin* である.周波数 *fin* = 50 [Hz] で[ある.](#page-98-0)AN1 には *vin* を分圧して約半分の電圧を入力している. すなわち,

$$
v_{\rm AN1} = \frac{v_{\rm AN0}}{2} \tag{5.41}
$$

```
// DMA設定
#define NUMSAMP 4
signed int ADCBuffer[NUMSAMP] __ attribute ((space(dma)));
                   // DMAによりA/D変換結果を格納する配列の宣言
//DMA1割り込み処理関数
void __attribute__((interrupt, no_auto_psv)) _DMA1Interrupt(void)
\{Vol_com[0] = ADCBuffer[0]<<2;
    DAConv(Vol_com[0], 0x7000);
                                      // チャネルA選択
    Vol_com[1] = ADCBuffer[3]<<2;
    DAConv(Vol_com[1], 0xF000);
                                      // チャネルB選択
    DASimulOut();
   DMA1IF = 0;// 割り込みフラグクリア
\mathcal{E}
```
<span id="page-102-0"></span>図 5.104: ADC\_DMA1Interrupt\_NUMSAMP4.c プログラム (2CH 同時サンプリング+4 サンプル転送後割り込み)

である.青の波形が DA 変換器の CH A の電圧 *vOUT A* であり,赤の波形が CH B の電圧  $v_{OUTB}$  である. それぞれ, AN1, AN0 の入力電圧を AD 変換→ DA 変換した結果である. 青の波形 (AN1) の振幅が赤の波形 (AN0) の約半分となっている.

2CH 同時サンプリングで4サンプル後に波形が1回DA 変換器から出力されるので, 出 力波形のサンプリング周波数 *fOUT samp* は

$$
f_{OUT samp} = \frac{1[\text{kHz}]}{2}
$$
  
= 500[Hz] (5.42)

である.入力信号の周波数 *fin* = 50 [Hz] なので,入力信号の 1 周期に 10 回の波形更新 (10 個の階段) が見られる.

*v*<sub>OUTA</sub>(ADCBuffer[0](AN1)) の方が *v*<sub>OUTB</sub> (ADCBuffer[3](AN0)) よりも位相が遅れて 見える. ADC モジュールは, タイマ3の1 [kHz] 毎のトリガにより起動され, トリガ毎に 2CH の入力電圧を同時にサンプル & ホールドし, 順次 AD 変換する. DMA は AD 変換 結果を DMA RAM に転送し,4 回のデータ転送後に割り込み処理を起動する.したがっ て,ADCBuffer[0](AN1) 内の信号は,ADCBuffer[3](AN0) 内の信号より,(ADC モジュー ルの) 1 サンプル( $\frac{1}{1 \text{[kHz]}} = 1 \text{[ms]}$ ) 分早い時刻のサンプル値である.そして,DA 変換 器では,ADCBuffer[0](AN1) の値を 1[ms] 遅らせて,ADCBuffer[3](AN0) の値と同時に 表示している.結果として青の波形が 1[ms] に相当する位相だけ遅れて観測されている.

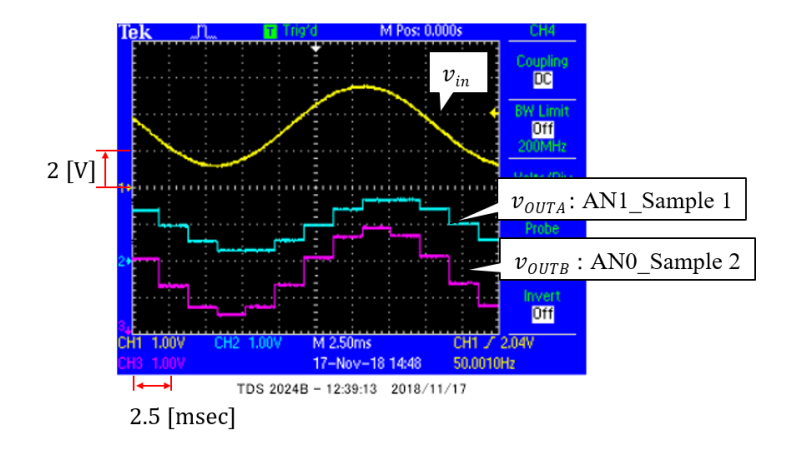

図 5.105: ADC DMA1Interrupt NUMSAMP4.c プログラムの波形 (2CH 同時サンプリン グ+4 サンプル転送後割り込み)

以上から,ADC モジュールは 1 [kHz] のサンプリング周波数で 2CH の AD 変換を実行 し,DMA は 4 サンプルのデータ転送後に割り込み処理を起動していることが分かる.

#### **5.7.3 PIA Mode (2CH** 同時サンプリング **+ 4** サンプル転送後割り込み**)**

DMA RAM のバッファの使い方を PIA (Peripheral Indirect Addressing) Mode とする 例を解説する.

New Project として, ADC\_DMAInterrupt\_PIA を作ってください. そして, 圧縮フォ ルダ内の ADC\_DMAInterrupt\_PIA フォルダから、新たに作られた MPLABXProjetsY =ADC DMAInterrupt PIA.Xフォルダ内に ADC DMAInterrupt PIA.c, ADC802.c, DMA802.c, SPI802.c, timer3.c のファイルと include ファイルをコピーしてください. そして, xxx.c のファイルを Source Files に付加し, include フォルダ内のヘッダファイルを Header Files に付加してください.

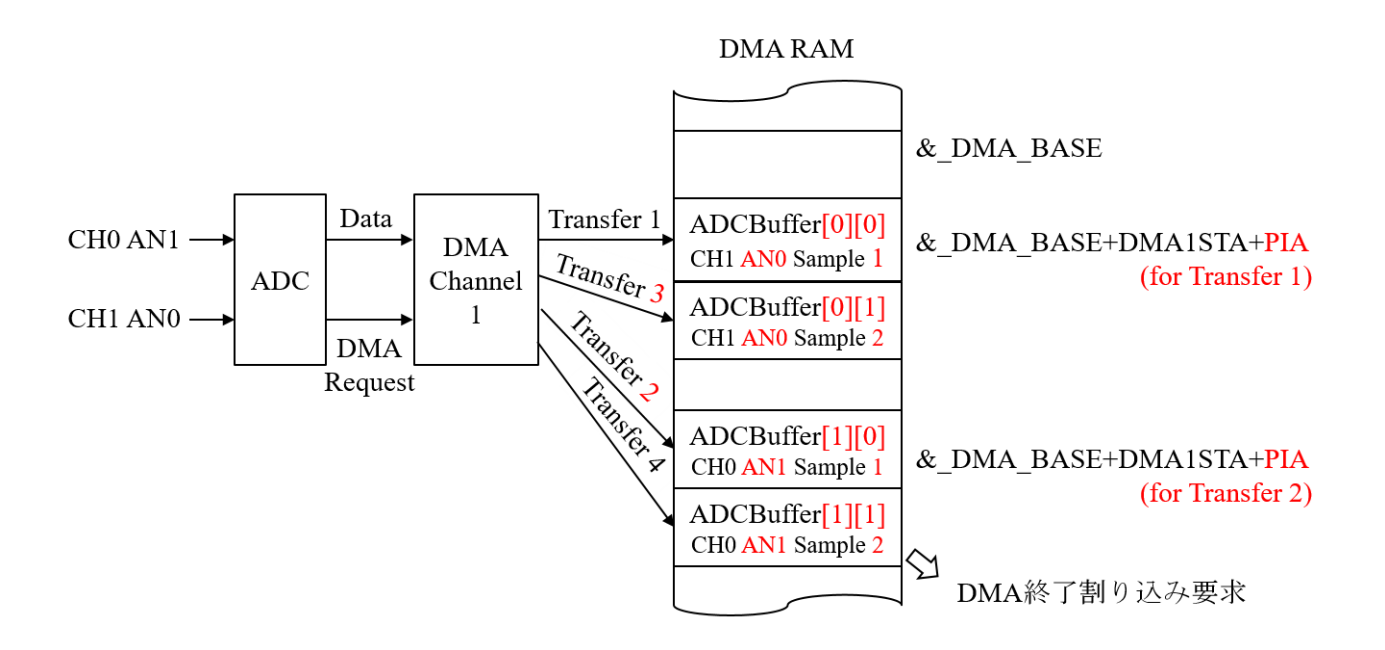

<span id="page-104-0"></span>図 5.106: DMA によるデータ転送の様子 (2CH 同時サンプリング + 4 サンプル転送後割 り込み + PIA モード)

図 5.106 は PIA モードによる, DMA RAM のバッファ利用の様子を示す. 図 5.102 との 違いを朱書きで示す. 主な違いは, PIA モードでは, DMA RAM 内でアナログ入力毎に データがブロックに分けられて格納されることである. 割り込み処理関数が DMA RAM から[例えば](#page-104-0) ANx のデータを取り出す際に,アドレスが連続しているため,プ[ログラ](#page-100-0)ミン グが容易となり,割り込み処理も効率的となる.図 5.102 のように AD 変換された順に データが DMA RAM に格納されている場合では,アドレス指定に条件分岐などが必要と なる.

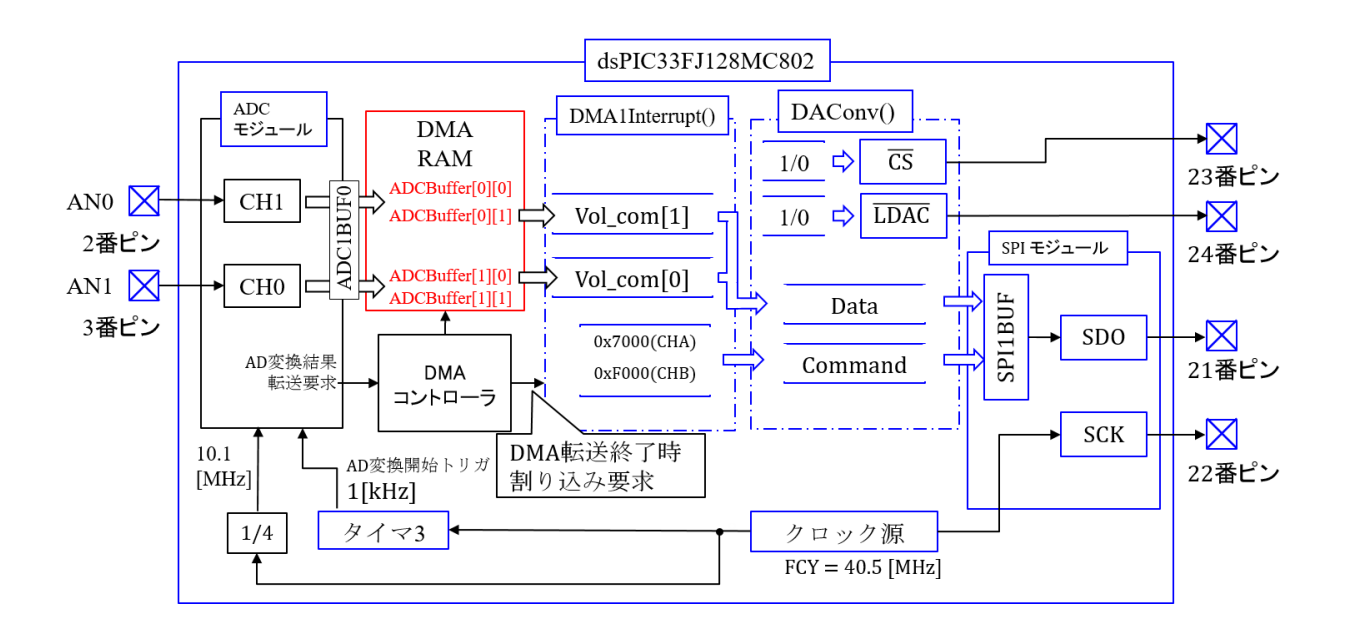

<span id="page-105-0"></span>図 5.107: ADC DMA1Interrupt PIA.c プログラムのブロック図 (2CH 同時サンプリング + 4 サンプル転送後割り込み + PIA モード)

図 5.107 は, ADC\_DMA1Interrupt\_PIA.c のプログラムのブロック図である. 図 5.103 からの変更点を朱書きで示してある. AN0, AN1 の 1 サンプル目の変換結果はそれぞれ ADCBuffer[0][0], ADCBuffer[1][0] に,2 サンプル目の結果はそれぞれ ADCBuffer[0][1], AD[CBuffe](#page-105-0)r[1][1] に格納される.

図 5.108 は ADC DMA1Interrupt PIA.c のプログラムの抜粋である.

unsigned int ADCBuffer[2][2]

として,2 次元の配列を宣言している.ADCBuffer[1][0](CH0, AN1 の 1 サンプル目の 信号) を Vol com[0] に代入し,DA 変換器の CH A(*vOUT A*) に出力している.また,AD-CBuffer[0][1](CH1, AN0の2サンプル目の信号) を Vol.com[1] に代入し, CH B( $v_{OUTB}$ ) に出力している.

図 5.109 は, AD コンバータの初期設定関数である. 図 5.90 からの変更点を朱書きで示 してある.AD1CON1 レジスタにおいて

 $ADC$  ADC ADDMABM SCATTER = 0xEFFF = 0b1110 1111 1111 1111

 ADDMABM = 1 : DMA RAM アドレスを AD [変](#page-92-0)換順とする.

(例:図 5.85)

```
// DMA設定
#define NUMSAMP 4
unsigned int ADCBuffer[2][2] __attribute_((space(dma)));
                            // DMAによりA/D変換結果を格納する配列の宣言
//DMA1割り込み処理関数
void attribute ((interrupt, no auto psv)) DMA1Interrupt(void)
\{Vol com[0] = ADCBuffer[1][0] < 2;
    DAConv(Vol com[0], 0x7000);
                                               // チャネルA選択
    Vol_com[1] = ADCBuffer[0][1]<<2;
    DAConv(Vol_com[1], 0xF000);
                                               // チャネルB選択
    DASimulOut();
   DMA1IF = 0;// 割り込みフラグクリア
\}
```
図 5.108: ADC DMA1Interrupt PIA.c プログラム (2CH 同時サンプリング + 4 サンプル 転送後割り込み + PIA)

= 0 : DMA RAM アドレスを CH 毎に別々に設定する.

と,PIA モードに合わせた設定をしている.

 $ADC\_DMA\_BUF\_LOC_2 = 0xFFF9 = 0b1111 1111 1111 1001$  DMABL = 0b111 : バッファ 128 ワード (16 ビット) を各 ANx に割り当てる. = 0b110 : バッファ 64 ワードを各 ANx に割り当てる. = *· · ·* = 0b001 : バッファ 2 ワードを各 ANx に割り当てる. = 0b000 : バッファ 1 ワードを各 ANx に割り当てる. として,各アナログ入力AN*i*に対するDMA RAMバッファをADCBuffer[*i*][0], ADCBuffer[*i*][1] (*i* = 0, 1) の 2 ワードとしたことに合わせて設定している.

図 5.110 は,DMA の初期設定関数である.

 $DMA1$ -PERIPHERAL INDIRECT =  $0xFF2F = 0b11111111001011111$ 

 $AMODE = 0b10$ : Peripheral Indirect Addressing Mode

 = 0b01 : Register Indirect without Post-Increment Mode

= 0b00 : Register Indirect with Post-Increment Mode

として,PIA モードを設定している.

// ADコンバータ初期設定 void init ADC(void)  $\{$ unsigned int AD1CON1 set = ADC MODULE ON & ADC IDLE CONTINUE & ADC ADDMABM SCATTR & ADC AD12B 10BIT & ADC FORMAT INTG & ADC CLK TMR & ADC SIMULTANEOUS &ADC\_AUTO\_SAMPLING\_ON & ADC\_SAMP\_ON; unsigned int AD1CON2 set = ADC VREF AVDD AVSS & ADC SCAN OFF & ADC SELECT CHAN 01 & ADC DMA ADD INC 1 & ADC ALT BUF OFF & ADC ALT INPUT OFF; unsigned int AD1CON3 set = ADC CONV CLK SYSTEM & ADC SAMPLE TIME 2 & ADC CONV CLK 4Tcy; unsigned int AD1CON4 set = ADC DMA BUF LOC 2; unsigned int AD1PCFGL set = ENABLE AN0 ANA & ENABLE AN1 ANA; unsigned int AD1CSSL set = 0x0; // 未使用 unsigned int AD1CHS0\_set = ADC\_CH0\_POS\_SAMPLEA\_AN1 & ADC CH0 NEG SAMPLEA VREFN; unsigned int AD1CHS123\_set = ADC\_CH123\_POS\_SAMPLEA\_0\_1\_2 & ADC CH123 NEG SAMPLEA VREFN; OpenADC802(AD1CON1\_set, AD1CON2\_set, AD1CON3\_set, AD1CON4\_set, AD1PCFGL set, AD1CSSL set); SetChanADC802\_10BIT(AD1CHS0\_set, AD1CHS123\_set);  $\}$ 

<span id="page-107-0"></span>図 5.109: ADC DMA1Interrupt PIA.c の AD コンバータ初期設定関数 (2CH 同時サンプ リング + 4 サンプル転送後割り込み + PIA)

図 5.111 は実験波形である. 図 5.105 と同様の波形が得られている. AN1 と AN0 の位 相のずれ方も同様である.
```
void init DMA1(unsigned int NUMSAMP)
\{extern signed int ADCBufferA[] __attribute_((space(dma)));
                             // DMAによりA/D変換結果を格納する配列の宣言
    unsigned int DMA1CON set = DMA1 MODULE ON & DMA1 SIZE WORD
              & PERIPHERAL_TO_DMA1 & DMA1_INTERRUPT_BLOCK
              & DMA1 NORMAL & DMA1 PERIPHERAL INDIRECT
              & DMA1_CONTINUOUS;
    unsigned int DMA1REQ set = 0b00001101;
                                                  // チャネル 1 をADC1 担当とする.
    unsigned int DMA1STA \overline{\mathsf{set}} = builtin dmaoffset(ADCBufferA);
                                      // DMA RAM primary Start Addres register設定
    unsigned int DMA1PAD set = (volatile unsigned int)&ADC1BUF0:
    unsigned int DMA1CNT set = NUMSAMP -1;
    unsigned int DMA1IntConfig = DMA1 INT PRI 4 & DMA1 INT ENABLE;
    OpenDMA802 1(DMA1CON set, DMA1REQ set, DMA1STA set,
                   DMA1PAD set, DMA1CNT set);
    ConfigIntDMA802 1(DMA1IntConfig);
\mathcal{E}
```
<span id="page-108-0"></span>図 5.110: ADC DMA1Interrupt PIA.c の DMA 初期設定関数 (2CH 同時サンプリング + 4 サンプル転送後割り込み + PIA)

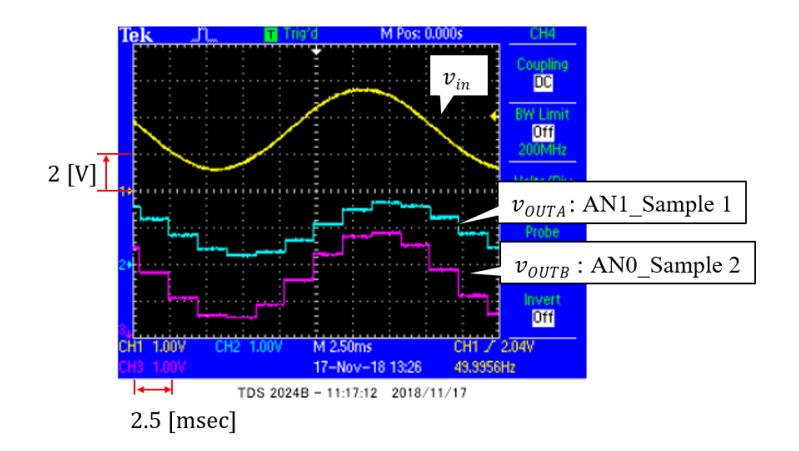

図 5.111: ADC DMA1Interrupt PIA.c プログラムの波形 (2CH 同時サンプリング + 4 サ ンプル転送後割り込み + PIA)

### **5.7.4** 転送データ半分での割り込み(**BUFM = 1** の試み)

DMA において、AD 変換結果が DMA RAM バッファの半分を満たした時点と全部を 満たした時点の両方で割り込み処理を起動する設定 (BUFM = 1) を試してみる.

New Project として, ADC\_DMA\_BUFMを作ってください. そして, 圧縮フォルダ内の ADC\_DMA\_BUFM フォルダから,新たに作られたMPLABXProjets¥ADC\_DMA\_BUFM.X フォルダ内に ADC DMA BUFM.c, ADC802.c, DMA802.c, SPI802.c, timer3.c のファイ ルと include ファイルをコピーしてください. そして, xxx.c のファイルを Source Files に 付加し, include フォルダ内のヘッダファイルを Header Files に付加してください.

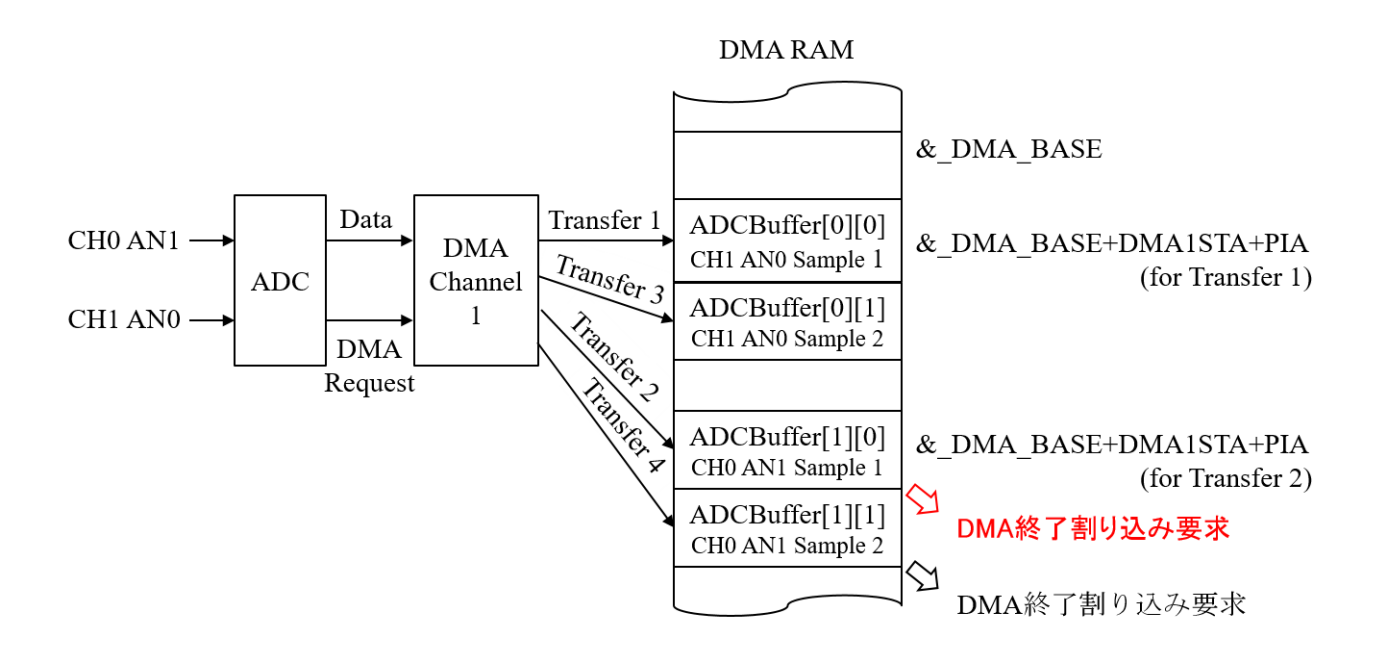

<span id="page-109-0"></span>図 5.112: DMA によるデータ転送の様子 (2CH 同時サンプリング + 2 サンプル転送後割 り込み + PIA モード + BUFM =1)

図 5.112 は PIA モードにおいて, AD1CON2 レジスタの BUFM = 1 とした場合のデー タ転送の様子を示す.図 5.106 との違いを朱書きで示す.違いは,DMA RAM へのデー タ転送が半分まで済んだ時点でも割り込み処理が起動されることである.サンプルサイ ズが[大きい](#page-109-0)場合には,半分までのサンプルが済んだ時点でサンプル値を読み出して処理 をした方が,処理時間の[制約な](#page-104-0)どに対処できる使い方があると推定される.

図 5.113 は, ADC\_DMA1Interrupt\_PIA.c のプログラムのブロック図である. 図 5.107 からの変更点を朱書きで示してある.DMA RAM へのデータ転送が半分まで済んだ時点 でも割り込み処理が起動される.

<span id="page-110-0"></span>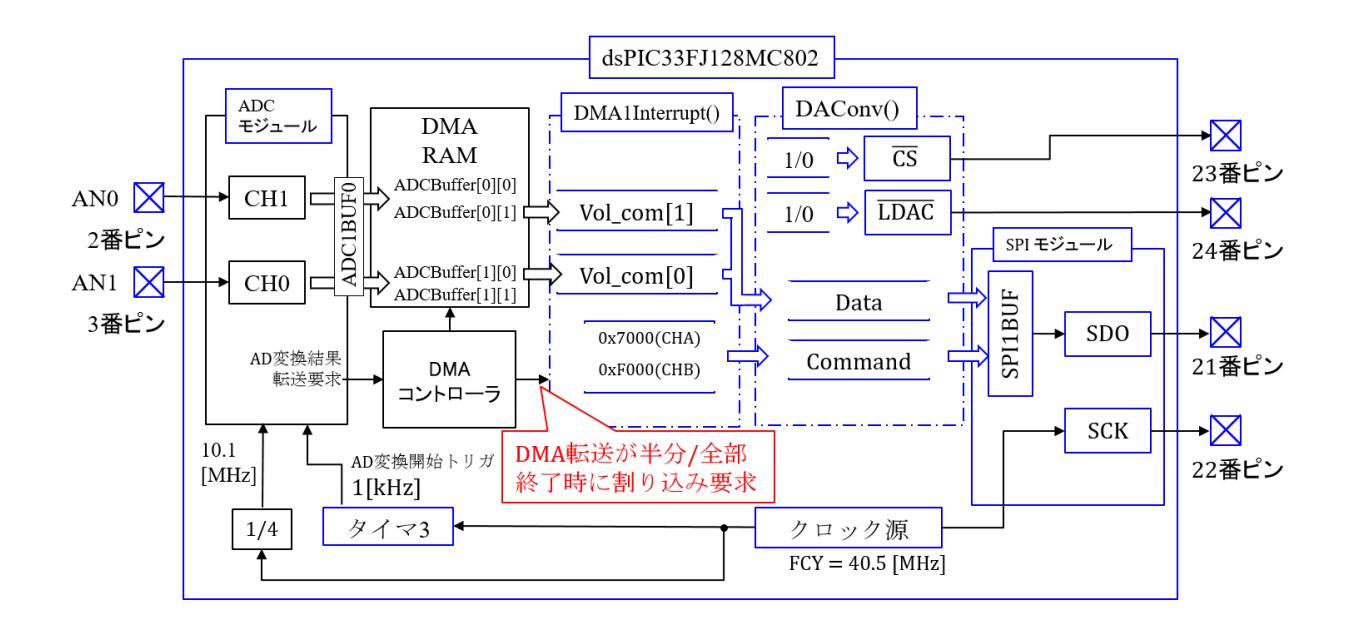

図 5.113: ADC DMA BUFM.c プログラムのブロック図 (2CH 同時サンプリング + 2 サ ンプル転送後割り込み + PIA モード + BUFM = 1)

図 5.114 は ADC DMA BUFM.c のプログラムの抜粋である.図 5.108 からの変更点は

#define NUMSAMP 2

.

のみである.データを 2 つ DMA RAM に転送した時点で割り込み処理を起動する設定で ある.

図 5.115 は, AD コンバータの初期設定関数である. 図 5.109 からの変更点を朱書きで 示してある.AD1CON2 レジスタにおいて

 $ADC ALT_BUF_ON = 0xEFF = 0b1110 1111 1111 1111$ 

 BUFM = 1 : DMA RAM バッファの半分お[よび全部](#page-107-0)が満たされた

#### 両時点で割り込み

= 0 : 全部が満たされた時点のみで割り込み.

として, AD 変換結果が DMA RAM バッファの半分を満たした時点と全部を満たした時 点の両方で割り込み処理を起動する.

// DMA設定 #define NUMSAMP 2 unsigned int ADCBuffer[2][2] \_\_attribute\_((space(dma))); // DMAによりA/D変換結果を格納する配列の宣言 //DMA1割り込み処理関数 void \_attribute ((interrupt, no\_auto\_psv)) \_DMA1Interrupt(void)  $\{$ Vol\_com[0] = ADCBuffer[1][0]<<2; DAConv(Vol com[0], 0x7000); // チャネルA選択 Vol\_com[1] = ADCBuffer[0][1]<<2; DAConv(Vol\_com[1], 0xF000); // チャネルB選択 DASimulOut();  $DMA1IF = 0;$ // 割り込みフラグクリア  $\}$ 

図 5.114: ADC DMA BUFM.c プログラム (2CH 同時サンプリング + 2 サンプル転送後 割り込み + PIA + BUFM = 1)

```
// ADコンバータ初期設定
void init ADC(void)
\{unsigned int AD1CON1 set = ADC MODULE ON & ADC IDLE CONTINUE
                    & ADC_ADDMABM_SCATTR & ADC_AD12B_10BIT
                    & ADC_FORMAT_INTG & ADC_CLK_TMR & ADC_SIMULTANEOUS<br>&ADC_AUTO_SAMPLING_ON & ADC_SAMP_ON;
   unsigned int AD1CON2 set = ADC VREF AVDD AVSS & ADC SCAN OFF
                    & ADC SELECT CHAN 01 & ADC DMA ADD INC 1
                    & ADC ALT BUF ON & ADC ALT INPUT OFF;
   unsigned int AD1CON3 set = ADC CONV CLK SYSTEM
                    & ADC_SAMPLE_TIME_2 & ADC_CONV_CLK_4Tcy;
   unsigned int AD1CON4 set = ADC DMA BUF LOC 2;
   unsigned int AD1PCFGL set = ENABLE AN0 ANA & ENABLE AN1 ANA;
   unsigned int AD1CSSL set = 0x0; // 未使用
   unsigned int AD1CHS0 set = ADC CH0 POS SAMPLEA AN1
                    & ADC CH0 NEG SAMPLEA VREFN;
   unsigned int AD1CHS123_set = ADC_CH123_POS_SAMPLEA_0_1_2
                    & ADC_CH123_NEG_SAMPLEA_VREFN;
   OpenADC802(AD1CON1 set, AD1CON2 set, AD1CON3 set, AD1CON4 set,
                    AD1PCFGL set, AD1CSSL set);
   SetChanADC802 10BIT(AD1CHS0 set, AD1CHS123 set);
\mathcal{E}
```
<span id="page-111-0"></span>図 5.115: ADC DMA BUFM.c の AD コンバータ初期設定関数 (2CH 同時サンプリング + 2 サンプル転送後割り込み + PIA + BUFM = 1)

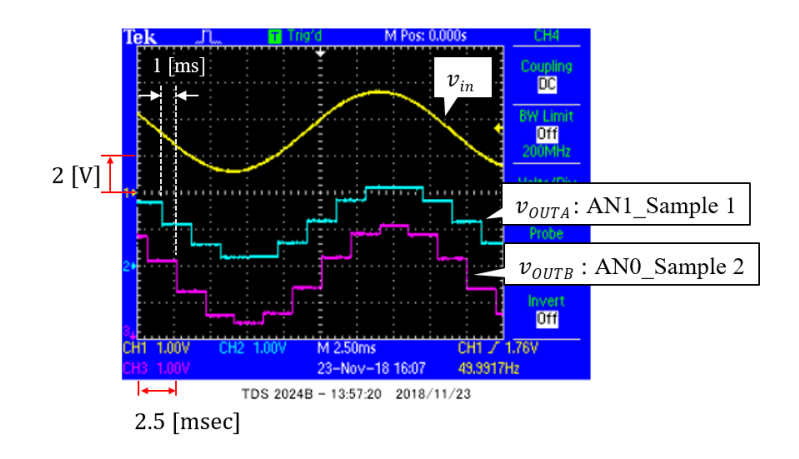

<span id="page-112-0"></span>図 5.116: ADC DMA BUFM.c プログラムの波形 (2CH 同時サンプリング + 2 サンプル 転送後割り込み + PIA + BUFM = 1)

図5.116 は実験波形である.図5.111 の実験波形との違いは,AN0とAN1の位相にずれ が無く, AN0 と AN1 の段差のある時点が 1 [ms] ずれている点である. このことから, あ る時点における AN0, AN1 の変換結果が ADCBuffer[0][0], ADCBuffer[1][0] に格納され, 次の[時点\(](#page-112-0)1 [ms]後)におけるAN0, AN1の変換結果がADCBuffer[0][1], ADCBuffer[1][1] に格納されていることを確認できる.割り込み処理関数は 1 [ms] 毎に起動され,そのつ ど,ADCBuffer[1][0], ADCBuffer[0][1] の値を DA 変換器に転送するが,それぞれのバッ ファの値は 2[ms] に1回しか更新されないため、段差のある時点が1 [ms] ずれて観測さ れている.

### **5.7.5 Ping-Pong** モード

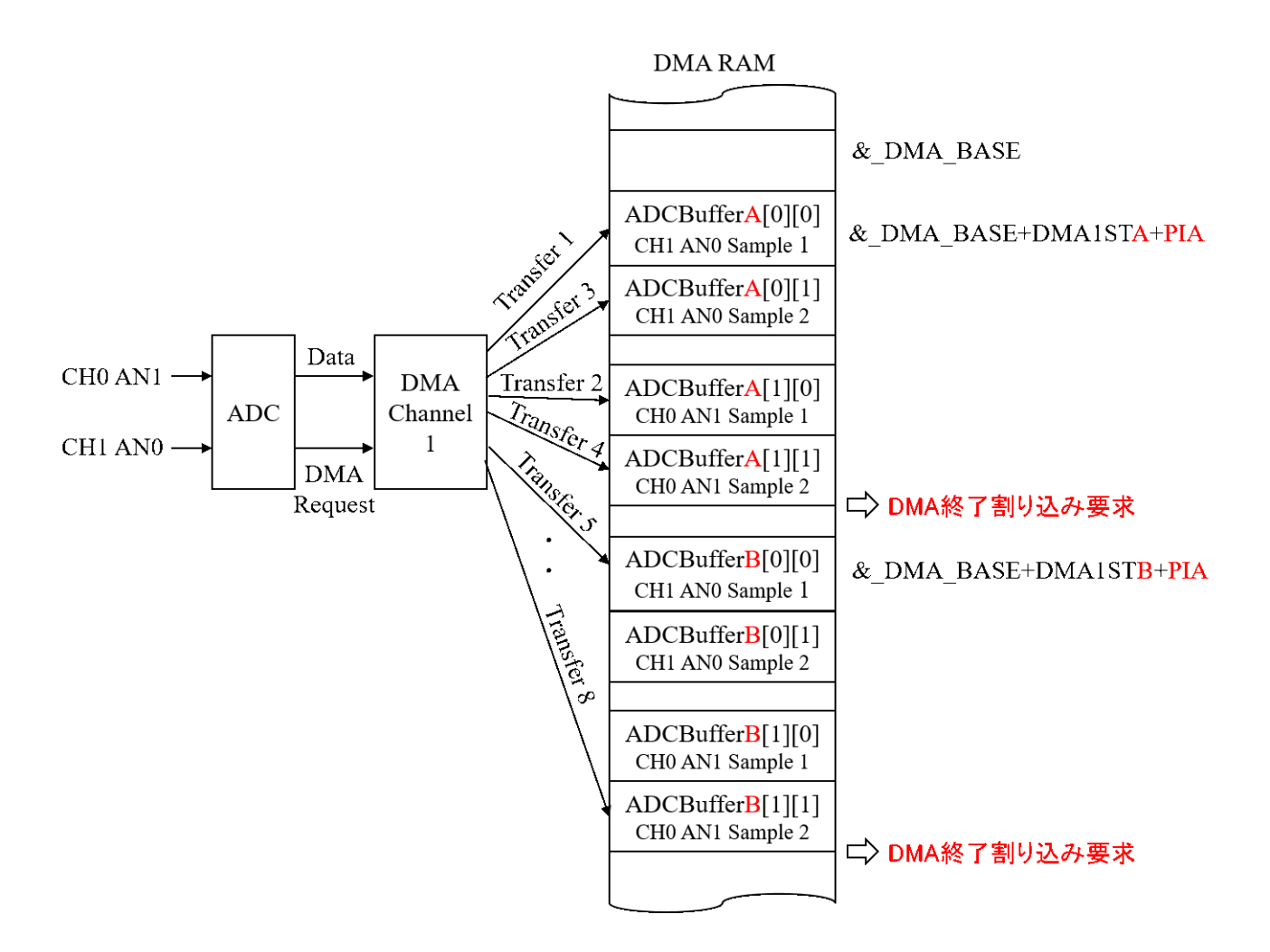

<span id="page-113-0"></span>図 5.117: DMA によるデータ転送の様子 (2CH 同時サンプリング + 4 サンプル転送後割 り込み + Ping-Pong モード)

DMA には Ping-Pong と呼ばれるモードがある. DMA RAM に A, B の 2 つのブロック を設ける.DMA が A ブロックにデータ転送している間に,CPU が B ブロック内のデー タを読み出して処理を行う. そして、A ブロックへのデータ転送が終了したら、DMA は 引き続き B ブロックへのデータ転送を行う. その間, CPU は A ブロックのデータを読み 出して処理を行う. Ping-Pong のように、2つのブロック間を行ったり来たりしながら転 送/処理を進める.

New Project として, ADC\_DMA\_Ping\_Pong を作ってください. そして, 圧縮フォルダ内 の ADC\_DMA\_Ping\_Pong フォルダから,新たに作られた MPLABXProjets¥ADC\_DMA\_ Ping Pong.X フォルダ内に ADC DMA Ping Pong.c, ADC802.c, DMA802.c, SPI802.c, timer3.c のファイルと include ファイルをコピーしてください. そして, xxx.c のファイ ルを Source Files に付加し, include フォルダ内のヘッダファイルを Header Files に付加 してください.

図 5.117 は図 5.106 の 2CH 同時サンプリング + 4 サンプル転送後割り込みの設定を Ping-Pong モードに切替えた場合のデータ転送の様子を示す.図 5.106 との違いを朱書き で示す. 主な違いは, DMA RAM のバッファが A, B の 2 ブロック設けられていることで ある[.今,](#page-113-0)一定[期間内](#page-104-0)に *n* 個のサンプル値(AD 変換結果)を転送・処理することを考え よう.Ping-Pong モードでは,データの転送先を 2 つ用意して[おいて,](#page-104-0)DMA はまず,*n* 個のサンプル値を A ブロックに転送する.*n* 個の転送が済んだら,次の期間の *n* 個のサ ンプル値は B ブロックに転送する.その次の *n* 個は再び A ブロックへ・・・とブロックを 交互に切替えて *n* 個ずつの転送を繰り返す.CPU は DMA がデータ転送中でないブロッ クからデータを読み出して処理を行う.一方,5.7.4 項の BUFM=1 のモードは *<sup>n</sup>* <sup>2</sup> 個の転 送終了毎に割り込み処理を起動する.

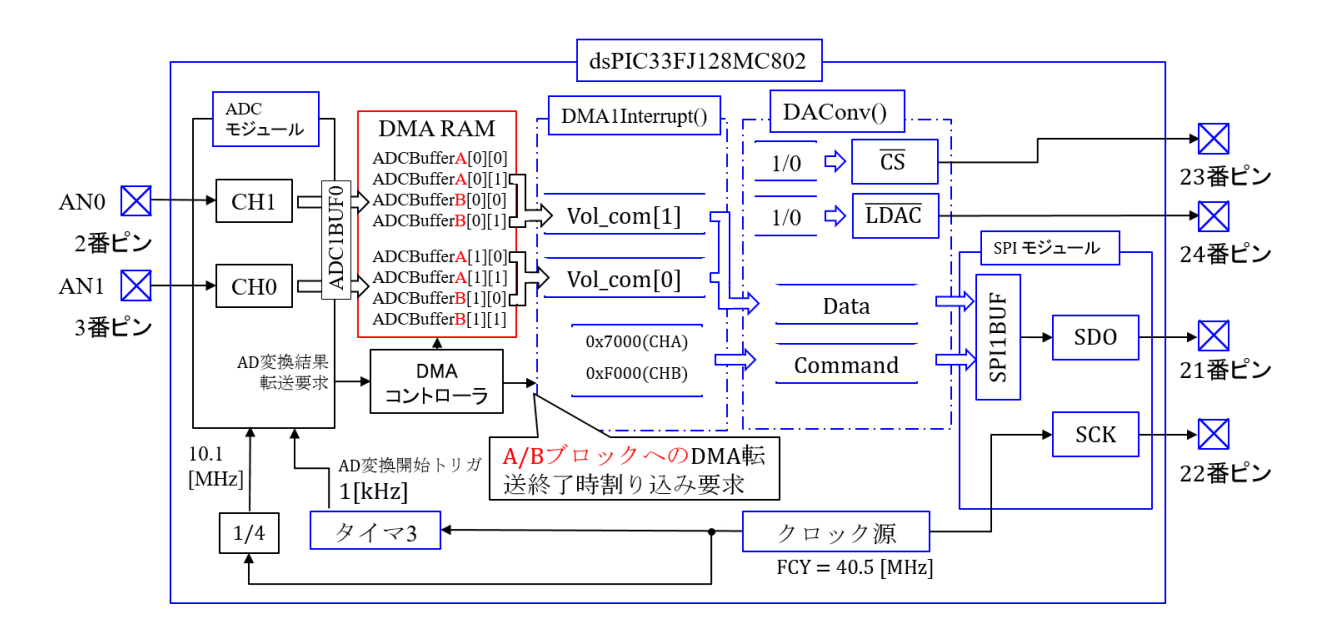

図 5.118: ADC DMA Ping Pong.c プログラムのブロック図 (2CH 同時サンプリング + 4 サンプル転送後割り込み + Ping-Pong モード)

図 5.118 は, ADC\_DMA\_Ping\_Pong.c のプログラムのブロック図である. 図 5.107 から の変更点を朱書きで示してある.

図 5.119 は ADC\_DMA\_Ping\_Pong.c のプログラムの抜粋である. 図 5.108 からの変更

```
// DMA定数, バッファ, 変数設定
#define NUMSAMP 4
unsigned int ADCBufferA[2][2] _attribute_((space(dma), aligned(8)));
unsigned int ADCBufferB[2][2]__attribute_((space(dma), aligned(8)));
                                        // DMAによりA/D変換結果を格納する配列の宣言
unsigned int DmaBuffer = 0;
//DMA1割り込み処理関数
void attribute ((interrupt, no auto psv)) DMA1Interrupt(void)
\{unsigned int vAN0out, vAN1out,
  if(DmaBuffer == 0)\{vAN0out = ADCBufferA[0][1]<<2;
          vAN1out = ADCBufferA[1][0]<<2;
  \}else \{vAN0out = ADCBufferB[0][1]<<2;vAN1out = ADCBufferB[1][0]<2;<sup>}</sup>
  DmaBuffer ^{\wedge} = 1;
  DAConv(vAN1out, 0x7000);
                                        // チャネルA選択
  DAConv(vAN0out, 0xF000);
                                        // チャネルB選択
  DASimulOut();
  DMA1IF = 0;// 割り込みフラグクリア
\}
```
図 5.119: ADC DMA Ping Pong.c プログラム (2CH 同時サンプリング + 4 サンプル転 送後割り込み + Ping-Pong モード)

点を朱書きで示してある.違いは,ADCBuffer に A, B が設けられていることと,

unsigned int  $DmaBuffer = 0$ ;

により,フラグ用の変数を宣言して,DMA1Interrupt() 関数が読み出す DMA RAM のブ ロックを切替えていることである.

図5.120は,DMAの初期設定関数である.図5.110からの変更点を朱書きで示してある.  $DMA1$  CONTINUOUS PING PONG =  $0xEFF2 = 0b1111 1111 1111 0010$ 

 $MODE = 11$ : 単発, Ping-Pong 起動

- $= 10$  : 連続, Ping-Pong モ[ード起動](#page-108-0)
- = 01 : 単発, Ping-Pong モード不起動
- = 00 : 連続,Ping-Pong モード不起動

```
void init DMA1(unsigned int NUMSAMP)
₹
  extern signed int ADCBufferA[] __attribute_((space(dma)));
  extern signed int ADCBufferB[] __ attribute_((space(dma)));
  // ADC1 to DMA1 Config
  unsigned int DMA1CON set = DMA1 MODULE ON & DMA1 SIZE WORD
                    & PERIPHERAL TO DMA1 & DMA1 INTERRUPT BLOCK
                    & DMA1 NORMAL & DMA1 PERIPHERAL INDIRECT
                    & DMA1 CONTINUOUS PING PONG;
   unsigned int DMA1REQ set = 0b00001101;
                                            // チャネル 1をADC1 担当とする.
   unsigned int DMA1STA_set = __builtin_dmaoffset(ADCBufferA);
   unsigned int DMA1STB set = \boxed{\phantom{0}} builtin dmaoffset(ADCBufferB);
                                            // DMA RAM primary Start Addres register設定
   unsigned int DMA1PAD set = (volatile unsigned int)&ADC1BUF0;
   unsigned int DMA1CNT set = NUMSAMP -1;
   OpenDMA802 1(DMA1CON set, DMA1REQ set, DMA1STA set, DMA1STB set,
                    DMA1PAD set, DMA1CNT set);
  unsigned int DMA1IntConfig = DMA1 INT PRI 4 & DMA1 INT ENABLE;
  ConfigIntDMA802_1(DMA1IntConfig);
\}
```
<span id="page-116-0"></span>図 5.120: ADC DMA Ping Pong.c の DMA 初期設定関数 (2CH 同時サンプリング + 4 サンプル転送後割り込み + Ping-Pong)

と,Ping-Pong モードを指定している.

図 5.121 は DMA 設定関数である. 変更点を朱書きで示してある. この関数の引数の 数が変わったので,dma.h のヘッダファイル内でのこの関数の宣言文にも変更を加えて ある.

図 5.122 は実験波形である.図 5.111 と同様の波形が観測されている.

### 5.7. DMA 117

```
// DMA設定
void OpenDMA802_1(unsigned int config, unsigned int req, unsigned int sta, unsigned int stb,
                       unsigned int pad, unsigned int cnt)
\{/* configures the DMA0 CONTROL register */
   DMA1CON = config;DMA1REQ = req;DMA1STA = sta;
   DMA1STB = stb;DMA1PAD = pad;DMA1CNT = cnt;\overline{\phantom{a}}(dma.h)/* DMA Function Prototypes */
void OpenDMA802_1(unsigned int a, unsigned int b, unsigned int c, unsigned int d, unsigned int e,
                       unsigned int f);
```
図 5.121: ADC DMA Ping Pong.c の DMA 設定関数 (2CH 同時サンプリング + 4 サン プル転送後割り込み + Ping-Pong)

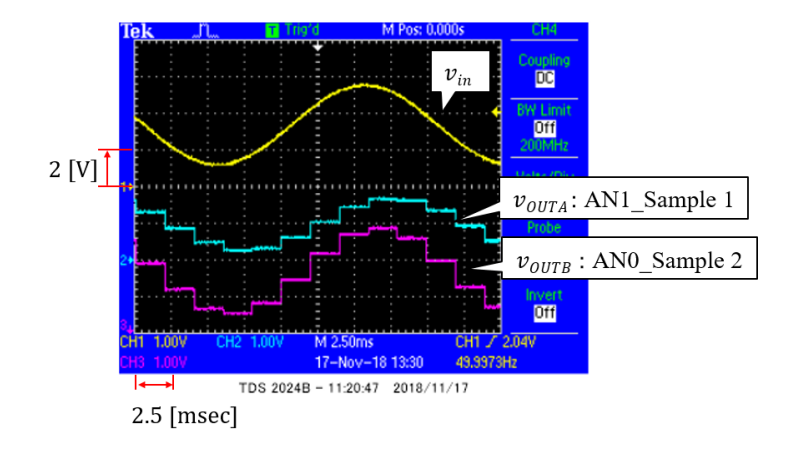

図 5.122: ADC DMA Ping Pong.c プログラムの波形 (2CH 同時サンプリング + 4 サン プル転送後割り込み + Ping-Pong)

#### <span id="page-118-1"></span>**5.7.6 Scan** モード

New Projectとして,ADC DMA1Interrupt Scan 4CHを作ってください.そして,圧縮 フォルダ内の ADC\_DMA1Interrupt\_Scan\_4CH フォルダから, 新たに作られた MPLABX-Projets¥ADC\_DMAInterrupt\_Scan\_4CH.Xフォルダ内に ADC\_DMA1Interrupt\_Scan\_4CH.c, ADC802.c, DMA802.c, SPI802.c, timer3.c のファイルと include ファイルをコピーしてく ださい.そして,xxx.c のファイルを Source Files に付加し,include フォルダ内のヘッダ ファイルを Header Files に付加してください.

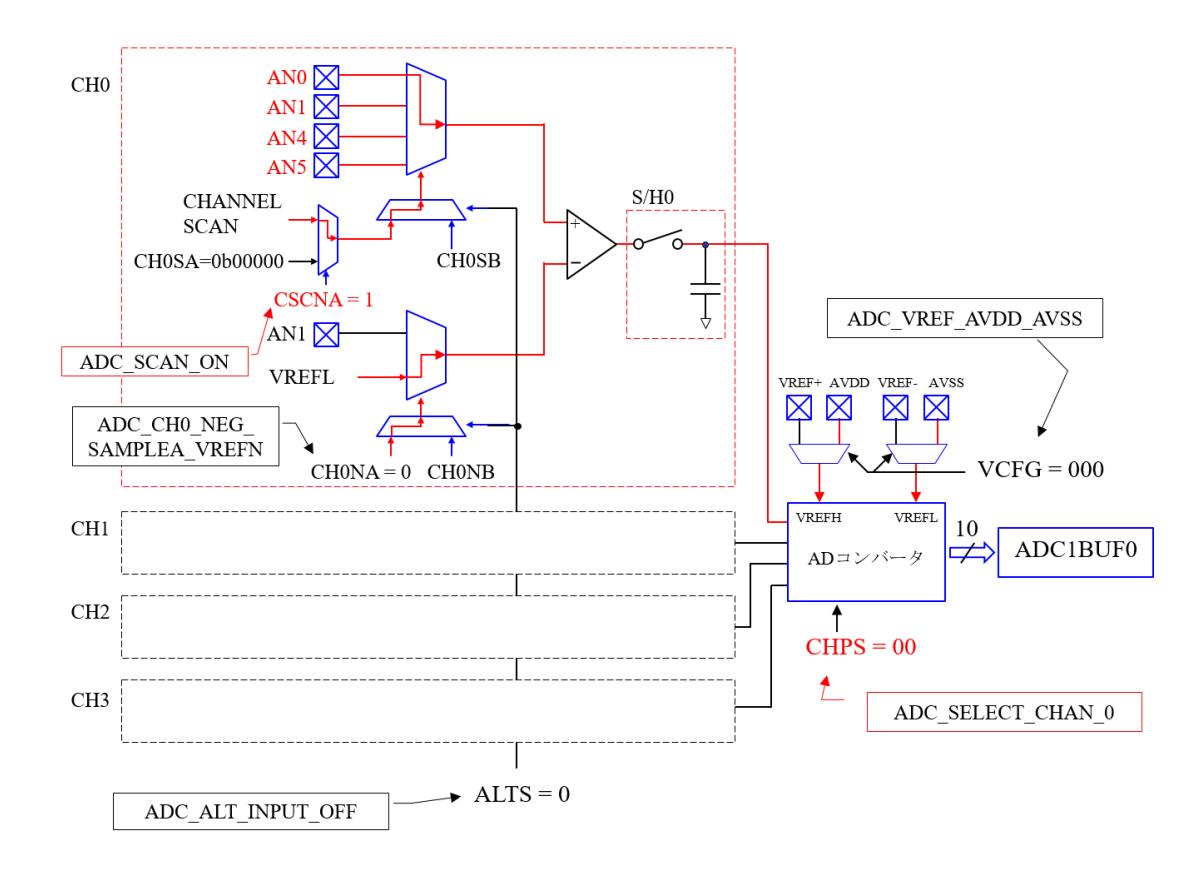

<span id="page-118-0"></span>図 5.123: ADC DMA1Interrupt Scan 4CH.c の AD 変換モジュールの設定結果

DMA には Scan モードがある. 図 5.3 より, dsPIC33FJ128MC802 には AD 変換用の アナログ入力入力 AN0~AN5 がある.図 5.123 は,この内,AN0, AN1, AN4, AN5 の 4 つのアナログ入力を Scan する場合の AD 変換モジュールの設定の様子を示す. また, 図 5.124 は, AD 変換モジュールの初期[設定](#page-5-0)関数である. 関連箇所を朱書きで示してある. 図 5.125 に AD1CON2 レジスタを再掲す[る.](#page-118-0) Scan 機能は CH0 のみに備えられている. そ こで,AD1CON2 レジスタにて

```
// ADコンバータ初期設定
void init ADC(void)
₹
     unsigned int AD1CON1 set = ADC MODULE ON & ADC IDLE CONTINUE
                   & ADC ADDMABM ORDER & ADC AD12B 10BIT
                   & ADC FORMAT INTG & ADC CLK TMR
                   & ADC AUTO SAMPLING ON & ADC MULTIPLE & ADC SAMP ON ;
     unsigned int AD1CON2 set = ADC VREF AVDD AVSS & ADC SCAN ON
                   & ADC SELECT CHAN 0 & ADC DMA ADD INC 4
                   & ADC ALT BUF OFF & ADC ALT INPUT OFF;
     unsigned int AD1CON3 \overline{\phantom{a}} set = ADC CONV CLK SYSTEM
                   & ADC SAMPLE TIME 2 & ADC CONV CLK 4Tcy;
     unsigned int AD1CON4 set = ADC DMA BUF LOC 1;
     unsigned int AD1PCFGL set = ENABLE AN0 ANA & ENABLE AN1 ANA
                   & ENABLE_AN4_ANA & ENABLE_AN5_ANA;
     unsigned int AD1CSSL set = 0b0000000000110011;
     unsigned int AD1CHS0 set = ADC CH0 NEG SAMPLEA VREFN;
     unsigned int AD1CHS123 = 0xFFFF;
     OpenADC802(AD1CON1 set, AD1CON2 set, AD1CON3 set, AD1CON4 set,
                  AD1PCFGL set, AD1CSSL set);
     SetChanADC802 10BIT(AD1CHS0 set, AD1CHS123 set);
\mathcal{F}
```

```
図 5.124: ADC DMA1Interrupt Scan 4CH.c の ADC 初期設定関数 (Scan モード)
```
 $ADC\_SELECT\_CHAN_0 = 0 \times ECFF = 0 \times 111011100111111111$ 

<span id="page-119-0"></span> $CHPS = 0b1x : CH0 \sim CH3$  選択

= 0b01 : CH0, CH1 選択

= 0b00 : CH0 選択

として,CH0 を選定する.

 $ADC SCAN ON = 0xEFFF = 0b1110 1111 1111 1111$ 

 $CSCNA = 0b1$  :  $Scan \,\overline{\tau}$ ードとする.

 $= 0b0$ : Scan モードとしない.

により, Scan モードを選定する. この選定を受けて,

 $ADC\_DMA\_ADD\_INC_4 = 0 \times EFCF = 0 \times 1110 1111 1100 1111$  $SMPI = 0b0000$ : Scan モードでなければ 0 とする. = *· · ·* = 0b0011 : Scan モードにおいて,スキャンするチャネル数を 4 とする.

により, Scan するチャネル数を 4 に設定する. さらに, 図 5.126 の AD1CSSL レジスタ

<span id="page-120-0"></span>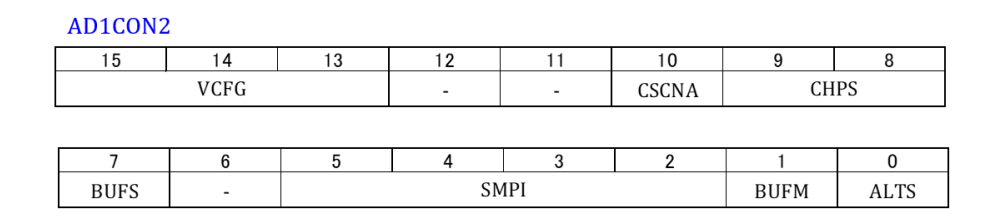

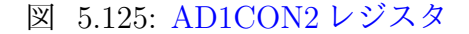

**AD1CSSL** 

CSS7

CSS6

CSS<sub>5</sub>

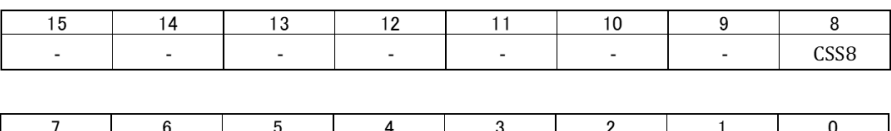

CSS4

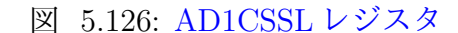

CSS3

CSS2

CSS1

CSS0

にて

 $CSS = 0b000110011$ 

とすることで,スキャンするアナログ入力が AN5, AN5, AN1, AN0 であることを指定す る.図 5.124 では,その他の関連箇所も朱書きで示してある.

図 5.127 は Scan モードにおけるデータ転送の様子を示す. CHO において, ANO, AN1, AN4, AN5 のアナログ入力が順次 AD 変換され,その結果が DMA RAM に逐次転送され る.4 [入力の](#page-119-0)スキャンが終了した時点で割り込み処理が起動される.

図 [5.128](#page-121-0) は, ADC\_DMA1Interrupt\_Scan\_4CH.c のプログラムのブロック図である. ま た, 図 5.129 は ADC\_DMA1Interrupt\_Scan\_4CH.c のプログラムの抜粋である. タイマ 3 からのトリガ 1 回につき 1 つのアナログ入力 ANx の AD 変換が行われる.

 $t\text{sample} = 10000$ 

により AD [変](#page-122-0)換の周波数を 4 [kHz] に設定することで,4 入力のスキャンを 1 [kHz] の周波 数で実行する設定である.スキャンが 1 回終わる毎に割り込み処理関数 DMA1Interrupt() 関数が起動される.この関数では DMA RAM 内の ADCBuffr[ ] から各アナログ入力の変 換値を読み出して,それぞれ *v*ANx に格納している.*v*ANx はスキャン 20 回分のデータを 格納することとしているため,インデックス *i ≥* 20 となった時点で,*i* = 0 にリセットし て,また *v*ANx 配列の先頭から上書きすることを繰り返す.

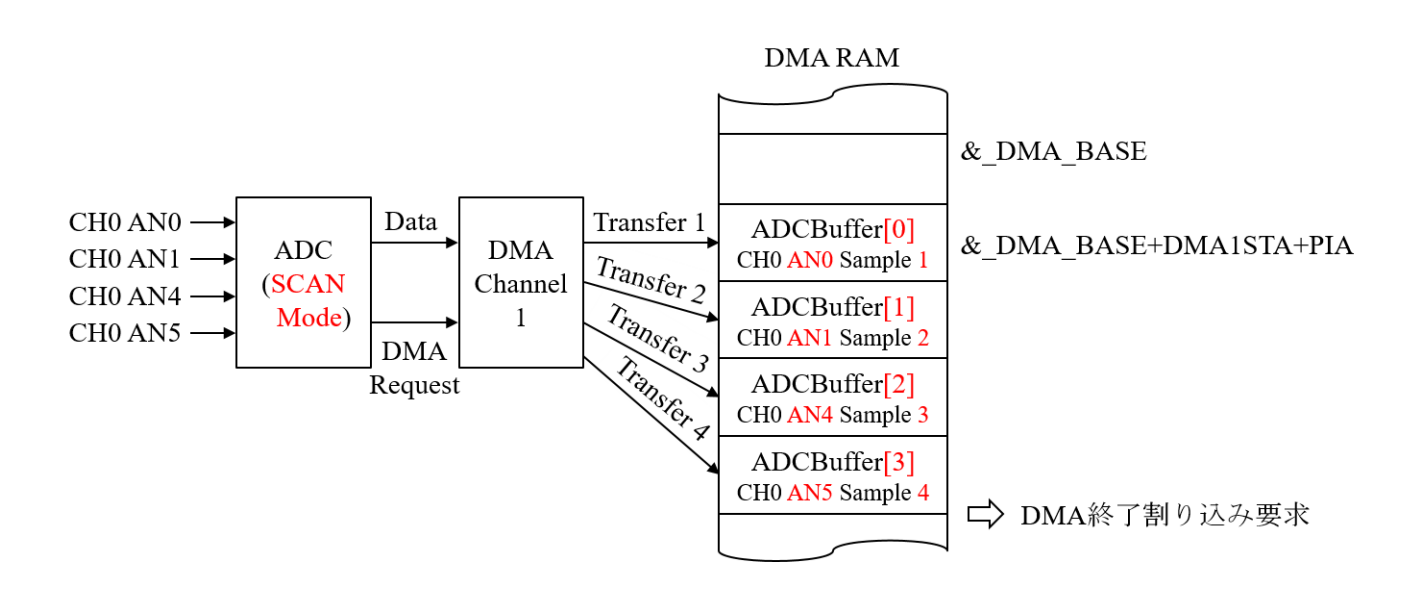

<span id="page-121-0"></span>図 5.127: DMA によるデータ転送の様子 (4CH Scan モード)

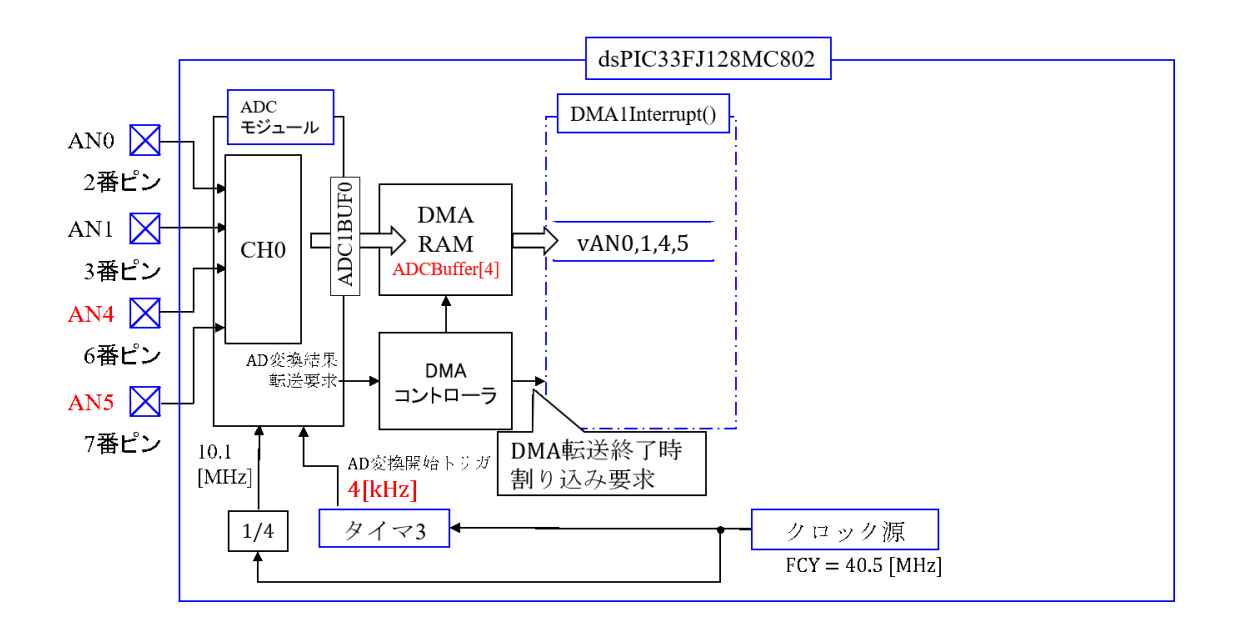

図 5.128: ADC DMA1Interrupt Scan 4CH.c プログラムのブロック図 (Scan モード)

//タイマ周期設定 const unsigned int tsamp1 =  $10000$ ; // AD変換周波数設定 40MHz/tasmp1 = 4kHz //DMAパラメータ設定 signed int vAN0[20], vAN1[20], vAN4[20], vAN5[20]; // vAN0, vAN1, vAN4, vAN5 格納用 #define NUMSAMP 4 signed int ADCBuffer[NUMSAMP] attribute ((space(dma))); // DMAによりA/D変換結果を格納する配列の宣言 unsigned int i; //DMA1割り込み処理関数 void \_\_attribute\_((interrupt, no\_auto\_psv)) \_DMA1Interrupt(void)  $\{$  $\angle$ LATA4 = 1;  $v$ AN0[i] = ADCBuffer[0];  $vAN1[i] = ADCBuffer[1];$ vAN4[i] = ADCBuffer[2];  $vAN5[i++] = ADCBuffer[3];$ if(i >= 20) ₹  $i = 0$ ;  $\mathcal{E}$  $\angle$ LATA4 = 0;  $DMA1IF = 0;$ // 割り込みフラグクリア  $\mathcal{E}$ 

<span id="page-122-0"></span>図 5.129: ADC DMA1Interrupt Scan 4CH.c プログラム (Scan モード)

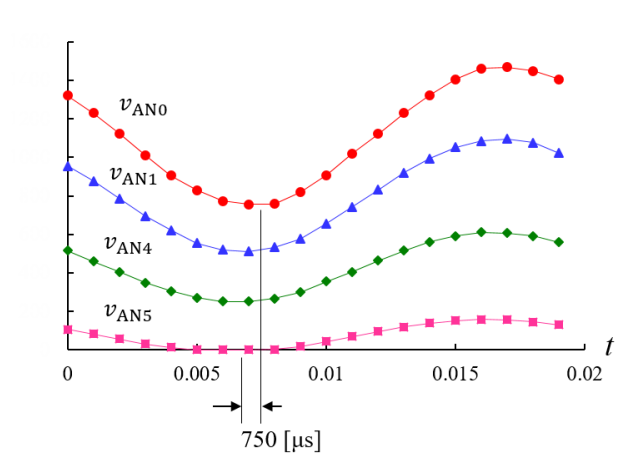

<span id="page-122-1"></span>図 5.130: ADC DMA1Interrupt Scan 4CH.c プログラムの波形 (Scan モード)

図 5.130 は実験波形である. 5.6.5 項と同様にして, MPLAB X IDE のデバッガ機能を 利用した. 実験では 50 [Hz] の正弦波信号を AN0, AN1, AN4, AN5 に印加した. ただし, 振幅をおよそ 1 : 0.75 : 0.5 : 0.25 とした.デバッガにより,マイコンを実行 → Halt 状 態に[して,](#page-122-1)*v*ANx を読み出し,CSV [フ](#page-76-0)ァイルにセーブした後,エクセルによりグラフに表 した.その際,*v*AN0*, v*AN1*, v*AN4 にそれぞれ異なる定数を加えて,各波形が縦方向に離れ るようにした.各波形の最小点に着目すると,250 [*µ*s] ずつずれている.これより,

$$
\frac{1}{4[kHz]} = 250[\mu s] \tag{5.43}
$$

間隔で各入力のスキャンが実行されたことを確認できる.

### **5.8** 索引

# 索引

12 ビット DA 変換器, 39 3 ステートバッファ, 31  $\overline{A}/B$ , 51 AD12B, 59 AD1[CHS](#page-51-0)0 レジスタ, 62 AD1CON1 レジスタ, 57, 91 AD1CO[N2](#page-59-0) レジスタ, 93, 118 AD1CON3 レジスタ, [63](#page-62-0) AD1CON4 レジスタ,  $93$ AD1IE, 71 AD1IF, 71 AD1IP, 70 AD1PCFGL  $\nu \nleftrightarrow z \nleftrightarrow z$ , 34, 65 ADC C[ON](#page-71-0)VERSION (10-BIT MODE) [TIM](#page-70-0)ING REQUIREMENTS, 79 ADC1BUF0 レジスタ, 56 ADCBuffer[], 91 ADCS, 64 ADDMABM, 58, 92, 1[05](#page-56-0) ADON, 58 ADRC, [64](#page-64-0) ADSIDL, 58 AD 変[換](#page-58-0)[,](#page-64-0) 3 ALTS, 62 AMODE, [96](#page-58-0), 106 ASAM, 6[0](#page-3-0) attribute, [29](#page-96-0) BUFM, 62 autocon[ver](#page-60-0)sion, 71 BUF, 51 BUFM, 110 CH0[NA,](#page-51-0) 63 CH0SA, [63](#page-110-0) CHEN, 9[5](#page-63-0) CHPS, 62, 93, 119 CKE, 47 CKP, 4[8](#page-95-0) CLKDIV, 20 CLO[CK](#page-47-0) DIVISOR REGISTER, 20 Confi[gIn](#page-48-0)tTimer1(), 24 Configuring Analog Port Pins, 34 const, 68 CPU Peripheral DS [Bu](#page-24-0)s, 86 CS, 39 CSCNA, 61, 119 CSS, 120 DAC Re[gist](#page-61-0)e[r,](#page-119-1) 50 DAC[onv,](#page-120-0) 41 DAConv() 関数, 42 Data Direction [Re](#page-50-0)gister, 32 Data Dir[ecti](#page-41-0)on Register, 23 Data Latch, 32 DATA MEMORY MAP, [86](#page-32-0) DA 変換器, 39 Debugger, 7[6](#page-32-0) DEVICE C[ON](#page-39-0)FIGURATION REGISTER MAP, 18 DIR, 95

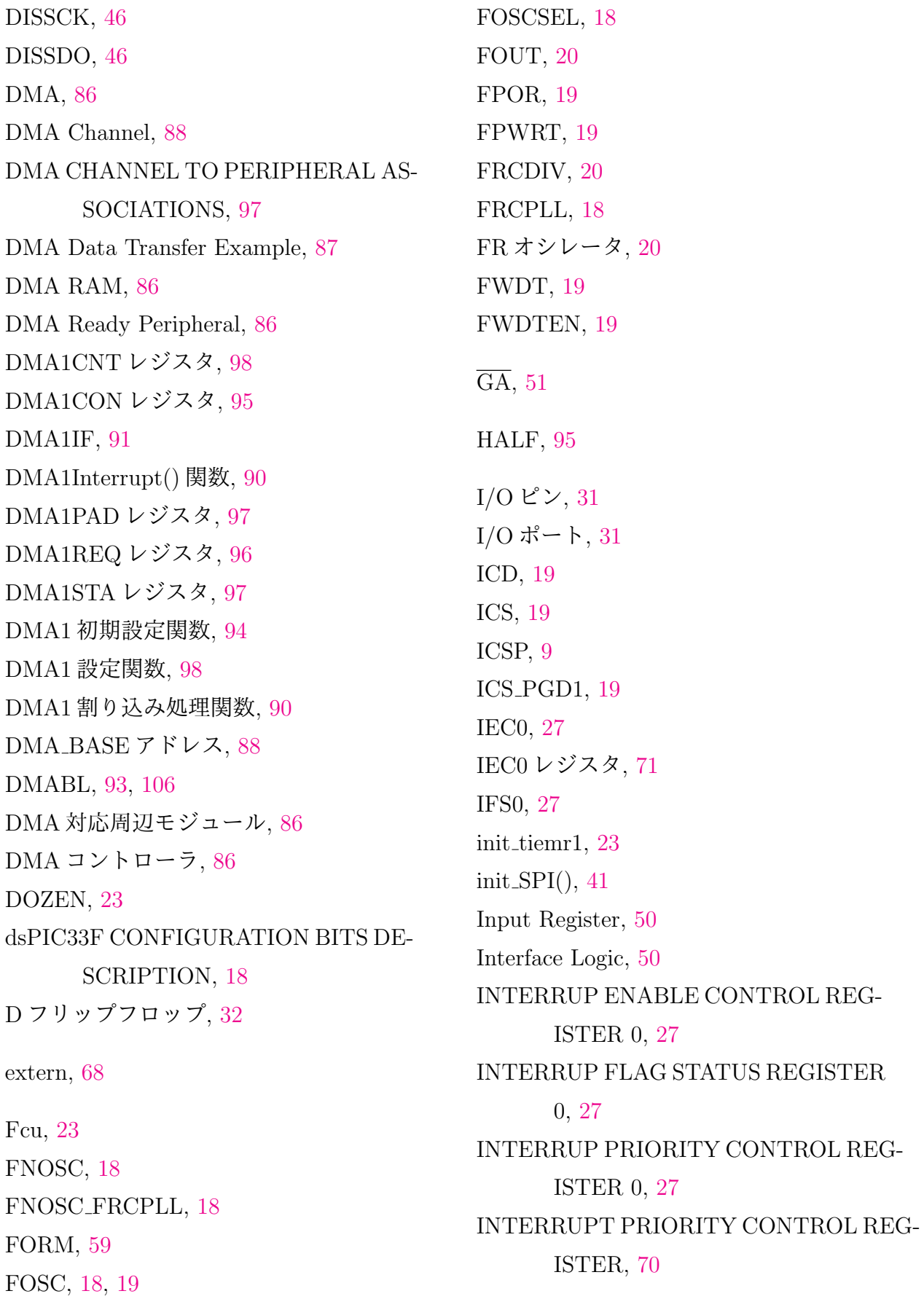

Interrupt source, 28 Interrupt vector name, 28 INTERRUPT V[ECT](#page-28-0)ORS, 28 IPC0, 27 IPC3, 70 IPC3 レジスタ, 70 LDAC, [39](#page-70-0) MCP4922, 39 MODE, [96](#page-39-0), 115 MODE16, 47 MPLAB<sup>®</sup> [X I](#page-39-0)DE, 10 MPLAB<sup>®</sup> [XC16](#page-115-0) コンパイラ, 10 MSTEN, 48 MULIPLE CHAN[NEL](#page-10-0)S WITH SEQUEN-TIAL SAMPLING, 7[9](#page-10-0) no auto psv, 29 NULLW, 95 OpenTimer1[\(\),](#page-29-0) 24

OSCIOF[NC](#page-95-0), 18 Output Multipl[exe](#page-24-0)r, 31 OUTPUT SELECTION FOR REMAP-PAB[LE](#page-18-0) PIN, 40

Parallel I/O Port, 23 PCFG0, 65 Peripheral Indirect Addressing Mode, 96, 104 Peripheral Libraries, 10 Peripheral Module Enable, 31 Periphe[ral O](#page-104-1)utput Data, 31 Peripheral Output E[nab](#page-10-0)le, 31 PGEC1, 19

PGED1, 19 PIA モード, 104 Pi[ng](#page-19-0)-Pong モード, 113 PLL, 20 PLLDVI, 20 PLL[FBD](#page-20-0), 21 PLLPOST, 20 PLLPRE, [20](#page-20-0) PPRE, 48 PR1, 26 Project A[DC](#page-20-0), 55 Project [AD](#page-48-0)C ADC1Interrupt, 67 Project ADC ADC1Interrupt autoconversion, 71 Project ADC DMA1Interrupt [Sca](#page-67-0)n 4CH, 118 Project ADC DMA BUFM, 109 Project ADC DMAInterrupt, 87 Project [AD](#page-118-1)C DMAInterrupt NUMSAMP4, 100, 104 Project ADC DMA Ping Pong, 113 Project ADC\_MUL\_1.1Msps, 81 Project [DA](#page-100-0)C, [39](#page-104-1) Project IO Ports Digital, Input33 Project Timer1 Interrupt, 11 psv, 29 PSVPAG, 29 RC[ON,](#page-29-0) 19 Read LAT, [3](#page-29-0)6 Register Indirect with Post-Increment Mode, [96](#page-19-0) Remappable Pin, 5 Remappable Pins, 39

Remappable  $\mathcal{E} \mathcal{V}$ , 40 RPINRx レジスタ, 5 RPx, 5 SAMC, 64 SAM[P,](#page-5-1) 60 Scan  $\pm - 5$ , 118 SCK, 3[9](#page-64-0) SDI, 39 SDO, 39 sequential sampling, 80 Seria[l P](#page-39-0)eripheral Interface, 39 SHD[N,](#page-39-0) 51 SIMSAM, 92 SIMSAM, 59 SIZE, 9[5](#page-51-0) SMP, 47 SMPI, [62](#page-95-0), 93, 119 space(dma), 90 SPI, [39](#page-47-0) spi.h, [46](#page-62-0) SPI1BUF, 43 SPI1[BU](#page-39-0)F レジスタ, 50 SPI1[STA](#page-46-0)T レジスタ, 48 spi802.h, 45 SPI<sub>CS</sub>, 42 SPIEN, 48 SPI\_LDA[C,](#page-45-0)  $42$ SPIRO[V,](#page-48-0) 49 SPISIDL, 49 SPIxCON1, [46](#page-42-0) SPIxCON[2,](#page-49-0) 46 SPIxSR [レジ](#page-49-0)スタ, 50 SPIxSTAT, [46](#page-46-0) SPI モジュール,  $45$ SPRE, 48 SRAM, 86 SRAM X-Bus, 8[6](#page-45-0) SSRC, [59](#page-48-0) string DAC, 5[0](#page-86-0) SWDTEN, 19 SYST[EM](#page-59-0) CONTROL REGISTER MAP, 23 T1CON, 25 T1IE, [27](#page-23-0) T1IF, 28 T1IF, [26,](#page-27-0) 27 T1Interrupt(), 28 T1IP, [27](#page-28-0) T1IE, [27](#page-26-0) T1IP, [27](#page-27-0) TAD, 65 TIME[R1](#page-27-0) CONTROL REGISTER, 25 TMR[1,](#page-27-0) 26 TRIS, 32 TRIS Latch, 32 TRISx, [23](#page-26-0) VCFG, 60 VDD, 5 volatile, 97 VSS, 5 WR LA[T,](#page-97-0) 32 WR [PO](#page-5-1)RT, 33 WR TRIS, 32 WRITE CO[MM](#page-33-0)AND REGISTER, 51 XC16 C Co[mp](#page-32-0)iler User's Guide, 29

アナログポート設定 , 34 インストラクションサイクルクロック , 23 インタラプト設定関数 [\(D](#page-34-0)MA), 98 オペアンプ , 50 グローバル変数 , 73 システムクロック , 19 , 23 周辺モジュ[ール](#page-50-0)用クロック , 23 周辺モジュール , [31](#page-73-0) 出力ポート , 32 シュミットトリガ , 35 シーケンシャル[サン](#page-31-0)プリング , 79 タイマ1割[り込](#page-32-0)み処理関数, 28 TIMER2/3 and 4/5, 17 TIMER1, 17 抵抗分圧方式 DA 変換器, 5[0](#page-28-0) ディジタル入力用ポ[ート](#page-17-0) , 34 ディジタ[ルポ](#page-17-0)ート設定 , 34 デバイスインストラクシ[ョン](#page-50-0)クロック , 23 デバイスオペレーティン[グク](#page-34-0)ロック , 23 デバッガ , 76 データシート, 5, 8, 17 同時サンプリング , 86 内蔵 PLL, [18](#page-76-1) 内蔵発振子 , 18 ヒステリシス特性 , 35 ピン配置 , [5](#page-18-0) プライマリ[オシ](#page-18-0)レータ , 18 連続モード (DMA), 96 割り込み , [1](#page-5-1)7

# 参考文献

- [1] 後閑哲也「電子制御・信号処理のための dsPIC 活用ガイドブック」技術評論社,2006.
- [2] 古橋武「パワーエレクトロニクスノート」コロナ社, 2008.
- [3] 古橋武「モータドライブノート」
- [4] 古橋武[「ラジオノート」](http://www.coronasha.co.jp/np/isbn/9784339007954/)

平成 30 年 11 月 25 日

著者

古橋 武

 名古屋大学工学研究科情報・通信工学専攻 名古屋大学名誉教授(令和 2 年 4 月 1 日より)

本稿の内容は,著作権法上で認められている例外を除き,著者の許可なく複写するこ とはできません.